# **CLINIC MANAGEMENT SYSTEM BY ANG HWEE KWAN**

### **A PROPOSAL**

## **SUBMITTED TO**

**Universiti Tunku Abdul Rahman**

**in partial fulfillment of the requirements**

**for the degree of**

**Bachelor of Information Systems Engineering (HONS)**

**Information Systems Engineering**

**Faculty of Information and Communication Technology**

**(Perak Campus)**

**JAN 2015**

# **DECLARATION OF ORIGINALITY**

I declare that this report entitled "**\_\_\_\_\_\_\_\_\_\_\_\_\_\_\_\_\_\_\_\_\_\_\_\_\_\_\_\_\_\_\_\_**" is my own work except as cited in the references. The report has not been accepted for any degree and is not being submitted concurrently in candidature for any degree or other award.

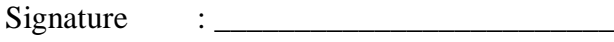

Name : \_\_\_\_\_\_\_\_\_\_\_\_\_\_\_\_\_\_\_\_\_\_\_\_\_

Date : \_\_\_\_\_\_\_\_\_\_\_\_\_\_\_\_\_\_\_\_\_\_\_\_\_

### **ACKNOWLEDGEMENTS**

I would like to take this opportunity to thanks my supervisor, Mr. Soong Hoong Cheng who helped me a lot throughout the whole final year project. Mr. Soong assists me by providing a lot of great ideas in the system. His help is much appreciated.

Another person I want to express my sincere thanks is Chan Kai Loon, my course mate, who always beside me and give me a lot of support when I am facing my hard times and problems.

Last but not least, I wish to thanks my parents and family for their love, support and continuous encouragement throughout the whole course.

#### **ABSTRACT**

This project is a clinic management system that will be used to solve the current problems that facing by the local clinic in Malaysia. Clinic Management System is a web-based platform system. The main objectives of this project is to improve the business process of the clinic in Malaysia by using the information technology and also enhance the current clinic management software in the market. The scope of this project include systematic scheduling in queue list, appointment module with SMS notification, patient's registration using MyKad reader and generate medical certificate (MC) to print out. Systematic scheduling can sort the patient in the queue fairly and display the waiting time of each patient. Patient can make appointment and notification will be send to their phone. Besides, patient can use MyKad during the registration at the counter which is quite convenient and save time. Other than that, MC can be generated and print out on the paper and doctor just need to sign the MC and chop with his name. As this is a web-based platform system, C# is the programming language and the project is developed under ASP.Net framework. The software development methodology that used in this project is phased development because of fast implementation and short time schedule. The clinic management system can divide into few phases and each phase consist of few modules which can easily develop and build up the system in short time.

## **TABLE OF CONTENTS**

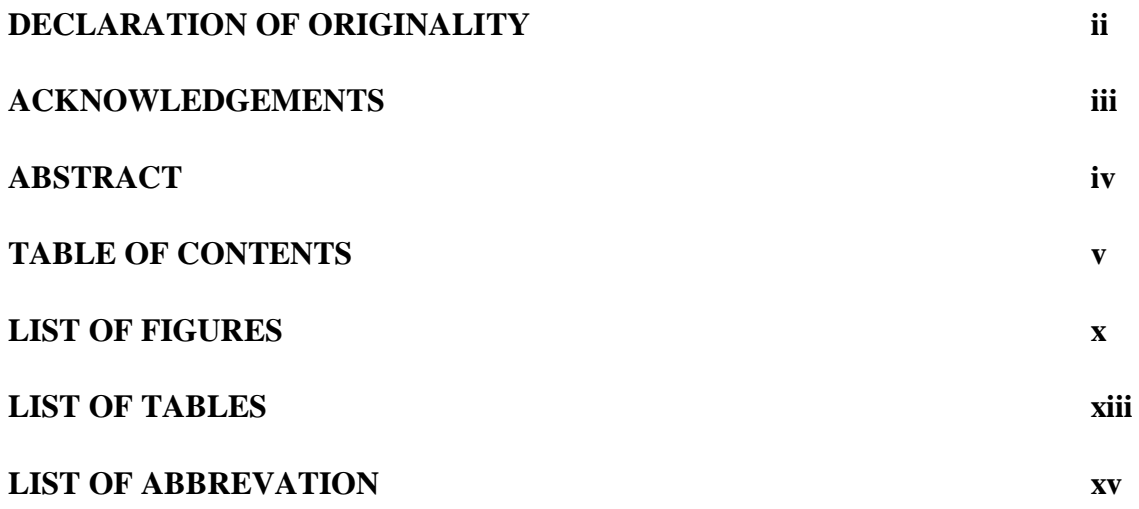

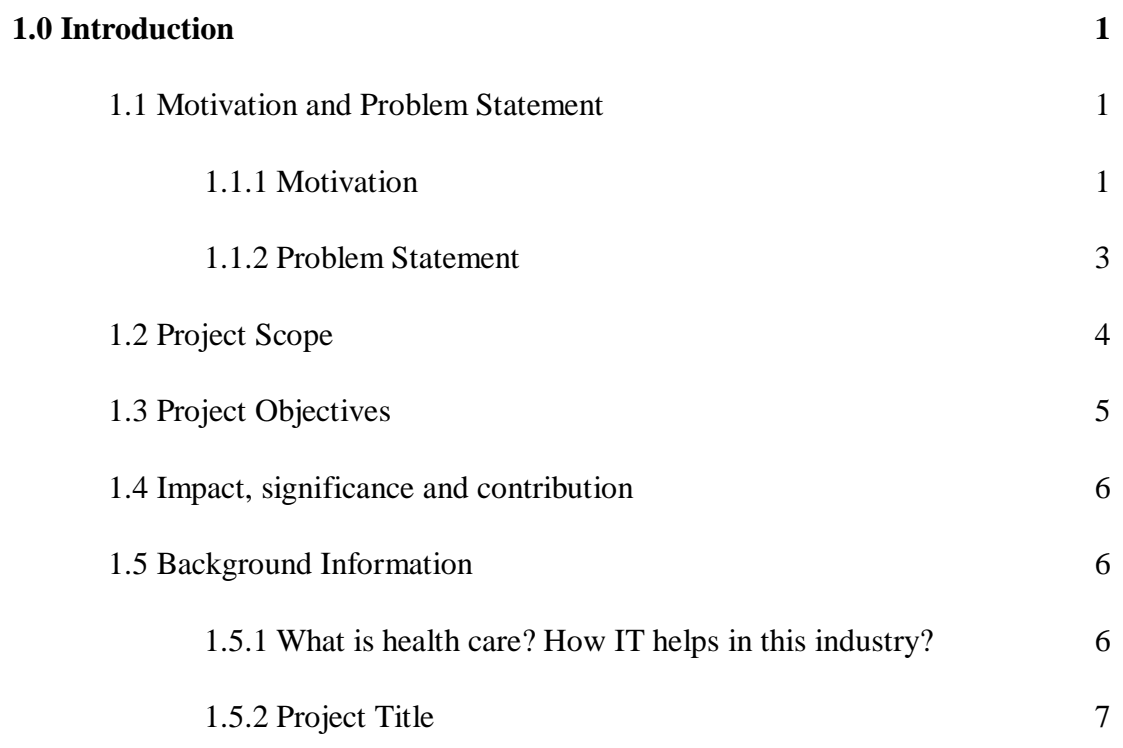

## **2.0 Literature Review 8**

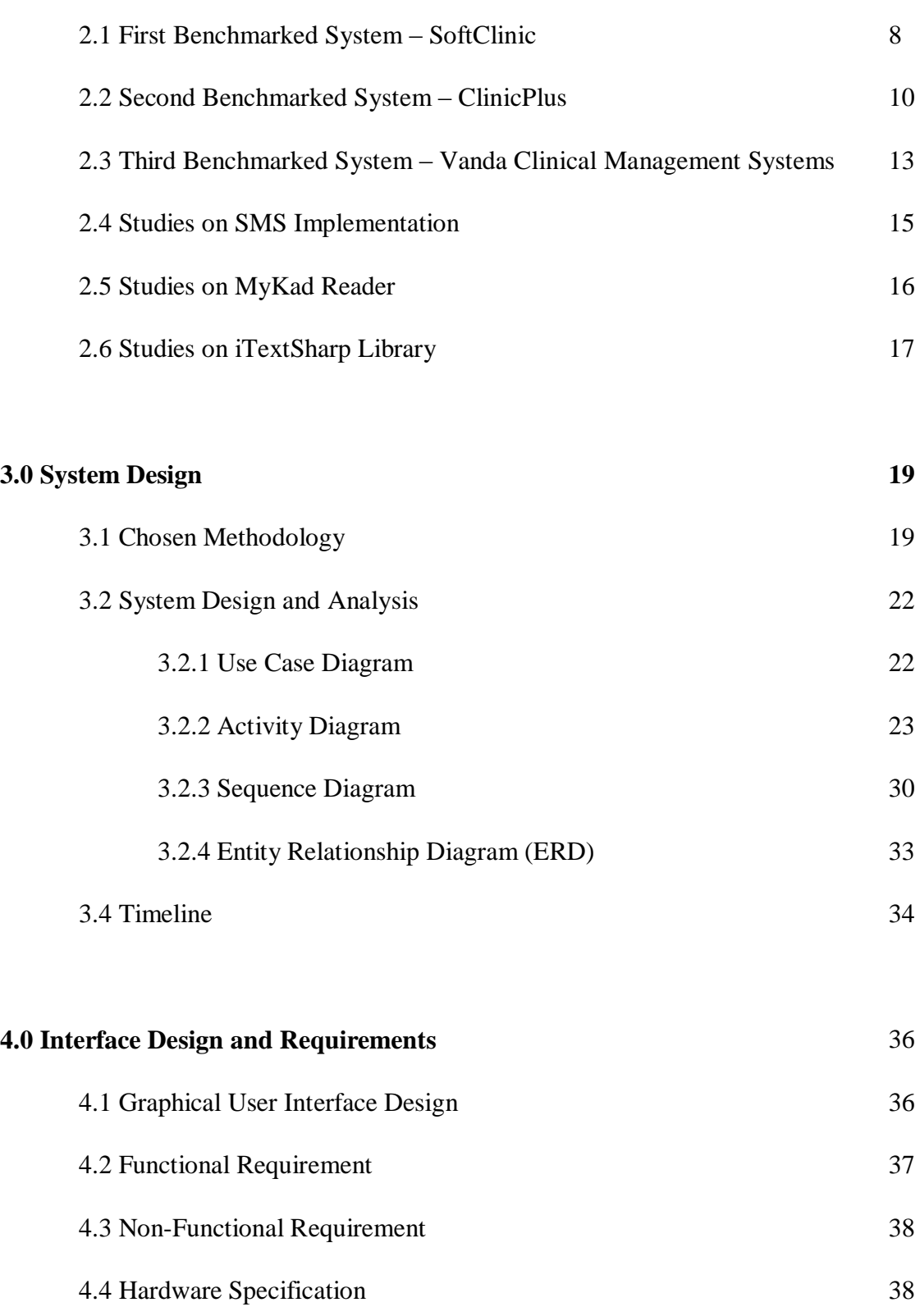

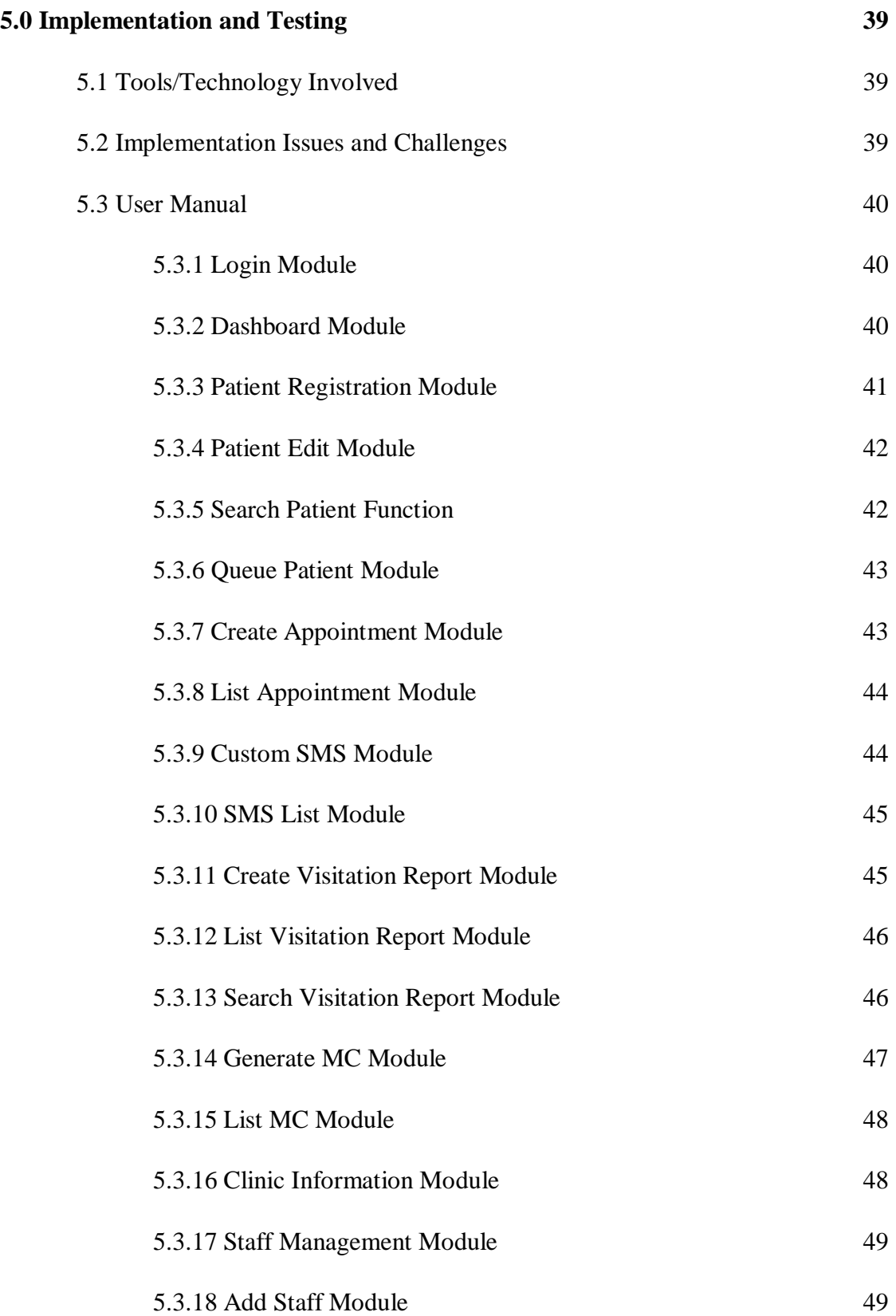

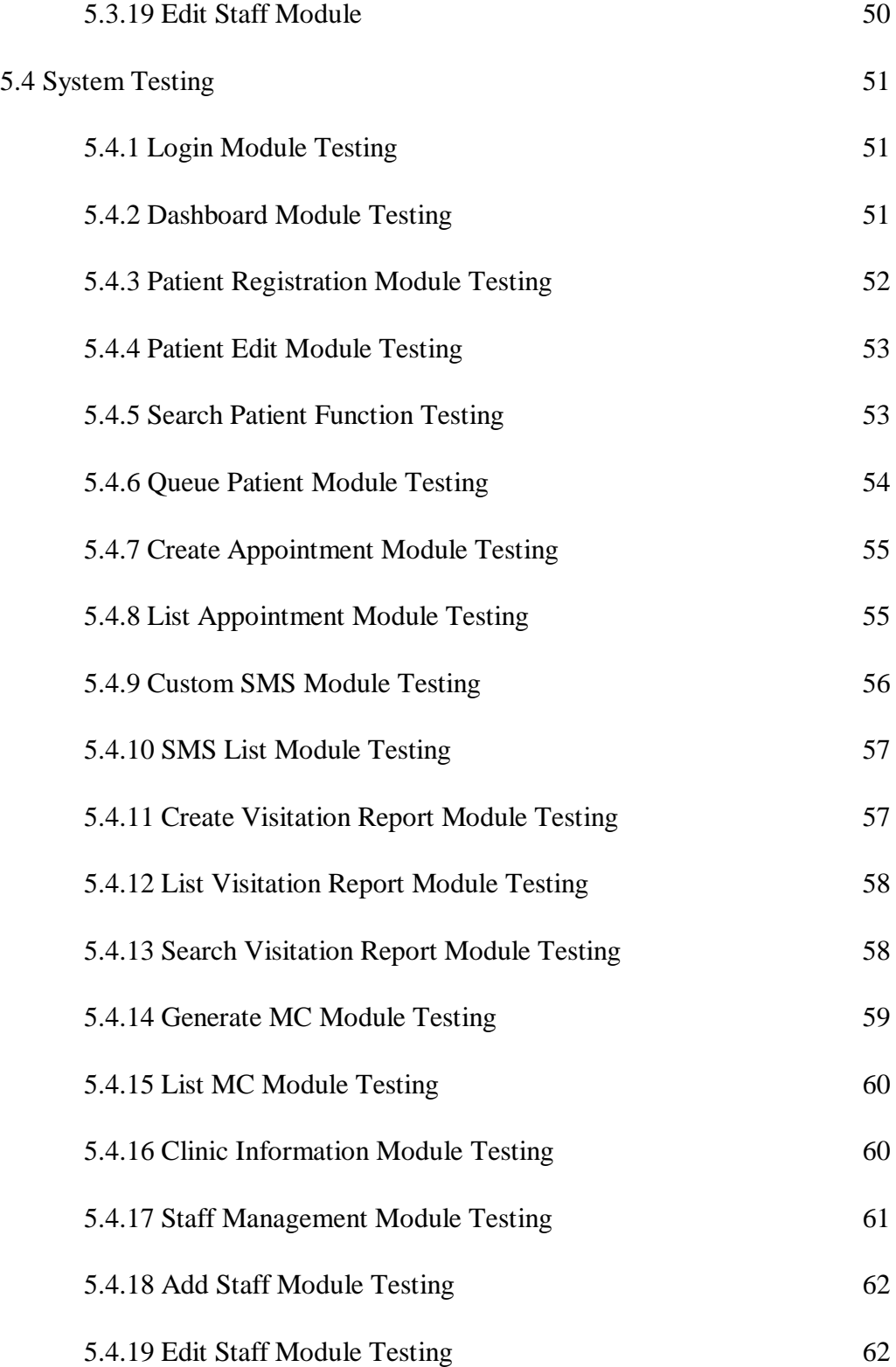

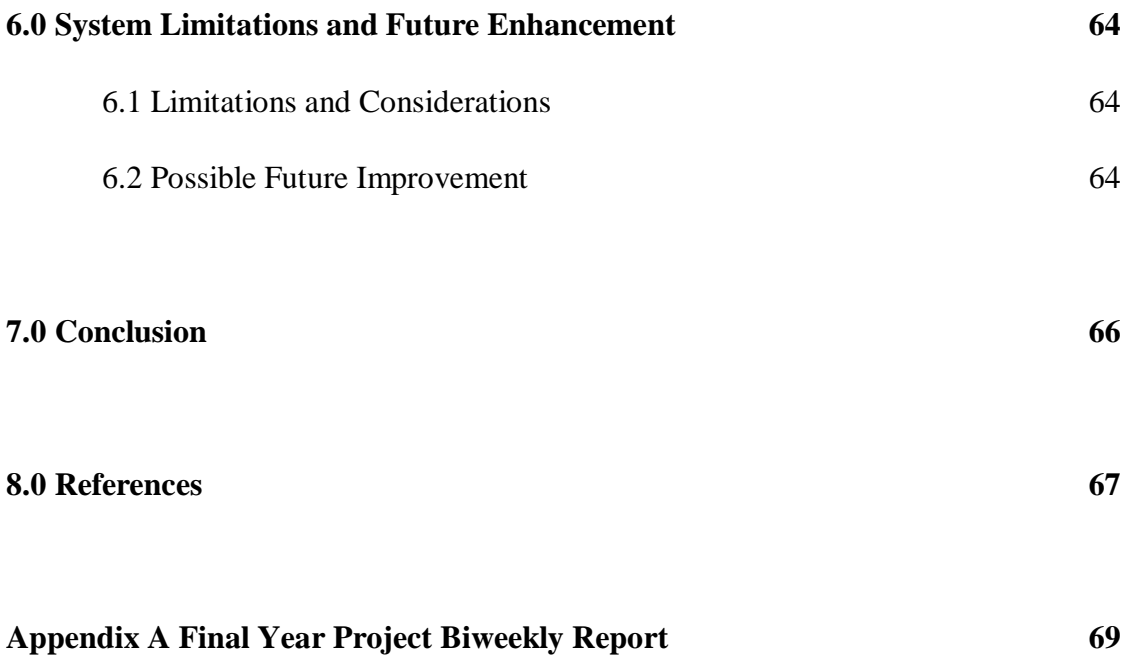

## **LIST OF FIGURES**

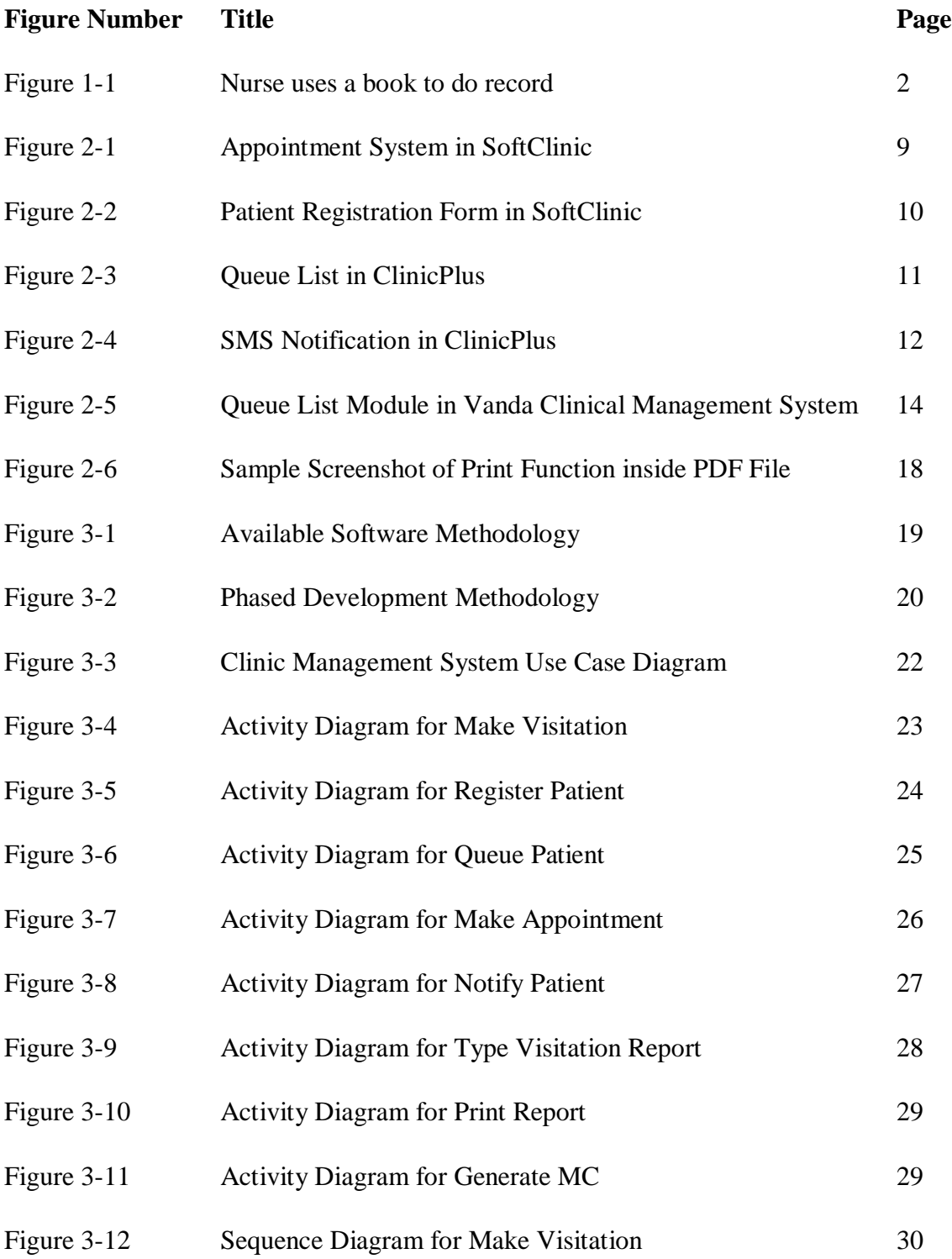

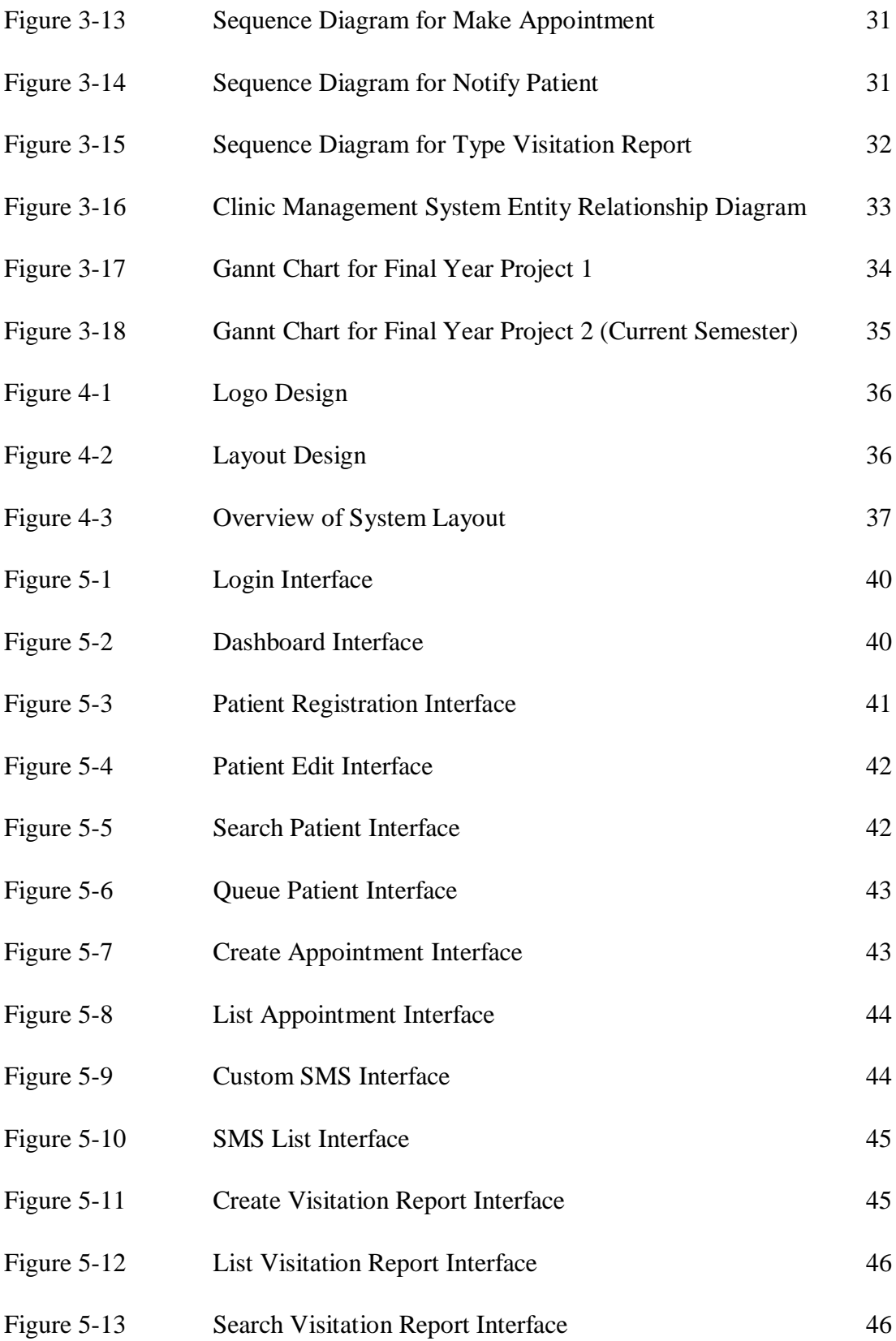

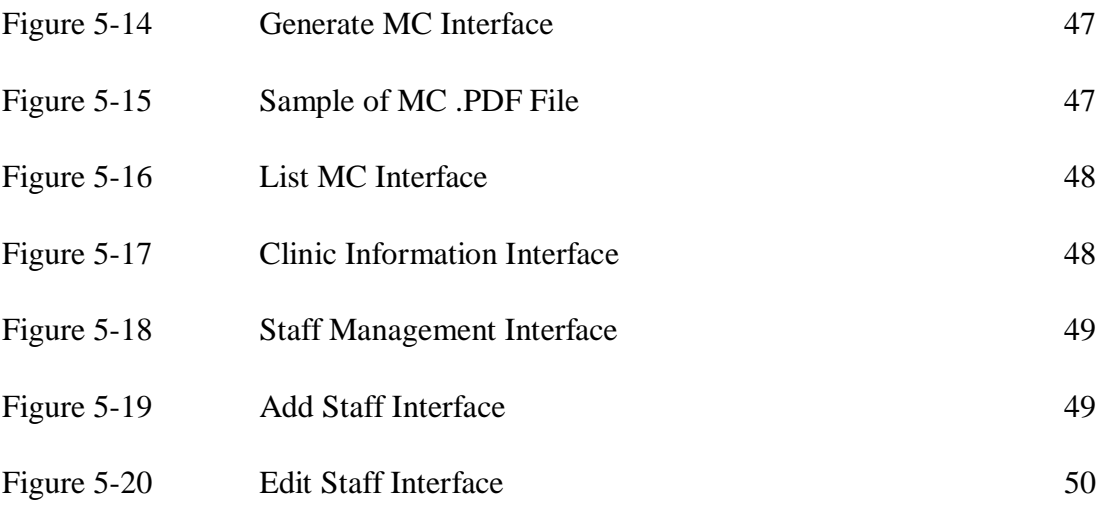

## **LIST OF TABLES**

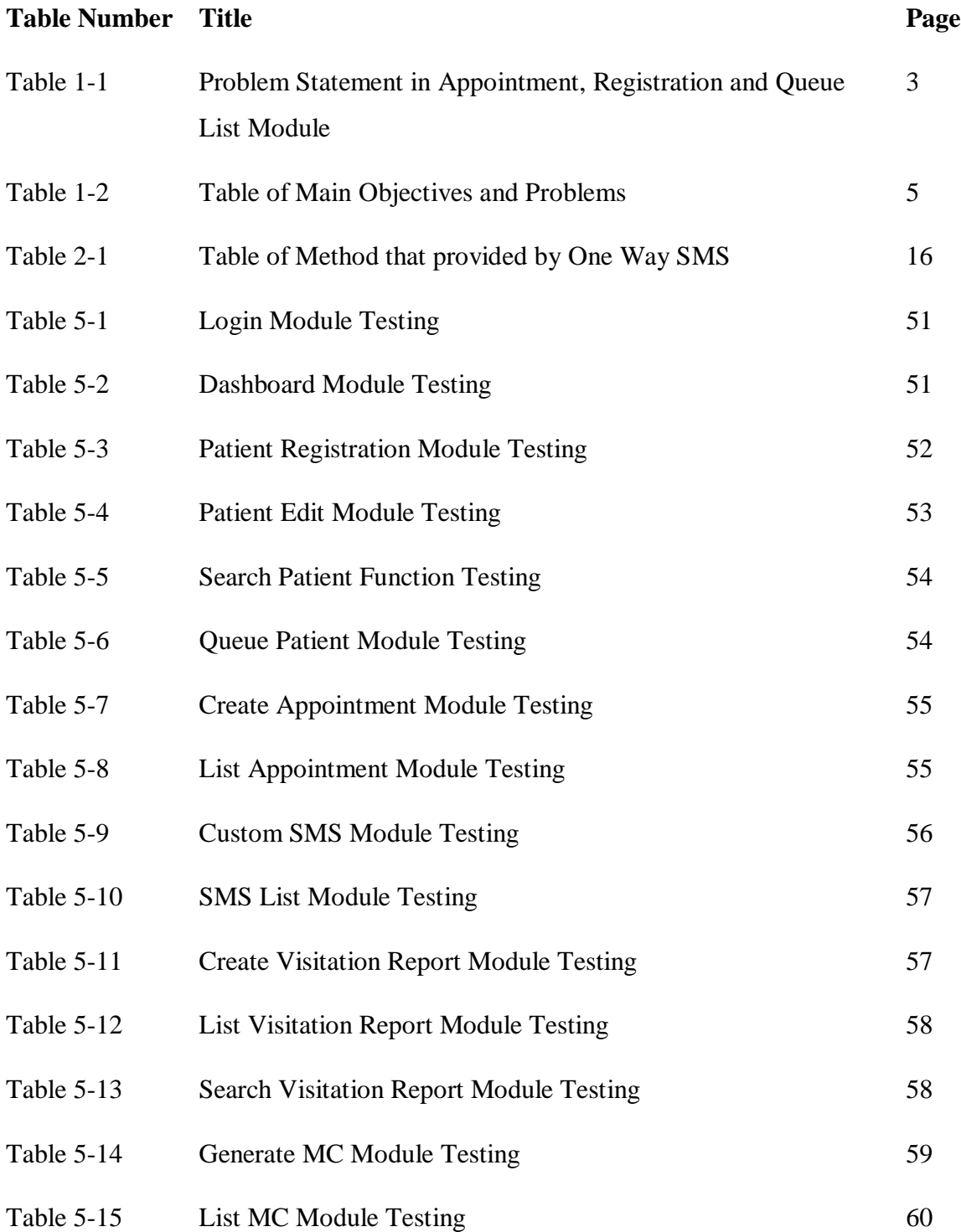

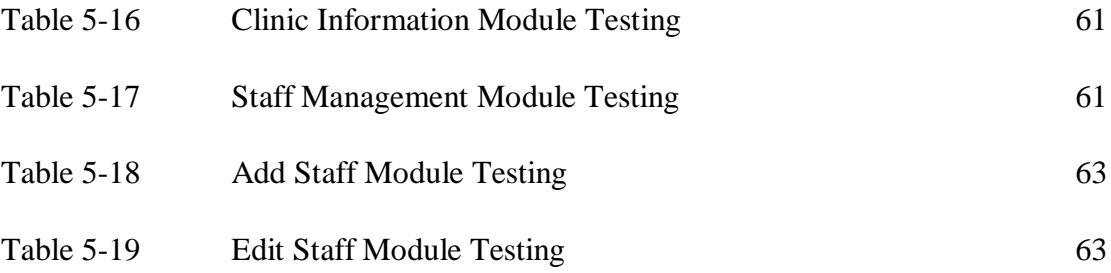

## **LIST OF ABBREVATION**

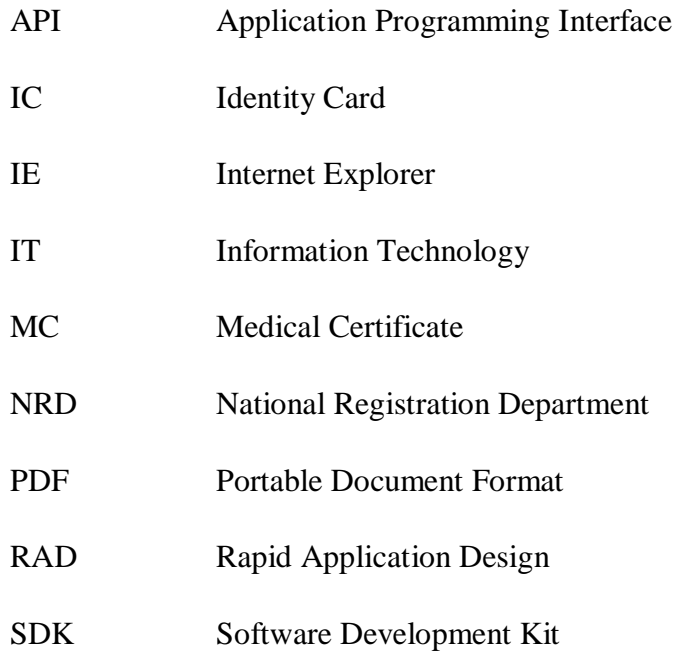

#### **1.0 Introduction**

#### **1.1 Motivation and Problem Statement**

#### **1.1.1 Motivation**

Nowadays, there are a lot of clinics in Malaysia. People who suffer from sick or pain will visit the clinic which nearby their location. However, most of the staff in the clinic still using paper works in their workflows. Those paper works such as patient registration using form, patient record using manila card, open bill statement using handwriting, record appointment using book and so on. Because of these manual operations are done by few nurses in a clinic, it may slow down the procedure in many way. For example, when the doctor uses manila cards to write the patient's diagnosis record, the manila card need to be keep in the clinic by put them on the cupboard. Once the clinic operates for few years, there will be a lot of manila cards on the cupboard. So when a patient comes to the clinic, the nurse maybe need use 3 to 5 minutes to find the patient's record card which is quite wasting time.

The information technology improves a lot today. A lot of computer based systems can help to manage the business process. Michael Hammer and James Champy define a business process as a collection of activities that take one or more kinds of input and create an output that is value to the customer (Mathias Weske, 2012, p.4). Once a system can manage the business process, a lot of works are able to automation and no need manual operation. Clinic management system is one of the software that available in the market and able to help the business process of a clinic.

In Malaysia, there are many clinics no matter in public sector or private sector. However, not all of them are using the clinic management system especially private sector. The main reason is because the system is not that popular in Malaysia. A lot of private sector clinics will choose for the traditional manual operation. They feel it is not a need for a clinic to purchase a system as it is not that reliable for them. For example,

everything that can be done in the system is actually just replace the paperwork. As doctor and nurse are not technical people, therefore they need to learn and know how the system works. They prefer to stay with the old way which is paperwork and it is quite convenient to them. Data inconsistency is also another reason they think about. Most of the staff worry about the power failure and hardware failure of the computer which may cause the data loss.

Another reason of not using clinic management system is most of the doctors and nurses don't aware of the information technology can manage their data efficiently. For example, appointment that made by patient is record either in a book or on a piece of paper, it doesn't notify the patient or doctor about the appointment unless the nurse reminds them.

From the above stated points, we can know that there are a lot of problems that exist in the traditional manual operations and available systems in the market.

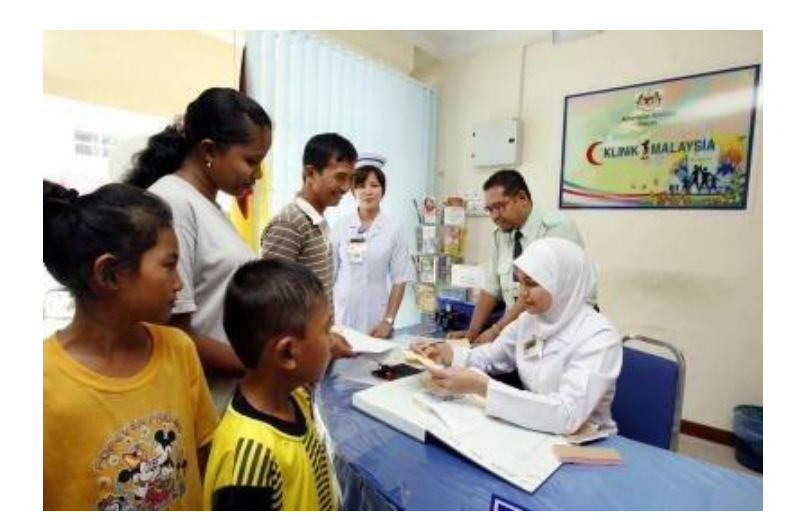

Figure 1-1 Nurse uses a book to do record

BIS (Hons) Information Systems Engineering

## **1.1.2 Problem Statement**

Nowadays, doctor and nurse worry about the available system is because it is not quite popular and it required some specific skills in order to install or operate it. The functionality of the system can actually replace using the traditional way which is the paperwork in their mind. The current clinic management system that available in the market is just replace the paperwork by using computer and store the data into the database. The normal functionalities include the patient record management module, inventory module and billing module. There is not much new functionality that available in the system. In this project, I intend to solve the problem that the doctor and nurse worry about in the available system and add in new innovations that help the patient and staff of clinic in my own developed system.

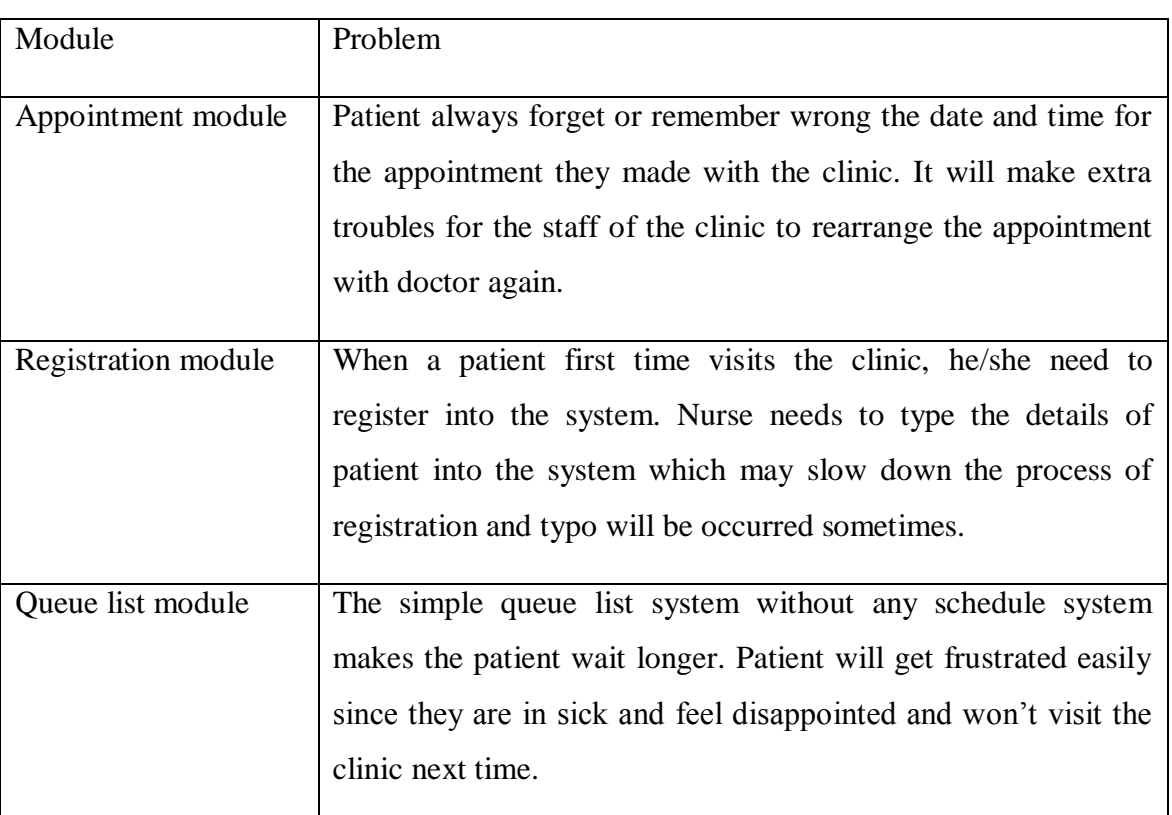

Compare with the available system, there are a lot of modules inside. I will focus the problems in these three modules which are appointment, registration and queue list.

Table 1-1 Problem Statement in Appointment, Registration and Queue List Module

BIS (Hons) Information Systems Engineering

### **1.2 Project Scope**

This project aims to develop a clinic management system for the clinic that located in Malaysia which is still using the manual operation – paperwork. This system can be used by doctor and nurse. It suits for any ages of patients especially the old folks. The clinic management system includes a combination of modules and most of the basic modules already done in the available system in the market. In order to attract more clinics to use the system, from the problem statement that I mentioned above, I would like to focus on 3 modules here which are:

Appointment module – Patient is able to make appointment through the phone and the staff will record it in the system. After that, system will use the SMS feature to notify the patient on the day of appointment.

Registration module – When a patient comes to the clinic, he/she needs to register first if it is the first time visitation. The registration processes will use the IC (MyKad) by insert into reader to get the basic information such as IC number, full name, address, gender, race from the chip and store into database. However, if the patient's age is under 12 or not Malaysian citizen, manually key in the information is needed.

Queue list module – When a patient wants to see a doctor, first he/she needs to inform the counter and the nurse will add the patient into queue list. The queue list module will comes with a time tracking for each patient to know how long they are waiting in the clinic.

Moreover, doctor can type the diagnosis report for each patient during each visitation. If there is a need, doctor can print the report as a reference. Besides, doctor can generate MC and print it out to the patient when the patient is quite serious for illness.

BIS (Hons) Information Systems Engineering

Chapter 1 Introduction

## **1.3 Project Objectives**

The main objectives of clinic management system is to improve the current available system that lack some innovations which are more likely required in the clinic.

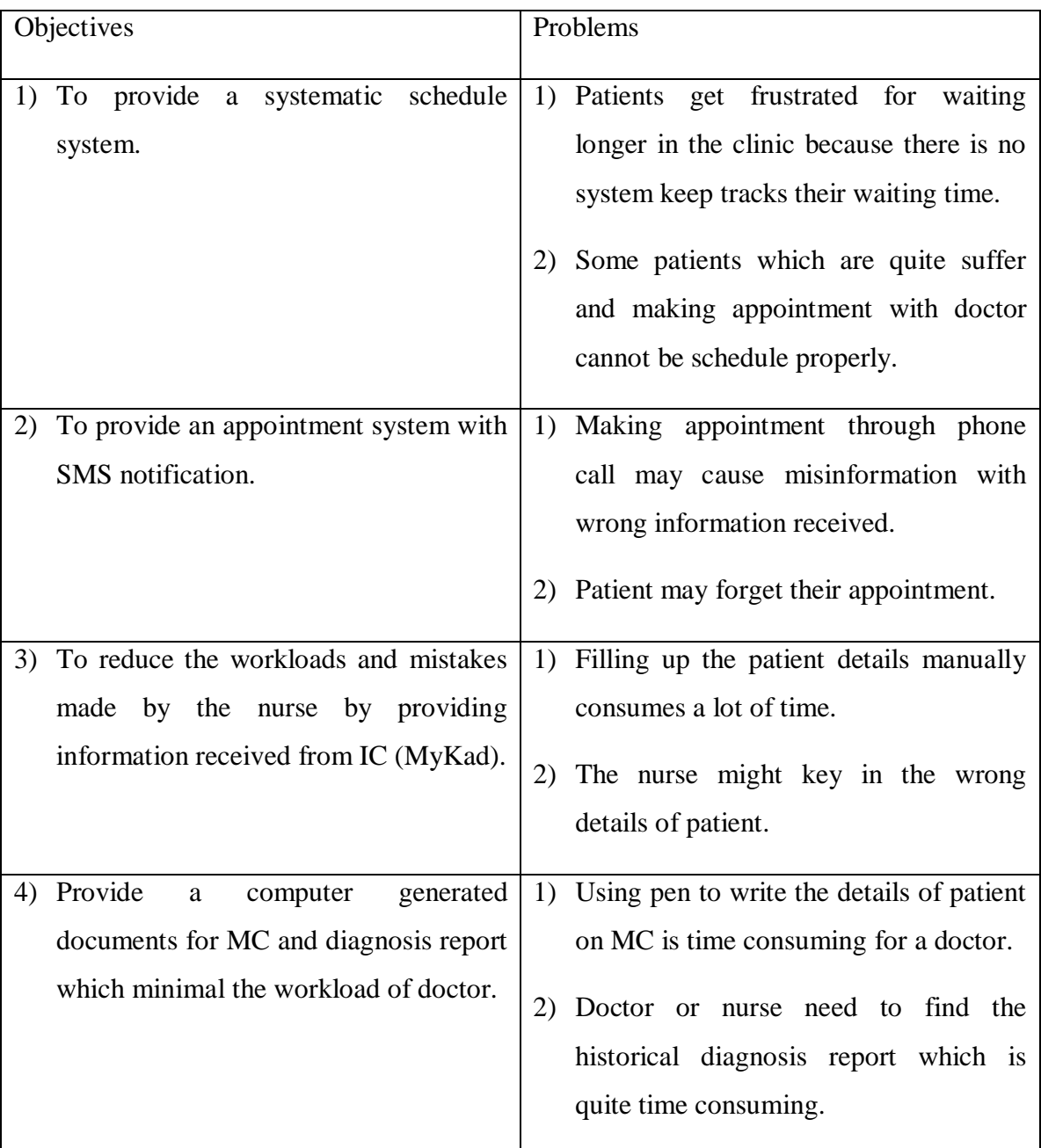

Table 1-2 Table of Main Objectives and Problems

#### **1.4 Impact, significance and contribution**

At the end of this project, the new functionality in each module will be able to solve many of the problems. By having these modules in the system, patient that suffer in sick no need to waste a lot of time in the clinic to see a doctor. This system is able to decrease the time of a patient waiting in the clinic and also reduce the workloads for a nurse and doctor when serving the patients.

In addition, with the appointment module that integrated SMS notification, it also helps to prevent the patient for not being miss the appointment with doctor. Through this feature, patients no need to worry about they missed out for the appointment and need to rearrange appointment again.

#### **1.5 Background Information**

#### **1.5.1 What is health care? How IT helps in this industry?**

Health care is the diagnosis, treatment, and prevention of disease, illness, injury, and other physical and mental impairments in human beings. Health care is delivered by practitioners in dentistry, medicine, optometry, pharmacy, psychology and other care providers. (Freebase, n.d.) When IT starts to be mature, it actually helps to reduce the workloads and process time for the business process in the health care industry. The business process includes the patient registration, appointment, billing, inventory and so on. Nowadays, some of the IT technologies are used to research those new diseases. With the help of the IT, health care industry is having a very bright future in developing of health care system that can actually help the patients over the world.

## **1.5.2 Project Title**

The title of Clinic Management System in this project is clear enough because the title is simple for users understanding. Clinic management system would help to solve the problems by replacing the traditional way of paper works to information system. However, the title is not specific enough because it is too general as people have different views regarding the system. For instance, some users might think that this is the system that let the doctor and nurse use smart phone or tablet to work in the clinic. Instead, this system uses computer to do those administration tasks with new innovations such as systematic schedule, SMS notification and MyKad reader.

#### **2.0 Literature Review**

Based on the research in the internet, there are a lot of clinic management systems around the world. However based on Malaysia, there are only a few clinic management systems in the market. Three of the existing benchmarked systems that available in the market will be chosen as my literature review by compare their features in three modules which are appointment, registration and queue list that I stated above. Besides, some of the problem domains will be studied independently.

#### **2.1 First Benchmarked System – SoftClinic**

SoftClinic is a software system that available in the market. Their company JVS Group founded in USA but currently office located at India. SoftClinic software designed keeping in mind all the physicians is currently being used by over 500 doctors every day in India and other countries. Awarded one of the Best Hospital Management Software by various Physicians & Surgeons Association, SoftClinic can be used by all physicians, small hospitals & nursing homes for computerizing their entire facility. (JVS Group, n.d.)

#### **Strengths**

Basic modules is included in the system which simplify the workflows of the clinics. Most of the paper works are able to replace by this computerized system. Simple interface with the left navigation which increase the ease of use of this software. User may able to find what they want using the left navigation easily.

#### Weaknesses

All the modules I intend to solve is included in this system. However, their display way is not that user-friendly. For example, the appointment module with a list of different colors in each row is quite unprofessional. Besides, a lot of fields need to be fill

in the registration form and it might take some times for the nurses to key in based on the details on IC (MyKad).

| <b>SoftClinic by JVS Group</b>                        | [- [리]>                                                                                                    |
|-------------------------------------------------------|----------------------------------------------------------------------------------------------------|
| Consent Accounts Reports<br>Main                      | Magter<br>Utility<br>Administrator<br>Help                                                                                                    |
| 可ぱ                                                    | 愛愛                                                                                                    |
| $\overline{ }$<br>Main                                | ≫<br>⊳<br>68<br>e                                                                                                    |
| <b>Appointment Details</b>                            | Bill<br>Tests<br>Close<br>Add<br>Edit<br>Delete<br>Visit<br>Receipt Summary<br>Print<br>Register                                                                                                    |
| <b>Patient Details</b>                                | <b>Appointment List</b>                                                                                                    |
| <b>Visit Details</b>                                  |                                                                                                    |
| Tests                                                 | Clear   <br>Refresh<br>Period: All<br>$\blacktriangleright$ Doctor: All<br>Status: All<br>$\overline{\phantom{a}}$<br>$\overline{\phantom{a}}$                                                                 |
| <b>Admission Details</b>                              | F<br><b>Patient Visit Details</b><br>ID App. Date<br>Time<br><b>Status</b><br><b>Doctor Name</b><br><b>Referred By</b><br><b>Patient Name</b><br>Case                                                          |
| <b>Bed Status Chart</b>                               | Self<br>1 16-10-2010<br>05:36 PM<br>Sonalben Anadabhai Patel Old<br><b>Scheduled</b><br>Dr. D.K.Dave                                                                                                    |
|                                                       | 2 21-02-2010<br><b>Waiting</b><br><b>Self</b><br>09:41 PM<br><b>Priva Patel</b><br><b>New</b><br>Dr. D.K.Dave                                                                                                  |
| Operative Notes                                       | 3 06-03-2010<br>01:49 PM<br>Self<br>Rai Patel<br><b>New</b><br>Scheduled<br>Dr. D.K.Dave                                                                                                    |
| Round Notes                                           | 4 08-03-2010<br>05:38 PM<br>Scheduled<br>Dr. D.K.Dave<br>Self<br>Jay Patel<br><b>New</b>                                                                                                    |
| Discharge Details                                     | 5 08-03-2010<br>05:39 PM<br>Scheduled Dr. D.K.Dave<br>Self<br>Jaynaben Patel<br><b>New</b>                                                                                                    |
| Vaccine Chart                                         | 08:02 PM<br>Confirm<br>Self<br>6 08-03-2010<br><b>Meshwa</b> Patel<br><b>New</b><br>Dr. D.K.Dave                                                                                                    |
|                                                       | Confirm<br>Self<br>7 20-03-2010<br>11:10 AM<br><b>Fff</b> Uu<br><b>New</b><br>Dr. D.K.Dave<br>Old<br>8 22-03-2010<br>11:25 AM<br>Jayna Patel<br><b>Scheduled</b><br>Dr. D.K.Dave                               |
| <b>Consent</b>                                        | $\Box$ Patient Details<br>9 22-03-2010 11:43 AM<br><b>Bhanuben Desai S</b><br>Scheduled<br>Dr. D.K.Dave<br>Self<br>New                                                                                         |
| Consent Master                                        | A 80 years old Female Patient<br>10 22-03-2010 12:16 PM<br>Completed Dr. D.K.Dave<br><b>Self</b><br>Vimuben Jagabhai Thakore New<br>named Sonalben Anadabhai                                                   |
| Consent Form                                          | Patel from Nava, was registered<br>12:37 PM<br>11 22-03-2010<br>Self<br>Dineshbhau J Thakore<br><b>New</b><br><b>Completed</b><br>Dr. D.K.Dave                                                                 |
| <b>Accounts</b>                                       | on 01/05/2010<br>12 01-04-2010<br>08:29 AM<br>Prakashbhai Harchand Pat New<br>Self<br>Scheduled<br>Dr. D.K.Dave                                                                                                |
|                                                       | 08:32 AM<br>13 01-04-2010<br>Arunaben Raviibhai Praiap New<br><b>Completed</b><br>Dr. D.K.Dave<br>Self                                                                                                    |
| Estimate                                              | 14 01-04-2010<br>08:36 AM<br>Pravin Sanabhai Thakor<br>Dr. D.K.Dave<br>Self<br><b>New</b><br>Scheduled                                                                                                    |
| Billing                                               | 08:38 AM<br>15 01-04-2010<br>Auab Umarkhan Baloch<br><b>New</b><br><b>Cancelled</b><br>Dr. D.K.Dave<br>Self                                                                                                    |
| Receipt                                               | 16 01-04-2010<br>08:41 AM<br>Tavedbhai Prakash Prajap New<br><b>Scheduled</b><br>Self<br>Dr. D.K.Dave<br>Self<br><b>Cancelled</b>                                                                              |
| Payment                                               | 08:43 AM<br>17 21-01-2010<br>Jayabhen Madhubhai Thak New<br>Dr. D.K.Dave<br>18 01-04-2010<br>08:45 AM<br>Self<br>Dinabhai Tejabhai Deshai<br><b>New</b><br>Scheduled<br>Dr. D.K.Dave                           |
| Voucher Entry                                         | 19 01-04-2010<br>08:47 AM<br>Manubhai Ramajibhai Bhat New<br>Scheduled<br>Dr. D.K.Dave<br>Self                                                                                                    |
| 3C Register                                           | 08:48 AM<br>20 01-04-2010<br>Lilaben Viraji Pathiyar<br>Scheduled<br>Self<br>New<br>Dr. D.K.Dave                                                                                                    |
| Multiple Receipt                                      | 21 01-04-2010<br>08:49 AM<br>Scheduled<br>Self<br>Jitendr Babubhai Joshi<br>New<br>Dr. D.K.Dave                                                                                                    |
|                                                       | 08:52 AM<br>22 01-04-2010<br>Varshaben Bhui Joshi<br>Scheduled<br>Self<br><b>New</b><br>Dr. D.K.Dave                                                                                                    |
| <b>Reports</b>                                        | 23 01-04-2010<br>08:54 AM<br>Manubhai Ramajibhai Dest New<br>Scheduled Dr. D.K.Dave<br>Self                                                                                                    |
| Certificates - Letters                                | 24 01-04-2010<br>09:28 AM<br>Self<br>Babubhai Jeshungbhai Jos New<br>Scheduled<br>Dr. D.K.Dave                                                                                                    |
| <b>Clinical Analysis</b>                              | 25 01-04-2010<br>09:33 AM<br>Amarben Jivabhai Patel<br>Self<br><b>New</b><br>Scheduled Dr. D.K.Dave                                                                                                    |
| Patient - Labels                                      | 26 01-04-2010<br>09:39 AM<br>Hamirbhai Lilabhai Desai<br><b>New</b><br><b>Scheduled</b><br>Dr. D.K.Dave<br>Self<br>27 01-04-2010<br>09:55 AM<br>Roshani Nareshbhai Thakc New<br>Scheduled Dr. D.K.Dave<br>Self |
| Referred By - Labels                                  | 28 01-04-2010<br>10:11 AM<br>Sukheben Babrabhai Patel New<br><b>Scheduled</b><br>Self<br>Dr. D.K.Dave<br><b>File Manager</b>                                                                                   |
| <b>Expense Register</b>                               | 29 01-04-2010 11:06 AM<br><b>Bharatbhai T Thakor</b><br><b>New</b><br>Scheduled Dr. D.K.Dave<br>Self                                                                                                    |
| Income Register                                       | <b>Patient Summary</b><br>$\rightarrow$                                                                                                    |
| SoftClinic by JVS Group Registered User: Demo Version | 6421 Record(s) User: Admin                                                                                                    |

Figure 2-1 Appointment System in SoftClinic

#### Chapter 2 Literature Review

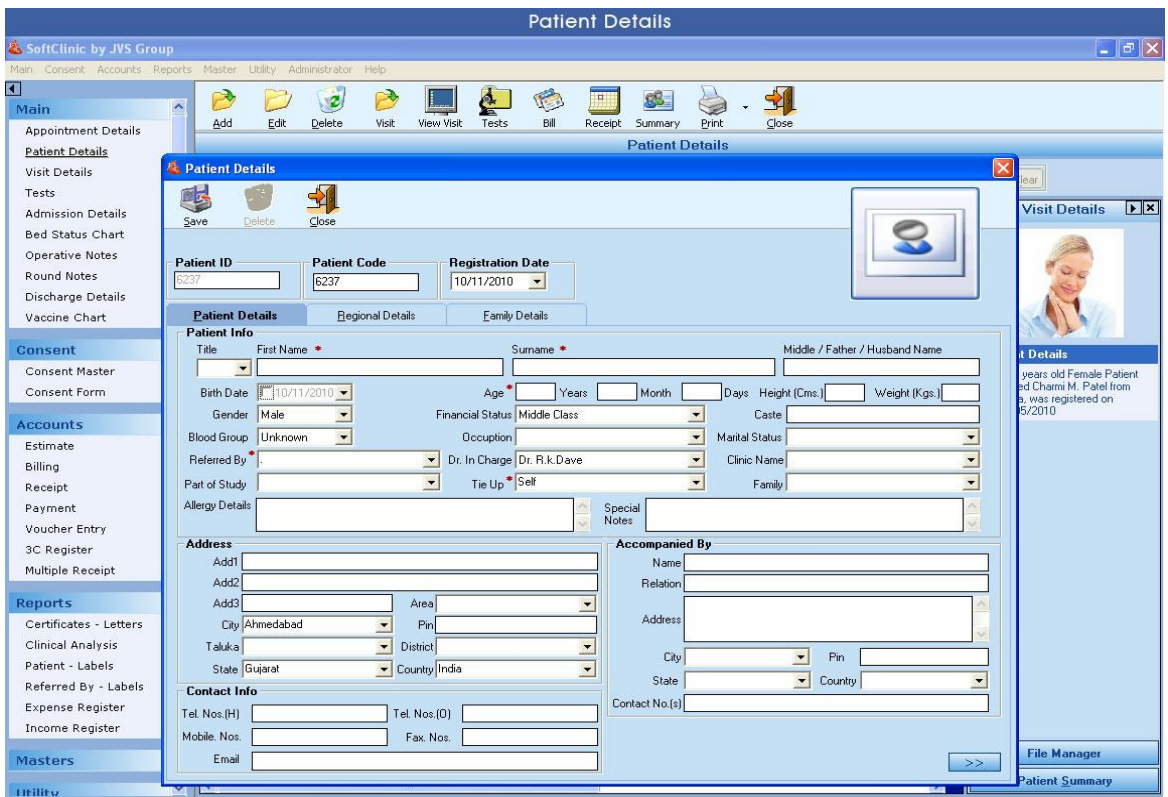

Figure 2-2 Patient Registration Form in SoftClinic

#### Solve the weaknesses

Design is another way that we need to take note because too colorful design may bring unprofessional look. Moreover, to save the time of the task that filling the basic details of patient, IC reader (MyKad reader) need to be use and we can direct get their information from the chip without manually type in.

## **2.2 Second Benchmarked System – ClinicPlus**

BIS (Hons) Information Systems Engineering ClinicPlus by TRM NETT SYSTEMS (M) SDN. BHD is a complete clinic management software in the market. This user friendly yet comprehensive software solution will save tremendous amount of work load for the clinics. With this tool, clinics can drastically reduce the administration and management hassle and dedicate their time to providing quality healthcare services. (TRM NETT SYSTEMS (M) SDN. BHD., n.d.)

## Strengths

With the basic features in the software, it simplifies the workflow processes of a nurse and doctor in a clinic. Moreover, all the data in the clinic no matter record, inventory and bill are recorded and stored in database and able to retrieve anytime efficiently.

## Weaknesses

From the three modules I choose to improve, there is only 2 modules that available in this system which is the patient registration and queue list. Appointment modules is not available in the system, so the nurse need to take down the appointment details using paperwork.

| Name:<br>Type:                                               | G Self C Dependent                                                                                                    | ନ<br>Ŀ.                                                                                  | Doctor:<br>Dependent:                                                                                                    |                                                                                                    | $\blacksquare$<br>÷<br>$\sim$<br>$\Omega$<br>$\overline{\mathbf{r}}$                                                                                                    | <b>MyKad</b>                                                                                             | <b>View Full Patient Details</b>                   |                |
|--------------------------------------------------------------|----------------------------------------------------------------------------------------------------|------------------------------------------------------------------------------------------|----------------------------------------------------------------------------------------------------|----------------------------------------------------------------------------------------------------|----------------------------------------------------------------------------------------------------|----------------------------------------------------------------------------------------------------|----------------------------------------------------|----------------|
| Date:<br>V Show All                                          | 20/Mar/2007 -                                                                                                    | Time of $\boxed{12:19 \text{ PM} \rightarrow \text{Visit}}$                              | <b>Queue No:</b>                                                                                                    | G<br>Edit                                                                                                    | Ŧ<br><b>New Entry</b><br><b>Send to Queue</b>                                                                                                    |                                                                                                    | E<br><b>Delete</b> from<br><b>Queue</b><br>Payment |                |
| Queu                                                         | Patient Name                                                                                                    | M.R Number                                                                               | I.C Number                                                                                                    | Relation                                                                                                    | Employee Name                                                                                                    | Time                                                                                                    | Doctor                                             |                |
| 0001<br>0002<br>0003<br>0004<br>0005<br>0006<br>0007<br>0008 | AHMAD AMIZAN BIN SAYUDI<br>LEE GEOK HOON<br>$\cdots$<br>ROSZITA BTE LASIM<br>1.1.1<br>ZALIHA BTE NORDIN<br>$\cdots$<br>WONG FOOK LIM<br>$\cdots$<br>AHMAD FARRIS HAZIQ BIN A<br>AHMAD SHAM BIN SAMURI<br>ROBERT NESAKUMAR A/L J A | #0000145<br>#0000438<br>#0000131<br>#0001572<br>#0002860<br>001965<br>001965<br>#0003405 | A0917427XXX<br>530425-10XXXXX<br>711230-08XXXXX<br>730430-10XXXXX<br>530923-10XXXXX<br>650923-10XXXXX<br>650923-10XXXXX<br>590716-05XXXXX | <b>SELF</b><br><b>SELF</b><br><b>SELF</b><br><b>SELF</b><br><b>SELF</b><br>SON<br><b>SELF</b><br><b>SELF</b> | AHMAD AMIZAN BIN SAYUDI<br>LEE GEOK HOON<br>ROSZITA BTE LASIM<br>ZALIHA BTE NORDIN<br>$\cdots$<br>WONG FOOK LIM<br>AHMAD SHAM BIN SAMURI<br>AHMAD SHAM BIN SAMURI<br>ROBERT NESAKUMAR A/L J A | 12:16 pm<br>12:16 pm<br>12:16 pm<br>$12:16$ pm<br>$12:17 \text{ pm}$<br>12:17 pm<br>12:17 pm<br>12:17 pm |                                                    |                |
| $\lvert \cdot \rvert$                                        |                                                                                                    |                                                                                          |                                                                                                    |                                                                                                    |                                                                                                    |                                                                                                    |                                                    | $\overline{ }$ |
| Refresh                                                      | $\Box$ Refresh for every $\Box$                                                                                                    | minutes                                                                                  |                                                                                                    |                                                                                                    |                                                                                                    |                                                                                                    | Close                                              |                |

Figure 2-3 Queue List in ClinicPlus

The queue list module is not sufficient enough to improve the workflow of the process. From the screenshot in Figure 4, nurse still needs to add the patient manually to the queue list. Only the time in is stated, but there is no any time out in the system, and we can't know which queue is considered visitation or appointment.

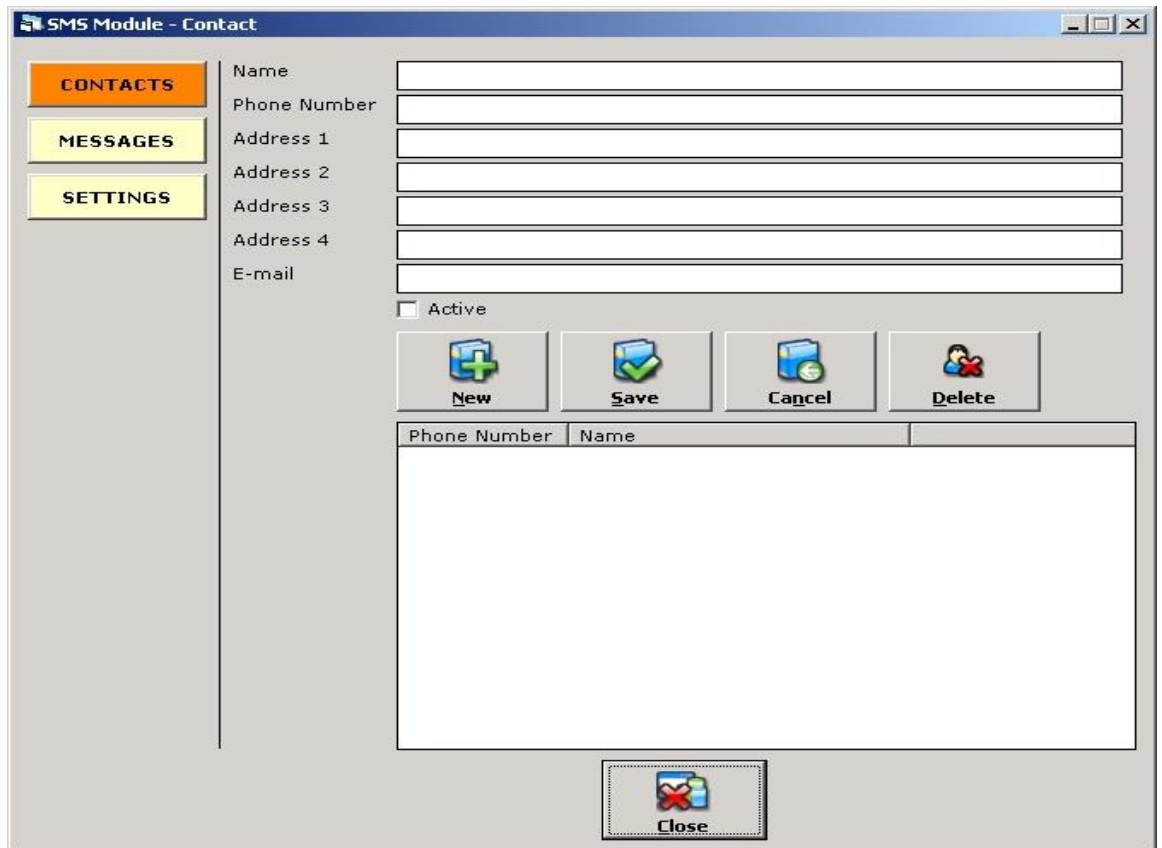

Figure 2-4 SMS Notification in ClinicPlus

In Figure 5, it is the screenshot of SMS notification in the ClinicPlus system. Although there is no any appointment module in this system, the SMS notification function still available in the system to let doctor or nurse use to inform patient about what they want to deliver. However, this module needs manually add the phone number and name of the patient and also type the message.

#### Solve the weaknesses

To solve the weaknesses which stated above in ClinicPlus system, appointment module is needed to add in the system. Besides, both of the queue list module and SMS notification need to be improved, such as queue list module should able to track down the time that a patient waits how long in the clinic and SMS notification should have predefined template when sending appointment notification to the patients.

#### **2.3 Third Benchmarked System – Vanda Clinical Management Systems**

Magicsoft Asia Systems Sdn Bhd is a company that founded in Singapore. The company has branch offices which are located in Indonesia and Malaysia. The company developed a system which called Vanda Clinical Management Systems and it is used by doctors, nurses, pharmacist, dispensers or whoever holds an operational or managerial pose in the clinic, pharmacy, office and etc. It provides solutions which significantly increase the clinical efficiency, allowing doctors/nurses to spend more time with patients and less time with paperwork. (Magicsoft Asia Systems, n.d.)

#### **Strengths**

Vanda Clinical Management Systems comprises the basic features of the modules that a clinic needs. All the modules I intend to improve are inside the system. Their SMS feature already comes with templates and is able to auto notify the patients that make appointment with the clinic. Moreover, appointment system can be view in day or months which produce a clearer understanding for the nurse and doctor.

#### Weaknesses

Some of the weaknesses in the queue list module can be found. Although the module includes time in, time out and the status of patient, it is still lack the time tracking system that state how long the patient waits in the clinic.

| Magicsoft-Asia - Vanda Clinic Management System                                                                                                    |                      |                                  |                                             |                   |                                                |                              |                       | $-0$ $X -$ |   |
|----------------------------------------------------------------------------------------------------|----------------------|----------------------------------|---------------------------------------------|-------------------|------------------------------------------------|------------------------------|-----------------------|------------|---|
| View Patient Management<br>Edit<br>File<br>Tasks Pane<br>dn<br>岭<br>Patient Management - Maintain Patient Information                                                                                                    | <b>吊</b> Find        | Appointments<br>Patient Search   | <b>Billing and Payment</b><br>Patient Queue | Treatment         | Insurance Claim<br><b>Patient Registration</b> | Lab Results<br>Inventory     | <b>Common Reports</b> | Help       |   |
| Patient Name<br><b>ALEXANDRA LEE</b>                                                                                                    | Age<br>24            | First Visit<br>1/1/1900          | <b>Last Visit</b><br>3/6/2011               | Referal           | Consult Doctor<br><b>DR. CHAN KHA KHEE</b>     |                              |                       | Status ·   | × |
| $\boxdot$<br>Patient                                                                                                    | Quick Links $\Phi$   | <b>Drug Dispensing</b>           |                                             | Invoice Treatment | Payment                                        |                              |                       |            |   |
| <b>AL</b> Patient Management<br>Appointments<br>ш                                                                                                    |                      | Filter queue by date : 3/ 6/2011 | 図す                                          |                   |                                                |                              |                       |            |   |
| E<br>Medical Certificate                                                                                                    | <b>Patient Queue</b> |                                  |                                             |                   |                                                |                              |                       |            |   |
| ß.<br>Clinic Data                                                                                                    | Patient<br>No        |                                  |                                             |                   | Time In                                        | Doctor                       | Status                | Time Out   |   |
| $\mathscr{J}_6$ Vaccination                                                                                                    | ALEXANDRA LEE        |                                  |                                             |                   |                                                | 4:14:17 PM DR. CHAN KHA KHEE | Pending               |            |   |
| Digital Case Note                                                                                                    | 2 JAMIE LIM          |                                  |                                             |                   |                                                | 4:14:31 PM DR. CHAN KHA KHEE | Pending               |            |   |
| $\left[\frac{1}{2}\right]$<br><b>Billing and Payment</b>                                                                                                    |                      |                                  |                                             |                   |                                                |                              |                       |            |   |
| $\boxed{\frac{1}{2}}$<br><b>Treatment</b>                                                                                                    |                      |                                  |                                             |                   |                                                |                              |                       |            |   |
| $\begin{picture}(20,20) \put(0,0){\dashbox{0.5}(5,0){ }} \thicklines \put(0,0){\dashbox{0.5}(5,0){ }} \thicklines \put(0,0){\dashbox{0.5}(5,0){ }} \thicklines \put(0,0){\dashbox{0.5}(5,0){ }} \thicklines \put(0,0){\dashbox{0.5}(5,0){ }} \thicklines \put(0,0){\dashbox{0.5}(5,0){ }} \thicklines \put(0,0){\dashbox{0.5}(5,0){ }} \thicklines \put(0,0){\dashbox{0.5}(5,0){ }} \thicklines \put(0,0){\dashbox{0.5}(5,$<br>Laboratory |                      |                                  |                                             |                   |                                                |                              |                       |            |   |
| $\begin{picture}(20,20) \put(0,0){\line(1,0){10}} \put(15,0){\line(1,0){10}} \put(15,0){\line(1,0){10}} \put(15,0){\line(1,0){10}} \put(15,0){\line(1,0){10}} \put(15,0){\line(1,0){10}} \put(15,0){\line(1,0){10}} \put(15,0){\line(1,0){10}} \put(15,0){\line(1,0){10}} \put(15,0){\line(1,0){10}} \put(15,0){\line(1,0){10}} \put(15,0){\line(1$<br>Inventory                                                                          |                      |                                  |                                             |                   |                                                |                              |                       |            |   |
| $\begin{bmatrix} \widehat{\Psi} \end{bmatrix}$<br>Insurance                                                                                                    |                      |                                  |                                             |                   |                                                |                              |                       |            |   |
| $\left[ \begin{matrix} \bullet \\ \bullet \end{matrix} \right]$<br><b>Reports</b>                                                                                                    |                      |                                  |                                             |                   |                                                |                              |                       |            |   |

Figure 2-5 Queue List Module in Vanda Clinical Management System

### Solve the weaknesses

To improve the queue list module, total waiting time is needed to add in to state how long a patient waits. Besides, we need to make a highlight to the nurse if a patient is waiting too long such as 1 hour outside the room. It is important because the nurse don't know how long the patient need to wait after 1 hour. Sometimes the patients that make appointment may join the queue earlier. So it is better for nurse to ask the patients come back in the next few hours or at least inform them that they need to wait longer time.

#### **2.4 Studies on SMS Implementation**

Some of the patients might forget the appointment because of too busy in daily life. Therefore, to solve this problem, it is a need to implement the Short Message Service (SMS) in the appointment module to notify patient before each of the appointment time. The reason of using SMS is because SMS can easily reach people when the person has a mobile device with him. SMS doesn't require any of the mobile application or mobile data network. It is convenient to all of the mobile devices.

In order to implement the SMS feature in the appointment system, SMS provider is needed. There are a few SMS provider companies that located in Malaysia. I had chosen one of the company which is One Way SMS that located in Kuala Lumpur. It is a company that established since 2009 and with years of experience, they have a good technical support. (One Way SMS, n.d.)

Based on the official website, there are three methods to send SMS to user, which include using their web system, email to SMS and Application Programming Interface (API).

| Method     | Advantage                          | Disadvantage                            |
|------------|------------------------------------|-----------------------------------------|
| Web system | User friendly, functions that      | Time consuming as users need to go into |
|            | provided in One Way SMS can        | their web system and send the message.  |
|            | easily use by users inside the     |                                         |
|            | web system panel.                  |                                         |
|            |                                    |                                         |
| Email      | Suitable for business people as it |                                         |
|            | transform the text inside an       |                                         |
|            | email to SMS and send to           |                                         |
|            | people.                            |                                         |
|            |                                    |                                         |
| <b>API</b> | Used to integrate with own         | Hard to implement especially for normal |
|            | developed system with available    | user.                                   |
|            | API that provide by One Way        |                                         |
|            | SMS.                               |                                         |
|            |                                    |                                         |

Table 2-1 Table of Method that provided by One Way SMS

From the above table, API will be selected as our method as it gives us flexibility to inform the patients. Besides, it fulfills the scenario which we need to integrate with the clinic management system in this project. The documentation of API in One Way SMS will be studied and lastly, the problem will be solved once it can send SMS notification to the patients using the system in this project.

## **2.5 Studies on MyKad Reader**

To avoid typo occurred and the process time during patient registration, MyKad reader is being selected as a tool to help improve the business process. MyKad is an

BIS (Hons) Information Systems Engineering

identity card for Malaysia citizen aged 12 and above. The basic details inside the MyKad include name, address, date of birth and IC number. As the system is developed and used in Malaysia, therefore MyKad reader is choose to improve the processing time during patient registration. However, the limitation of MyKad reader is that citizens below 12 and foreigner can't use it as they don't have MyKad.

The National Registration Department (NRD) mentioned that the MyKad Reader is selling around RM 52 to RM 2800 depends on the functionalities. (Lee Yen Mun, 2013) After research on the internet, there are several suppliers in the market. One of the suppliers which named MyKad Solution claimed that they are selling the MyKad reader device with the Software Development Kit (SDK) together at RM 200. Besides, the SDK that provided for web-based platform only ActiveX, which mean user need to use Internet Explorer (IE) to use the MyKad reader. (MyKadPro Solutions, n.d.)

Although the drawback of the SDK is limit to IE, but it is still very important to implement in this project as it improve the process time. Compared to human typing speed, MyKad reader can get the details in few seconds without any typo.

#### **2.6 Studies on iTextSharp Library**

In order to print the diagnosis report and MC on paper, a study is conducted and found that a PDF file can be print out on web browser directly. Therefore, iTextSharp Library is selected as one of our tool that going to use in the printing feature. iTextSharp is a PDF library that allows people to create, adapt, inspect and maintain documents in the Portable Document Format (PDF). With the functions that provided in the library, it can generate any kind of documents or reports in PDF file format. It can dynamically generate the PDF file that interact with the data in database as well. (iTextSharp, n.d.)

BIS (Hons) Information Systems Engineering

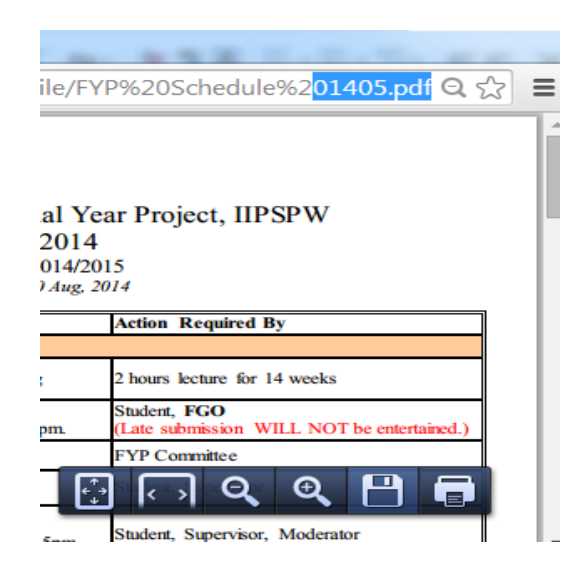

Figure 2-6 Sample Screenshot of Print Function inside PDF File

In this project, the system can print out two type of documents which is the diagnosis report and MC. Both of the functions should implement with iTextSharp Library in order to generate the PDF file and print out. At the end of this project, the system can print the documents with correct data and this may decrease the time consuming for doctor in paperwork.

## **3.0 System Design**

## **3.1 Chosen Methodology**

There are a lot of software methodologies in the world and each methodology has their own advantage and disadvantage. Figure 8 shows the software methodologies available nowadays and it compares all the six methodologies to find out which methodology is the best for each aspect given.

| <b>Usefulness</b><br>for      | Waterfall | <b>Parallel</b> | Phased           | Prototyping      | <b>Throwaway</b><br>Prototyping | <b>Extreme</b><br>Programming |
|-------------------------------|-----------|-----------------|------------------|------------------|---------------------------------|-------------------------------|
| Unclear user<br>requirements  | Poor      | Poor            | Good             | <b>Excellent</b> | <b>Excellent</b>                | <b>Excellent</b>              |
| Unfamiliar<br>technology      | Poor      | Poor            | Good             | Poor             | <b>Excellent</b>                | Poor                          |
| <b>Complex</b><br>systems     | Good      | Good            | Good             | Poor             | <b>Excellent</b>                | Poor                          |
| Reliable<br>systems           | Good      | Good            | Good             | Poor             | <b>Excellent</b>                | Good                          |
| <b>Short time</b><br>schedule | Poor      | Good            | <b>Excellent</b> | <b>Excellent</b> | Good                            | <b>Excellent</b>              |
| Schedule<br>visibility        | Poor      | Poor            | <b>Excellent</b> | <b>Excellent</b> | Good                            | Good                          |

Figure 3-1 Available Software Methodology

Nowadays, the most suitable system development methodology is rapid application design (RAD). RAD is chosen by most of the people because of fast implementation. It can delivers a high quality and faster way results of build up a system compared with other methodologies. Based on Figure 8, there are two methods which are phased development methodology and throwaway prototyping methodology that given a good or excellent in each of the aspects. Two of these methodologies is actually in the RAD category. For this project, I would like to choose the phased development methodology as my development methodology to develop my own system. It is because

BIS (Hons) Information Systems Engineering

the phased development methodology is one of the RAD and it fulfill the requirement of short time schedule.

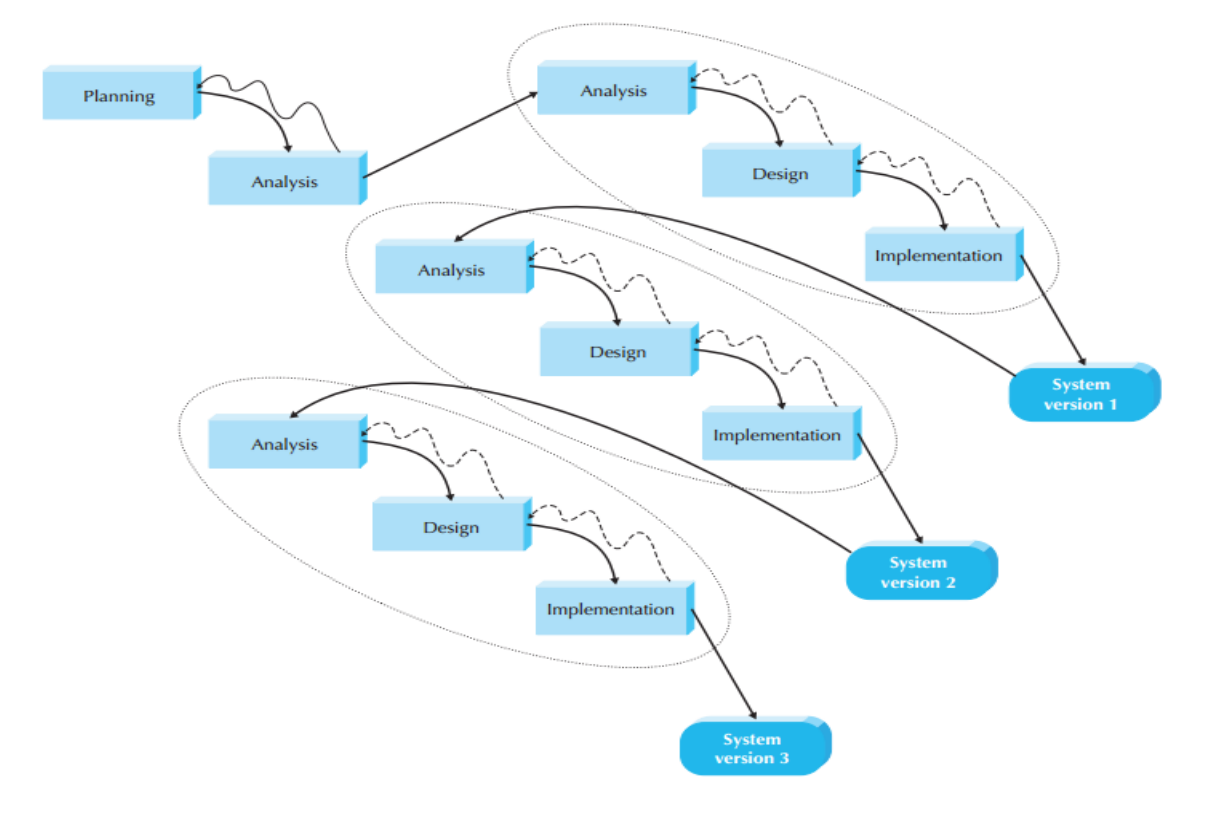

Figure 3-2 Phased Development Methodology

Figure 9 shows that a phased development methodology way. Basically there are 4 general phases involving in System Development Life Cycle (SDLC) which are planning, analysis, design and implementation. In phased development-based methodology, it breaks an overall system into a series of versions, which are developed sequentially. It takes short time on the planning phase which identifies the project plan, state the objectives and scope and develop the work plan. After that, the analysis phase identifies the overall system concept and then categorize the requirements into series of versions. The most important and fundamental requirements are bundled into the first version of the system, followed by design and implementation and a system version 1 will be implemented. This system version can let the users test and get their feedback. Additional analysis is required after version 1 and combined with new requirements and

BIS (Hons) Information Systems Engineering

issues that given by the users. Version 2 will be designed and implemented based on version 1 and this process will be continue until the system is complete or no longer use. (Dennis, Wixom and Tegarden, 2010, p.11)

The advantage of phased development-based methodology is users can get the useful system in the hand very soon although it is not a complete developed system. After that, users can generate some new ideas based on the system version and improve in the next version till the end of the project.

Based on the project I wish to develop, first I will focus on the patient registration module and queue list module as the first system version. Patient registration and queue list is the very fundamental module as it is required and related to other modules that I wish to develop. After that, appointment module will be implemented into the second system version. Lastly, generate MC and report module will be implemented into the third system version. After this, a system that I wish to develop will fully implemented and presented. During the way of developing, I will seek advice from my supervisor as well as my friends in order to generate new ideas and get some feedbacks from them to improve in every next system version. By doing this, the mistakes and failures that I made will be reduced.
# **3.2 System Design and Analysis**

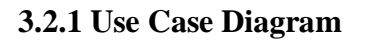

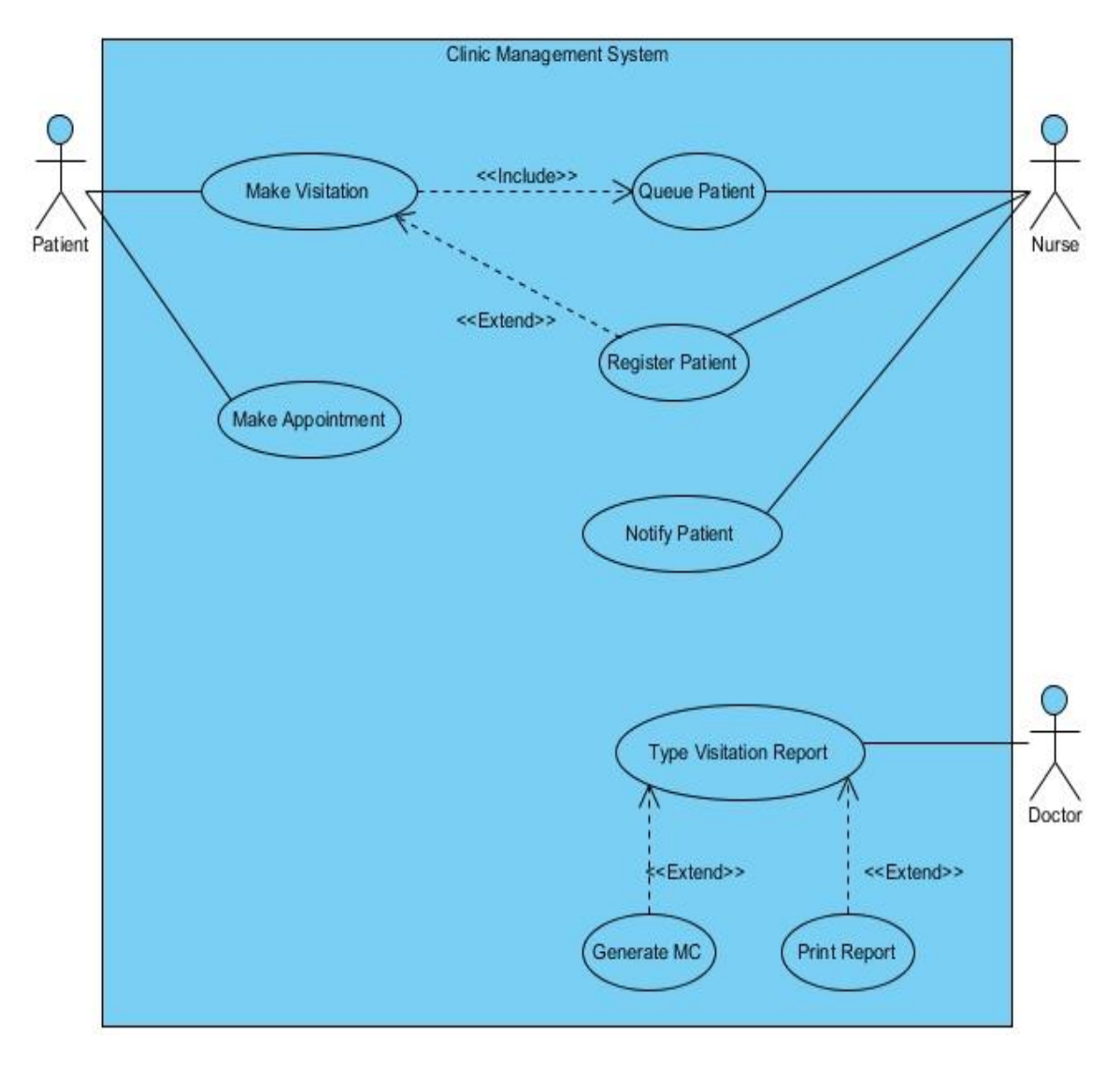

Figure 3-3 Clinic Management System Use Case Diagram

# **3.2.2 Activity Diagram**

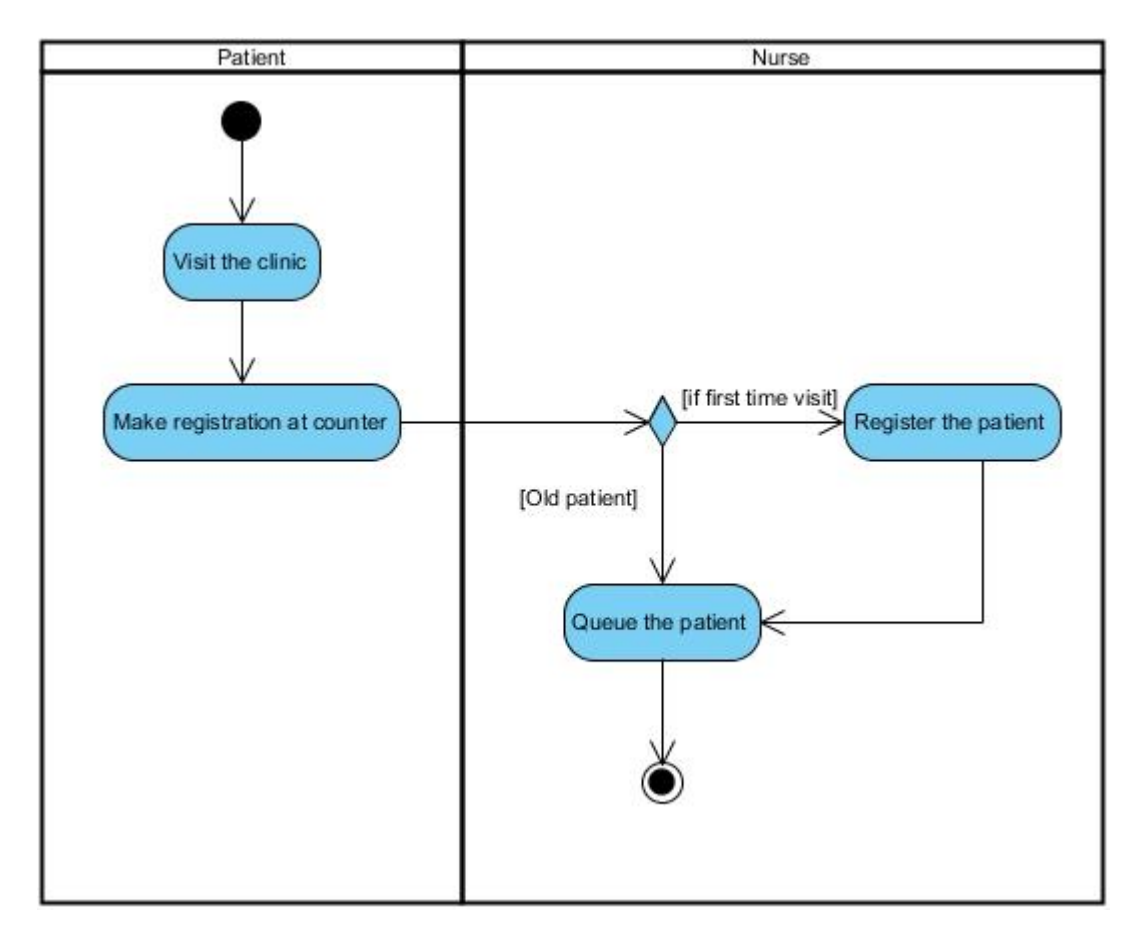

Figure 3-4 Activity Diagram for Make Visitation

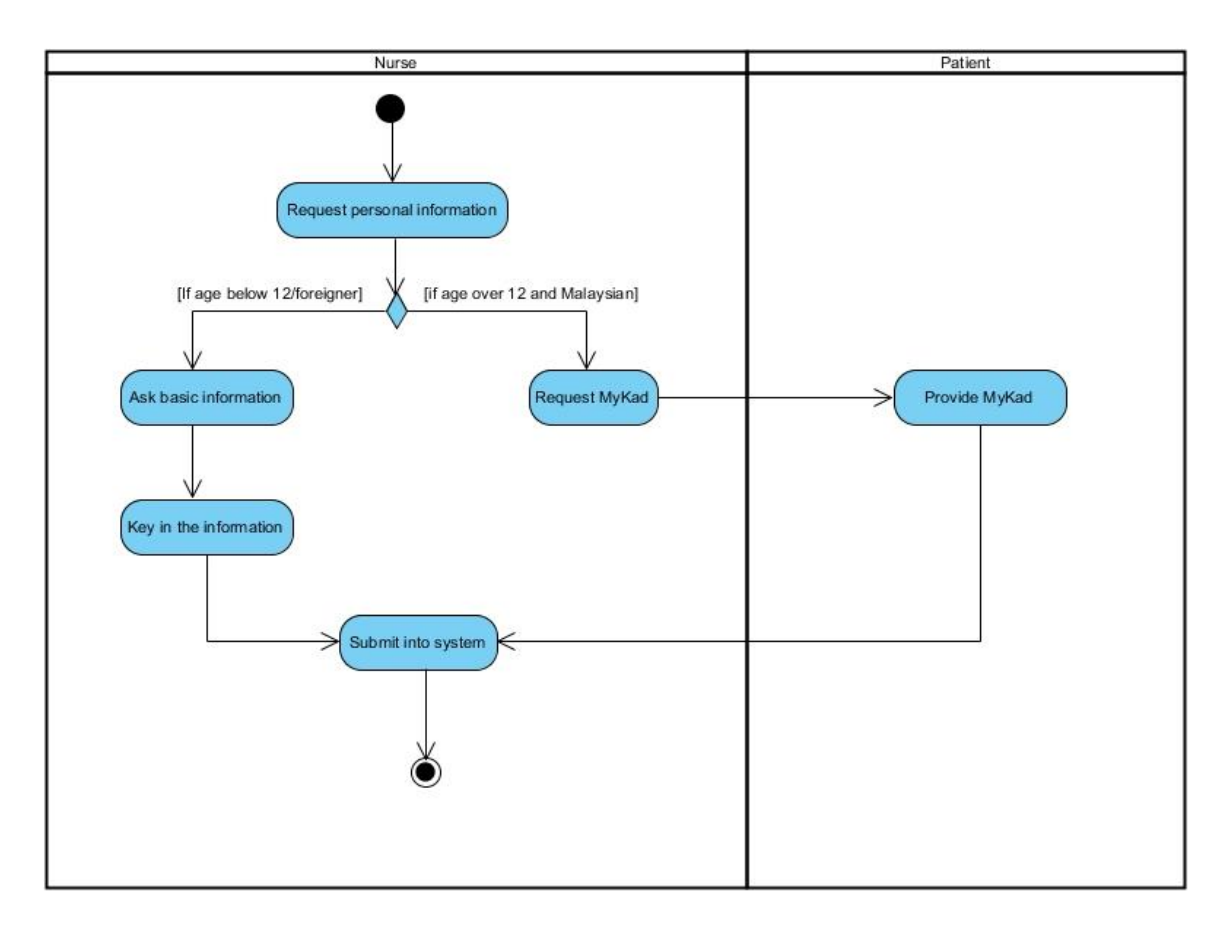

Figure 3-5 Activity Diagram for Register Patient

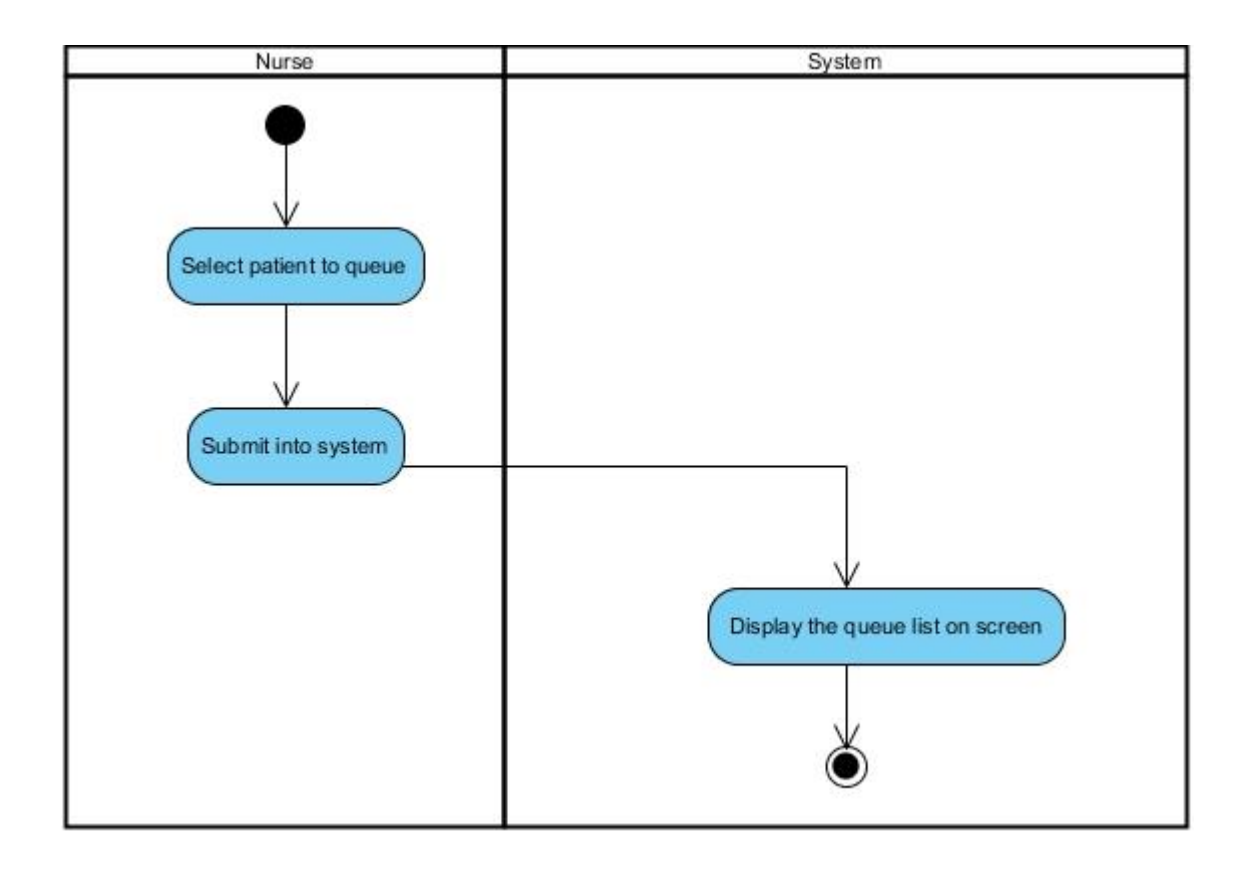

Figure 3-6 Activity Diagram for Queue Patient

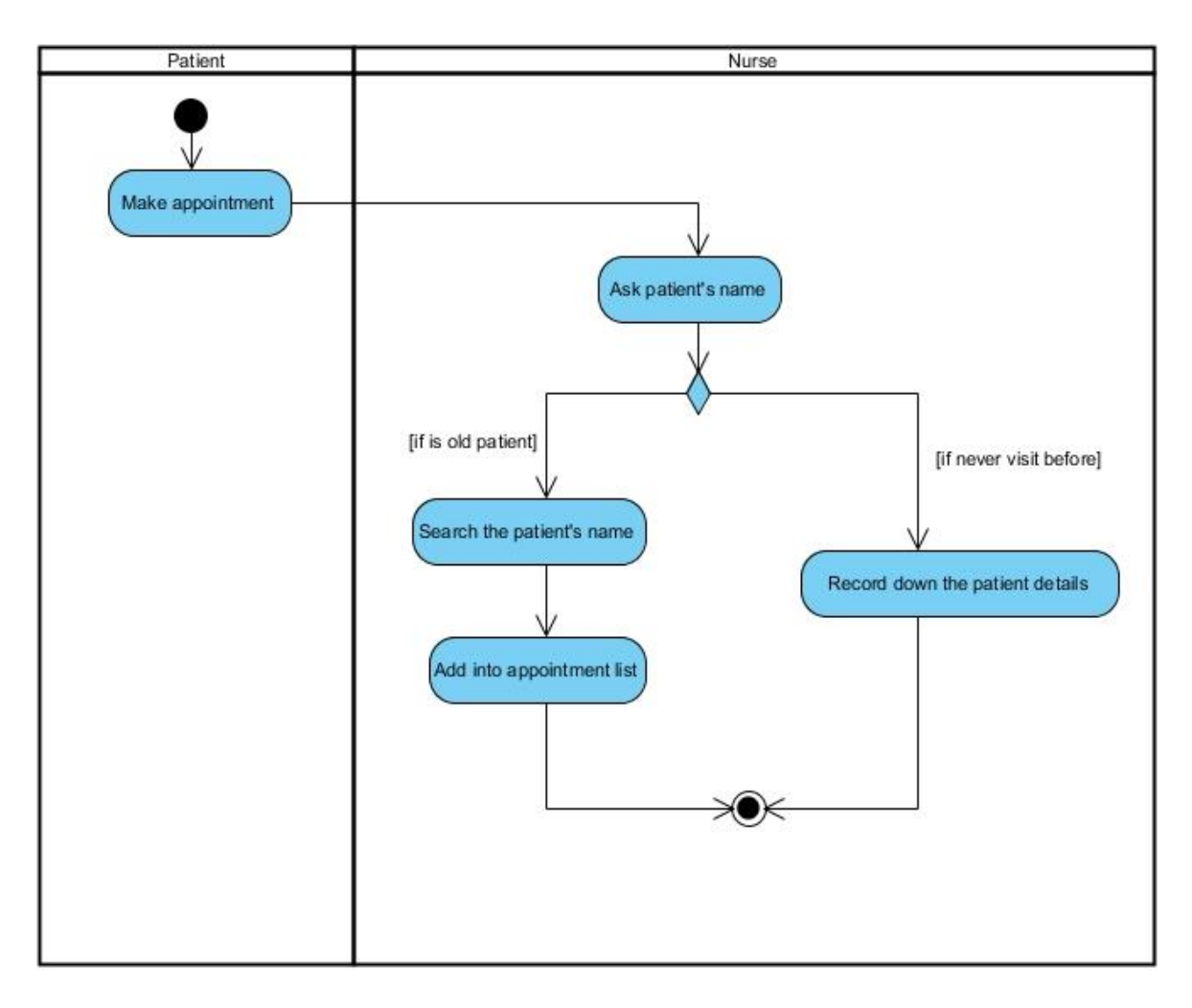

Figure 3-7 Activity Diagram for Make Appointment

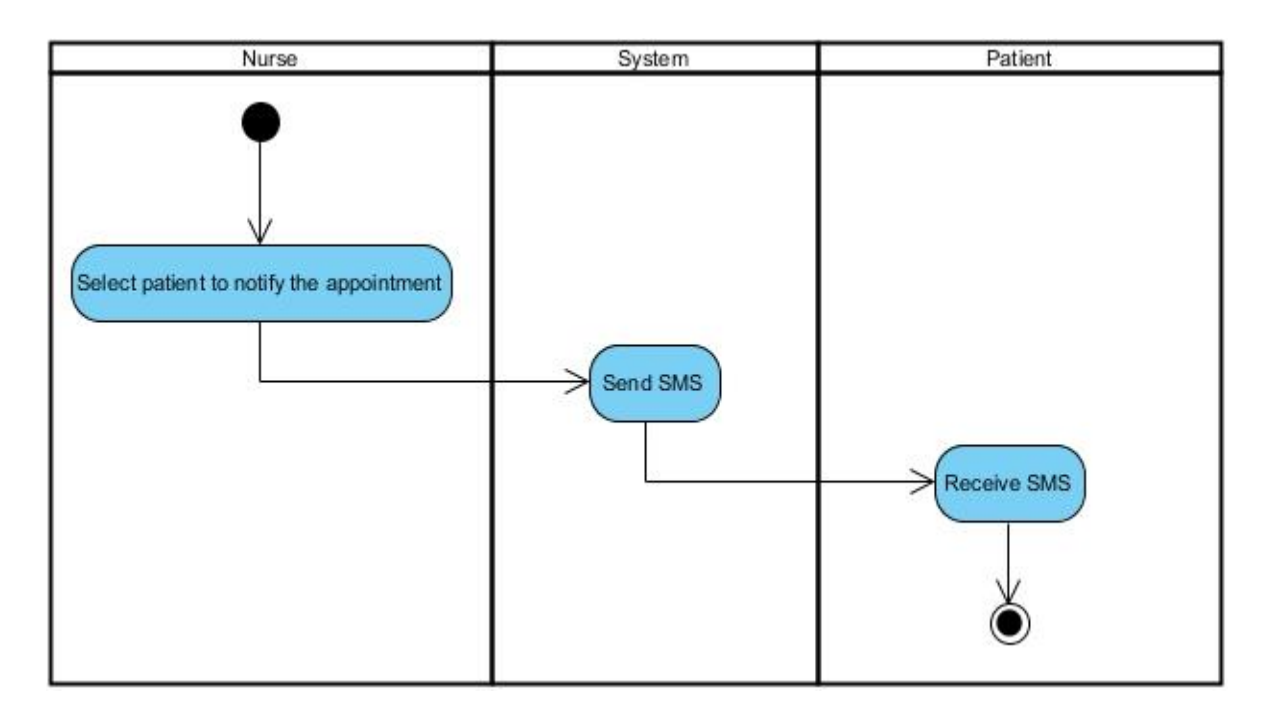

Figure 3-8 Activity Diagram for Notify Patient

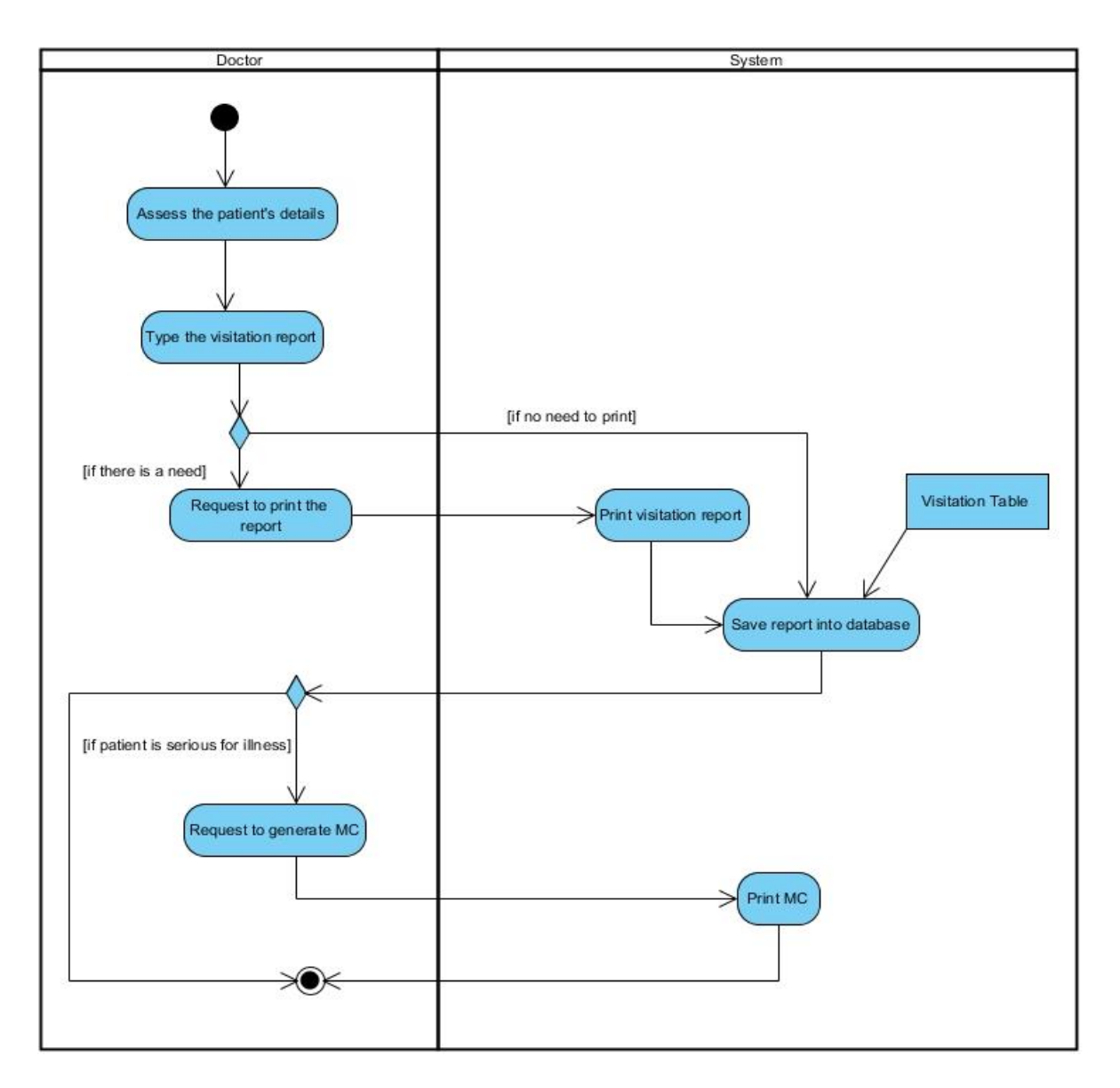

Figure 3-9 Activity Diagram for Type Visitation Report

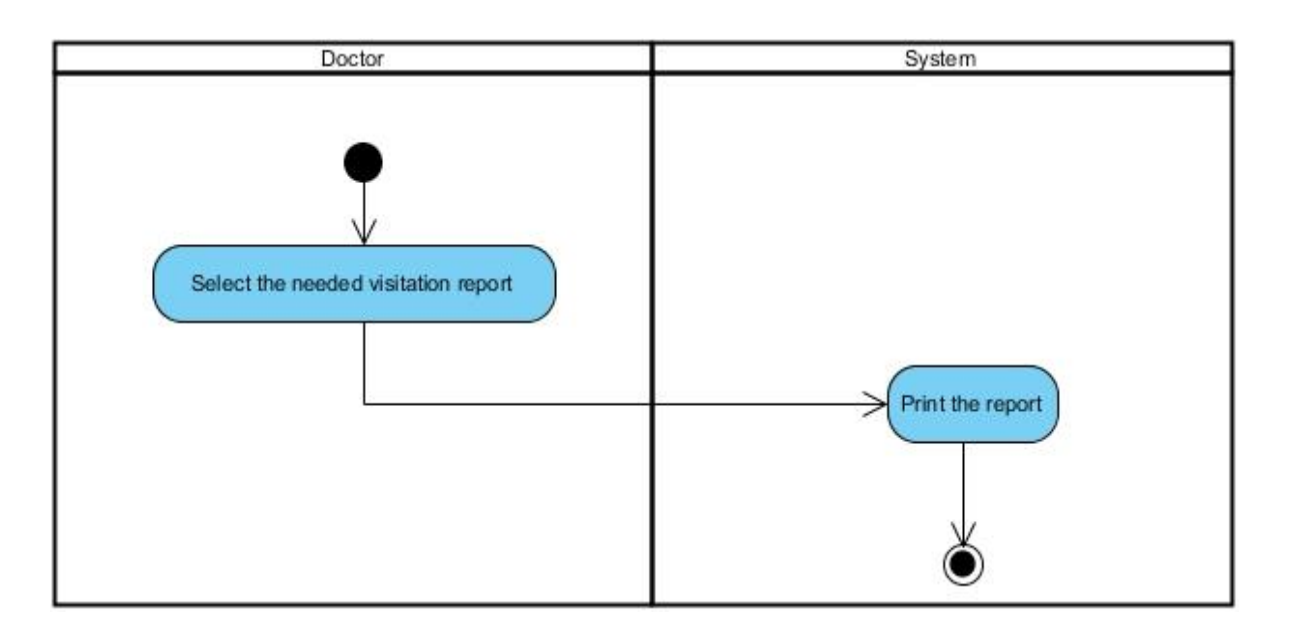

Figure 3-10 Activity Diagram for Print Report

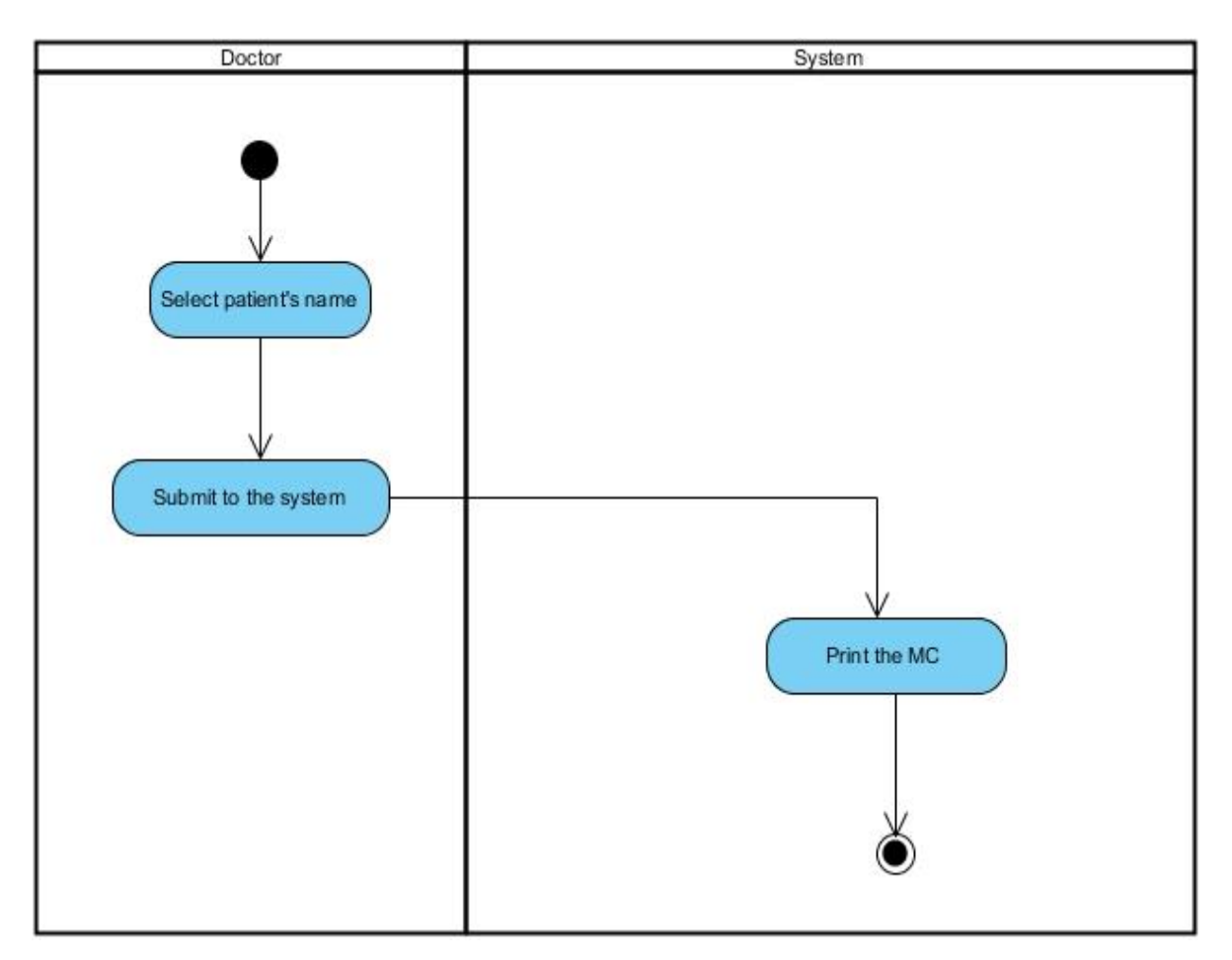

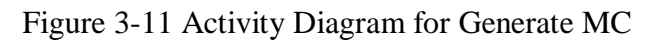

BIS (Hons) Information Systems Engineering

# **3.2.3 Sequence Diagram**

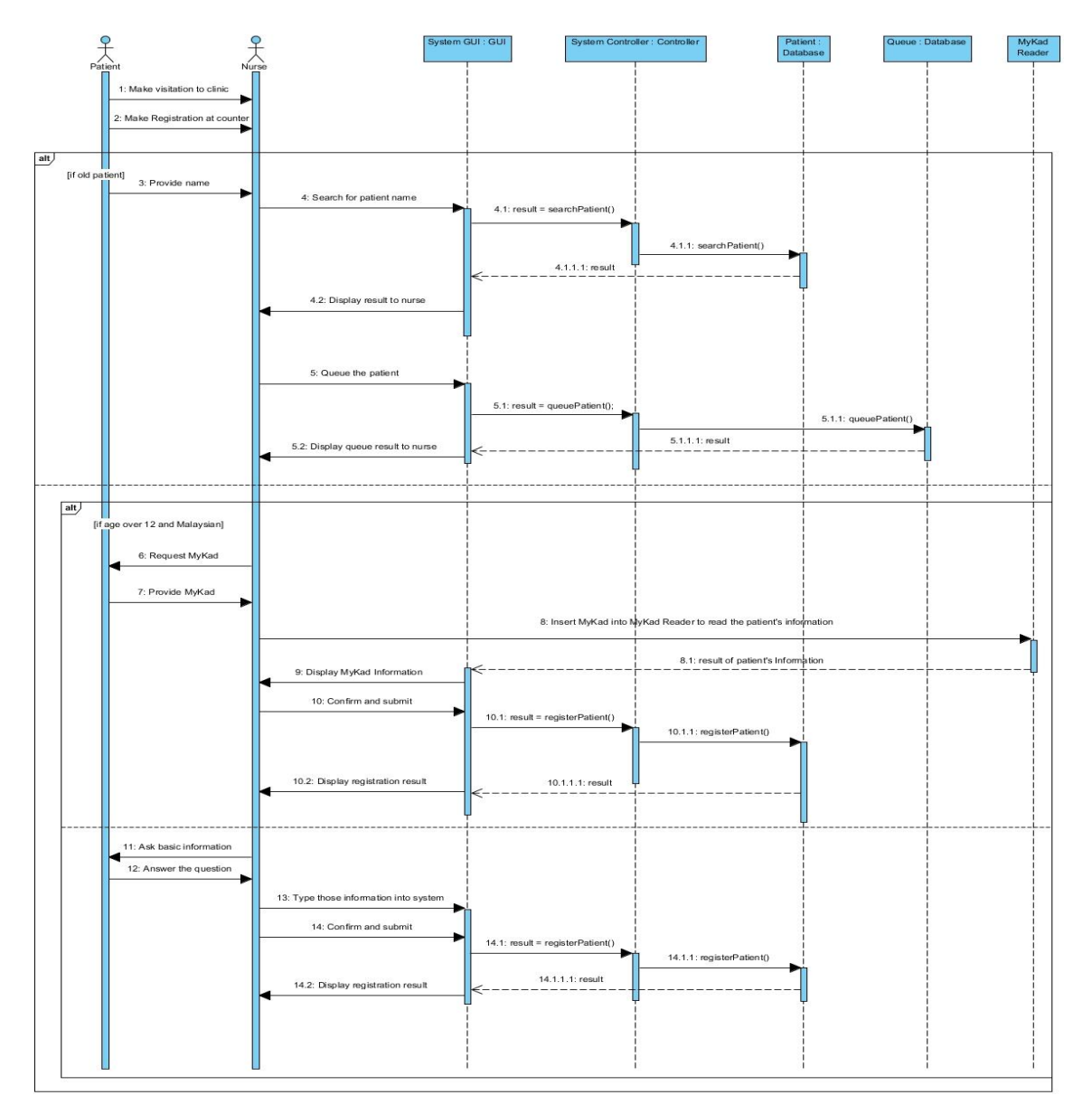

Figure 3-12 Sequence Diagram for Make Visitation

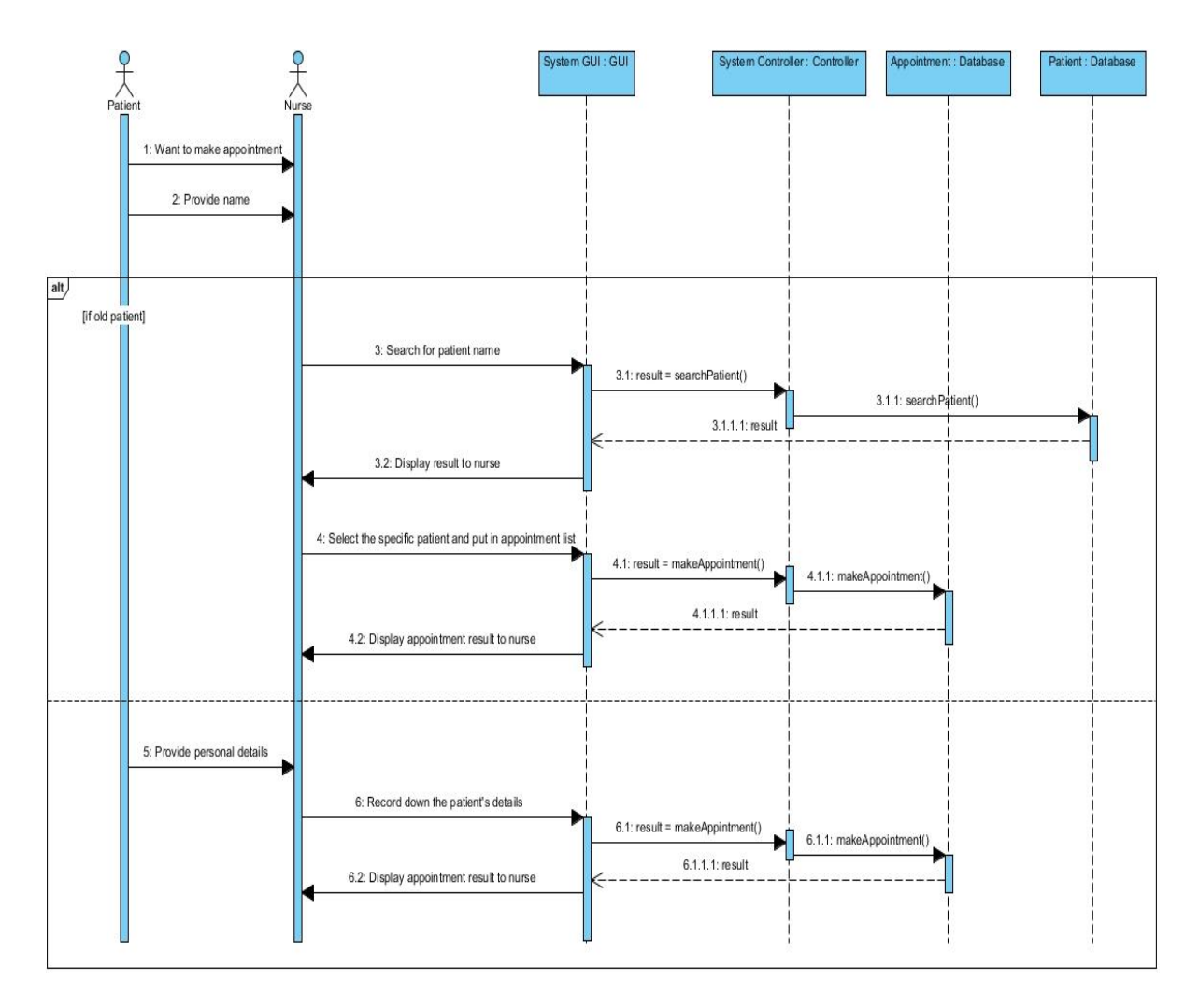

Figure 3-13 Sequence Diagram for Make Appointment

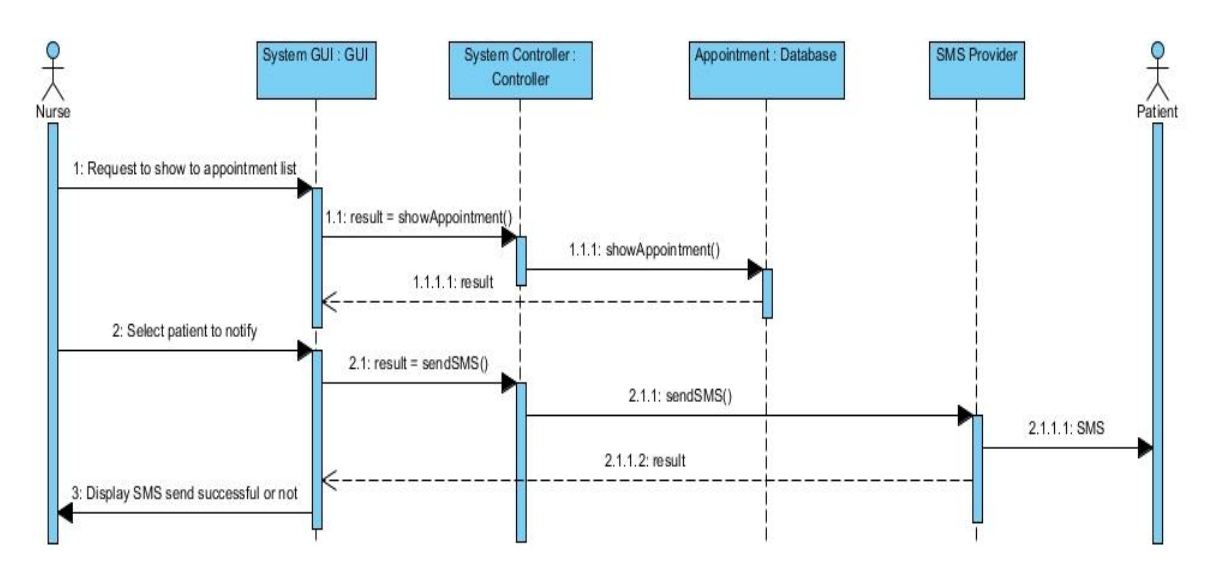

Figure 3-14 Sequence Diagram for Notify Patient

BIS (Hons) Information Systems Engineering

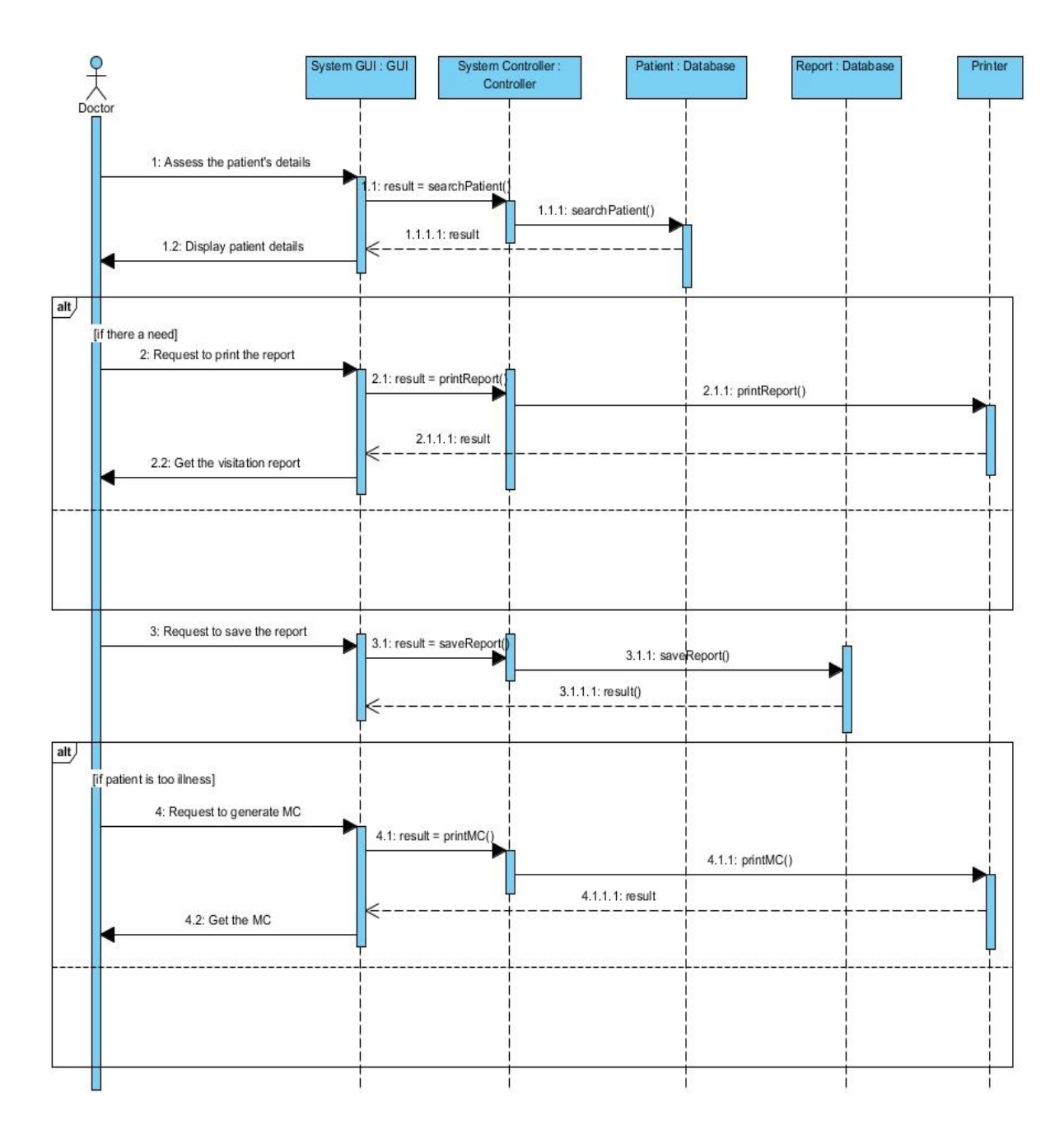

Figure 3-15 Sequence Diagram for Type Visitation Report

# **3.2.4 Entity Relationship Diagram (ERD)**

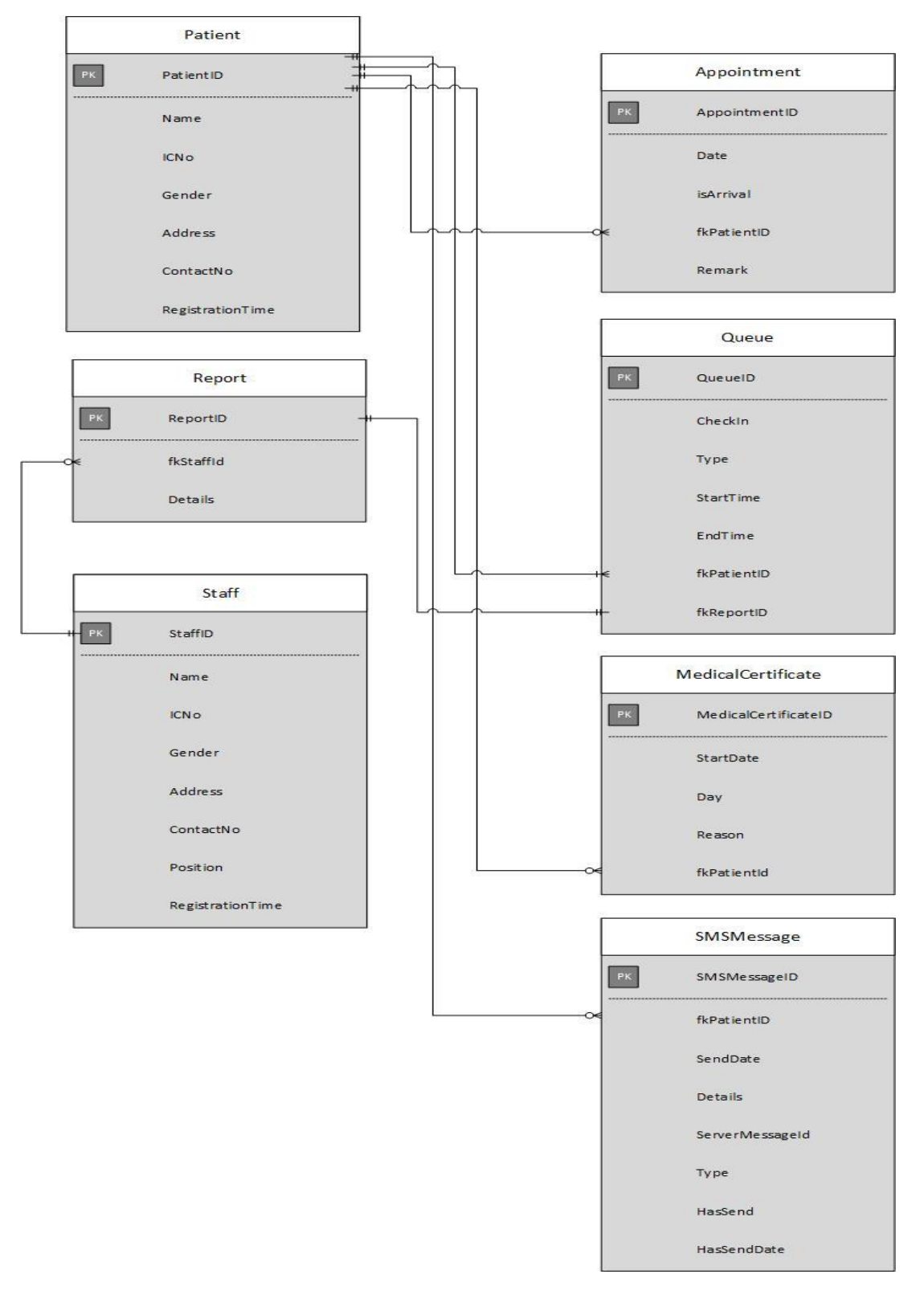

BIS (Hons) Information Systems Engineering Figure 3-16 Clinic Management System Entity Relationship Diagram

# **3.3 Timeline**

In this project, gantt chart will be used for illustrating the project timeline. Gantt chart is a visual tool that illustrate the project flow measured against time and give people the overview of the schedules for the whole project at a glance. (Tantry, n.d.)

|                |                                                  |                    |                           |                     | 25 May 14               | 08 Jun 14 | 22 Jun 14 |  | 06 Jul 14 |   |                                                                                                    | $20\,$ Ju1 $^{\prime}$ 14 | 03 Aug <sup>2</sup> 14 |  |  | 17 Aug 14 |                  |
|----------------|--------------------------------------------------|--------------------|---------------------------|---------------------|-------------------------|-----------|-----------|--|-----------|---|----------------------------------------------------------------------------------------------------|---------------------------|------------------------|--|--|-----------|------------------|
|                | $\vert \bm{\theta} \vert$ $\downarrow$ Task Nane | v Duration v Start |                           | $\mathbf{v}$ Finish | R<br>- T<br>$S = W$     | s         |           |  |           |   | $S \quad   \quad \mathbb{T} \quad   \quad \mathbb{M} \quad   \quad F \quad   \quad \mathbb{T} \quad   \quad S \quad   \quad \mathbb{T} \quad   \quad S \quad   \quad \mathbb{T} \quad   \quad \mathbb{M}$ |                           |                        |  |  |           | $F = T + S$<br>ï |
| 1              | Proposal Report<br>Review                        | 5 days             | Mon 26-05-14 Fri 30-05-14 |                     |                         |           |           |  |           |   |                                                                                                    |                           |                        |  |  |           |                  |
| $\overline{2}$ | Restructure<br>Proposal Report                   | 10 days            | Mon 02-06-14 Fri 13-06-14 |                     |                         |           |           |  |           |   |                                                                                                    |                           |                        |  |  |           |                  |
| 3              | System<br>Requirement<br>Analysis                | 15 days            | Mon 16-06-14 Fri 04-07-14 |                     |                         |           |           |  |           |   |                                                                                                    |                           |                        |  |  |           |                  |
| $\ddot{\phi}$  | <b>Report Finalization</b>                       | 5 days             | Mon 07-07-14              | Fri 11-07-14        |                         |           |           |  |           |   |                                                                                                    |                           |                        |  |  |           |                  |
| 5              | <b>Report Submission</b>                         | 1 day              | Mon 14-07-14              | Mon 14-07-14        |                         |           |           |  |           | Π |                                                                                                    |                           |                        |  |  |           |                  |
| 6              | System design of<br>Prototype                    | 7 days             | Tue 15-07-14              | Wed 23-07-14        |                         |           |           |  |           |   |                                                                                                    |                           |                        |  |  |           |                  |
|                | Implementation                                   | 6 days             | Thu 24-07-14              | Thu 31-07-14        |                         |           |           |  |           |   |                                                                                                    |                           |                        |  |  |           |                  |
| 8              | Testing and<br>evaluation                        | 6 days             | Fri 01-08-14              | Fri 08-08-14        |                         |           |           |  |           |   |                                                                                                    |                           |                        |  |  |           |                  |
| 9              | Finalization of<br>Prototype                     | 5 days             | Mon 11-08-14 Fri 15-08-14 |                     |                         |           |           |  |           |   |                                                                                                    |                           |                        |  |  |           |                  |
| $10\,$         | Poster Preparation                               | 2 days             | Mon 18-08-14 Tue 19-08-14 |                     |                         |           |           |  |           |   |                                                                                                    |                           |                        |  |  |           |                  |
| 11             | Presentation<br>Preparation                      | 3 days             | Wed 20-08-14 Fri 22-08-14 |                     |                         |           |           |  |           |   |                                                                                                    |                           |                        |  |  |           |                  |
| $12\,$         | <b>Oral Presentation</b>                         | 1 day              | Mon 25-08-14              | Mon 25-08-14        |                         |           |           |  |           |   |                                                                                                    |                           |                        |  |  |           |                  |
| $\overline{4}$ |                                                  |                    |                           |                     | $\overline{\mathbf{F}}$ |           |           |  |           |   |                                                                                                    |                           |                        |  |  |           |                  |

Figure 3-17 Gannt Chart for Final Year Project 1

## Chapter 3 System Design

|                | $\bullet$ | - Task Name                                         | v Duration v Start |                           | $\bullet$ Finish<br>$\star$ | 01 Feb <sup>1</sup> 15<br>Jan 15<br>18 Jan 15<br>15 Feb 15<br>01 Mar '15<br>15 Mar '15<br>29 Mar '15<br>12 Apr '15 |
|----------------|-----------|-----------------------------------------------------|--------------------|---------------------------|-----------------------------|----------------------------------------------------------------------------------------------------|
| $\mathbf{1}$   |           | Project 1 Report<br>Review                          | 5 days             | Mon 12-01-15 Fri 16-01-15 |                             |                                                                                                    |
| $\overline{c}$ |           | System design of<br>System Version 1                | 4 days             | Mon 19-01-15              | Thu 22-01-15                |                                                                                                    |
| $\sqrt{3}$     |           | Implementation                                      | 4 days             | Fri 23-01-15              | Wed 28-01-15                |                                                                                                    |
| $\frac{4}{3}$  |           | Testing and<br>Evaluation                           | 3 days             | Thu 29-01-15              | Mon 02-02-15                |                                                                                                    |
| $\sqrt{5}$     |           | Review of System<br>Version 1                       | 2 days             | Tue 03-02-15              | Wed 04-02-15                | n.                                                                                                    |
| $\sqrt{6}$     |           | System design of<br>System Version 2                | 4 days             | Thu 05-02-15              | Tue 10-02-15                |                                                                                                    |
| $\overline{7}$ |           | Implementation                                      | 4 days             |                           | Wed 11-02-15 Mon 16-02-15   |                                                                                                    |
| $\,$ 8 $\,$    |           | Testing and<br>Evaluation                           | 3 days             | Tue 17-02-15              | Thu 19-02-15                |                                                                                                    |
| $\mathsf g$    |           | Review of System<br>Version 2                       | 2 days             | Fri 20-02-15              | Mon 23-02-15                |                                                                                                    |
| 10             |           | System design of<br>System Version 3                | 4 days             | Tue 24-02-15              | Fri 27-02-15                |                                                                                                    |
| $11\,$         |           | Implementation                                      | 4 days             | Mon 02-03-15 Thu 05-03-15 |                             |                                                                                                    |
| $12\,$         |           | <b>Testing and</b><br>Evaluation                    | 3 days             | Fri 06-03-15              | Tue 10-03-15                |                                                                                                    |
| 13             |           | Review of System<br>Version 3                       | 2 days             | Wed 11-03-15 Thu 12-03-15 |                             | П                                                                                                    |
| 14             |           | Full System<br>Finalization                         | 6 days             | Fri 13-03-15              | Fri 20-03-15                |                                                                                                    |
| 15             |           | Review and<br>Benchmarking of<br>System Performance | 5 days             | Mon 23-03-15 Fri 27-03-15 |                             |                                                                                                    |
| 16             |           | Documentation                                       | 10 days            | Mon 30-03-15 Fri 10-04-15 |                             |                                                                                                    |
| 17             |           | Project Submission 5 days                           |                    | Mon 13-04-15 Fri 17-04-15 |                             |                                                                                                    |

Figure 3-18 Gannt Chart for Final Year Project 2 (Current Semester)

## **4.0 Interface Design and Requirements**

## **4.1 Graphical User Interface Design**

In this system, since it is an internal system, therefore it is being design in a very simple layout. The system is using blue and white color in the design since it gives clearer layout to the people as nurse and doctor need to face the screen for the whole long working hour.

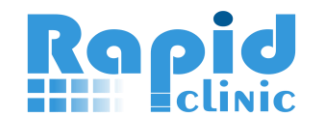

Figure 4-1 Logo Design

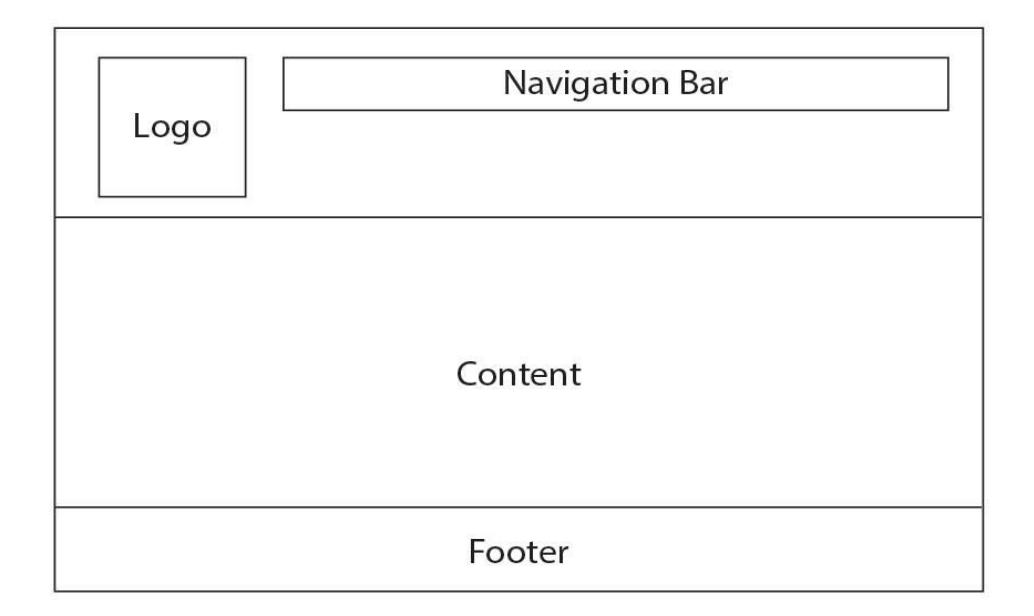

Figure 4-2 Layout Design

BIS (Hons) Information Systems Engineering

|              | <b>DashBoard</b>                   | Patient <sup>'</sup> | Appointment  | <b>SMS</b> | <b>Visitation</b>                                  | <b>MC</b> | System                    |       | Welcome, admin   Change Password   Logout |
|--------------|------------------------------------|----------------------|--------------|------------|----------------------------------------------------|-----------|---------------------------|-------|-------------------------------------------|
| <b>Rapid</b> |                                    |                      |              |            | <b>Rapid Clinic - Clinic Management System</b>     |           |                           |       |                                           |
| NO.          | <b>NAME</b>                        |                      | IC NO.       |            | <b>VISIT ON</b>                                    |           | <b>TOTAL TIME WAITING</b> | TYPE* | <b>CHECK IN</b>                           |
|              | ANG HWEE KWAN                      |                      | 930308016203 |            | 2:50 PM                                            |           | 496 minutes               |       | Check In                                  |
| Note:        | • Red: Appointment   Yellow: Queue |                      |              |            |                                                    |           |                           |       |                                           |
|              |                                    |                      |              |            | Developed by Ang Hwee Kwan for Final Year Project. |           |                           |       |                                           |

Figure 4-3 Overview of System Layout

### **4.2 Functional Requirement**

There are few of the functional requirements in the system. First, the system should able to store and record the details of the patient accurately. To achieve this, system will let the nurse to insert the MyKad into the MyKad Reader and read the data from the chips. It will decrease the typo from the nurse.

Second, system should perform a systematic scheduling in the queue list. First come first serve is being used in the system to make sure it is fair to all the patients.

Third, system should able to make notification to the patient when appointment is coming on date. SMS notification is the primary way to notify the patient since most of the people are having mobile phone.

Last, system should able to generate PDF file for the visitation report and also MC. This may bring convenience to the nurse as well as doctor in the documentation process.

### **4.3 Non-Functional Requirement**

Since the system is used in a clinic, it is a must to ensure that everything is doing well especially performance during the working hours. Few non-functional requirements are found and listed below:

• Usability

The system must fulfill its' own objectives. All the modules and functions of the system should be usable. It is important to ensure that every function is meaningful to the system.

• Responsiveness

The system must responds every requests from the user in very few seconds in order to decrease the waiting time of the patient as well as doctor and nurse. Responsiveness is one of main concern during the system implementation.

• Reliability

The system should be reliable all the time. The functions in the system should produce the correct output to the user.

### **4.4 Hardware Specification**

This system is developed under ASP .Net, it will be hosted locally and need an internet connection in order to send SMS notification to patients, therefore the minimum hardware requirement are:

Operating System: Windows XP, Windows 7 or above

Processor: Intel Core 2 Duo Processor

RAM: 2GB or above

Disk Space: 100GB or above

Internet Connection: At least 1Mbps

BIS (Hons) Information Systems Engineering

### **5.0 Implementation and Testing**

### **5.1 Tools/Technology Involved**

To develop this clinic management system, Microsoft Visual Studio is required as it will be the main tools to coding. C# is the main programming language and it will be used to write applications in the ASP .NET framework. Besides, MSSQL is selected as the database storage.

In order to get the details from the MyKad, MyKad reader will be used for the system development as well. Moreover, a server is needed as it will be used as local host to run the system during the working hours in the clinic. Internet connection is a must in order to communicate with SMS provider through online to send notification to patients.

### **5.2 Implementation Issues and Challenges**

Clinic management system is a system that will developed under ASP .Net framework as a web-based platform. The first implementation issue will be the programming language, which need to use some time to research and digest on C#. In order to make sure the system works well, a lot of testing is needed. The second implementation issues will be MyKad reader. As it is a device that need to purchase, communicate with the suppliers is a must in order to get student discount price.

The implementation challenges in this project include implementation of SMS in appointment module and MyKad reader SDK because both of these functions need code study in order to integrate to the own developed system. Another challenge will be combining all the modules together as it may arise some bugs or problems which need time to fix them.

### **5.3 User Manual**

### **5.3.1 Login Module**

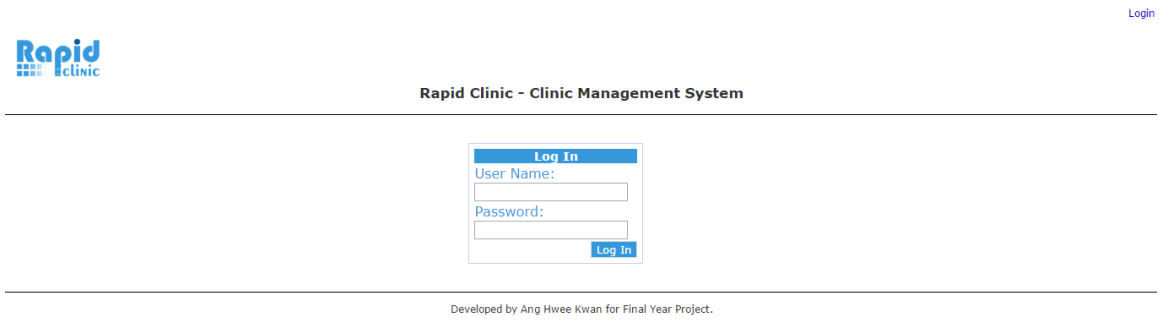

Figure 5-1 Login Interface

Before using the functionality of the system, nurse or doctor needs to login with their own account. There are two types of account, which are nurse and doctor. Both of the accounts have different functionalities to use. The account can be requested through the system administrator.

### **5.3.2 Dashboard Module**

|                                                    | <b>DashBoard</b>                   | Patient        | <b>Queue Patient</b> | Appointment                                    | <b>SMS</b> | <b>Visitation</b>         | System |       | Welcome, admin6   Change Password   Logout |  |
|----------------------------------------------------|------------------------------------|----------------|----------------------|------------------------------------------------|------------|---------------------------|--------|-------|--------------------------------------------|--|
| <b>Rapid</b>                                       |                                    |                |                      |                                                |            |                           |        |       |                                            |  |
|                                                    |                                    |                |                      | <b>Rapid Clinic - Clinic Management System</b> |            |                           |        |       |                                            |  |
|                                                    |                                    |                |                      |                                                |            |                           |        |       |                                            |  |
| NO.                                                | <b>NAME</b>                        |                | IC NO.               | <b>VISIT ON</b>                                |            | <b>TOTAL TIME WAITING</b> |        | TYPE* | <b>CHECK IN</b>                            |  |
| 1                                                  | <b>LEONG BEE THENG</b>             |                | xxxxxx-xx-6204       | 4:27 PM                                        |            | 27 minutes                |        |       | Check In                                   |  |
| $\overline{2}$                                     | ANG HWEE KWAN                      | xxxxxx-xx-6203 |                      | 4:17 PM                                        |            | 38 minutes                |        |       | Check In                                   |  |
| 3                                                  | <b>KHOO SHUN YONG</b>              |                | xxxxxx-xx-6205       | 4:26 PM                                        | 29 minutes |                           |        |       | Check In                                   |  |
| Note:                                              |                                    |                |                      |                                                |            |                           |        |       |                                            |  |
|                                                    | • Red: Appointment   Yellow: Queue |                |                      |                                                |            |                           |        |       |                                            |  |
|                                                    |                                    |                |                      |                                                |            |                           |        |       |                                            |  |
|                                                    |                                    |                |                      |                                                |            |                           |        |       |                                            |  |
| Developed by Ang Hwee Kwan for Final Year Project. |                                    |                |                      |                                                |            |                           |        |       |                                            |  |

Figure 5-2 Dashboard Interface

After nurse or doctor login into the system, the first page will be the dashboard module. The dashboard will display today's queue list in the clinic. It is using the first come first serve to schedule. The appointment will show on top of the list then goes with normal visitation. With this, patient may know when is his or her turn correctly.

BIS (Hons) Information Systems Engineering

## **5.3.3 Patient Registration Module**

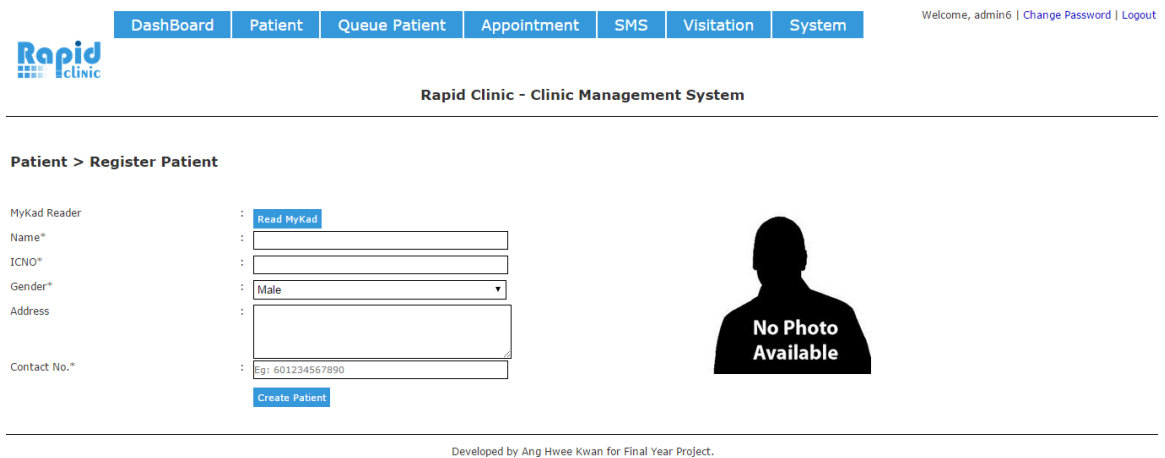

Figure 5-3 Patient Registration Interface

The patient registration page can store the basic details of the patients such as name, IC number, address, gender and contact number. All the information except the contact number can get from the chips of MyKad using MyKad Reader. The nurse just need to press the "Read MyKad" button after insert patient's MyKad into the reader. It will took around five to ten seconds to auto fill in the form. MyKad Reader also can read the image of the person and store inside the system. By using MyKad Reader, the typo and process speed during registration may decrease much compared with manually typing.

## **5.3.4 Patient Edit Module**

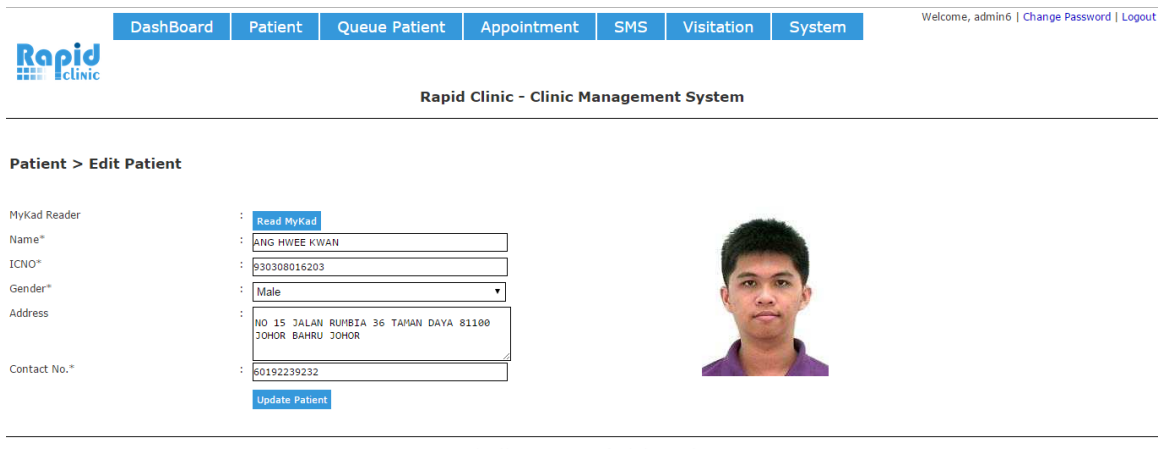

Developed by Ang Hwee Kwan for Final Year Project.

Figure 5-4 Patient Edit Interface

Nurse or doctor can edit the profile of patients to update the latest details. The most probably information that will update is address and contact number.

## **5.3.5 Search Patient Function**

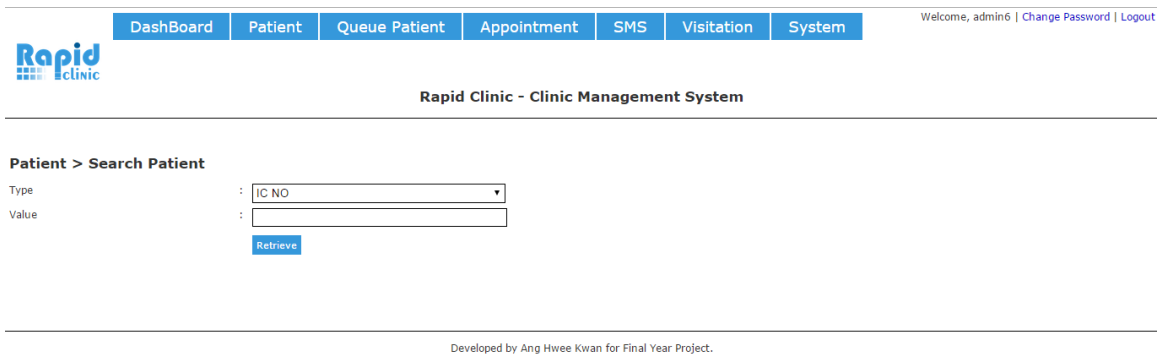

Figure 5-5 Search Patient Interface

Nurse or doctor can search the patient by typing their name or IC number in the text box. This search function can be used when want to edit patient, queue patient, make appointment, list visitation report, notify patient and generate MC.

### **5.3.6 Queue Patient Module**

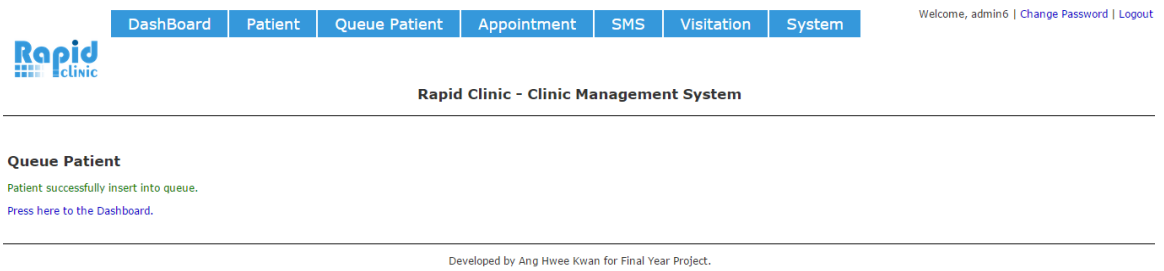

Figure 5-6 Queue Patient Interface

Nurse can queue the patients when they register themselves at the counter. After registration, the patients will insert in the queue list using first come first serve. Alternatively, nurse can queue the patients directly without register them if they are second time visit to the clinic.

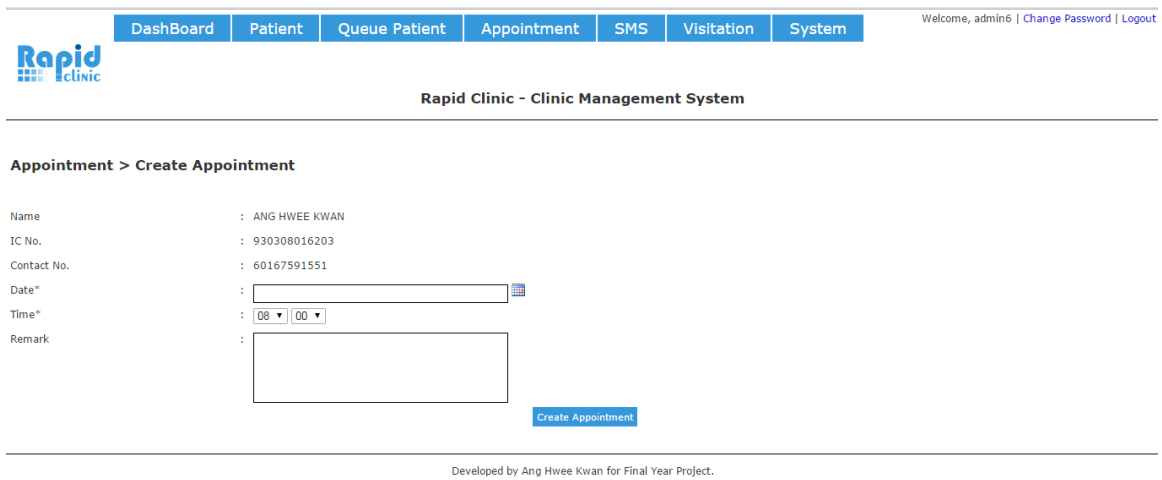

### **5.3.7 Create Appointment Module**

## Figure 5-7 Create Appointment Interface

Nurse can create the appointment for patient that book an appointment with the doctor. SMS notification may send out on the appointment day automatically. The SMS template is already predefined in the system.

## **5.3.8 List Appointment Module**

|                                                    | <b>DashBoard</b>                         | Patient | <b>Queue Patient</b> | Appointment                                    | <b>SMS</b> | Visitation | System            | Welcome, admin6   Change Password   Logout |  |  |  |  |
|----------------------------------------------------|------------------------------------------|---------|----------------------|------------------------------------------------|------------|------------|-------------------|--------------------------------------------|--|--|--|--|
| Rapid                                              |                                          |         |                      |                                                |            |            |                   |                                            |  |  |  |  |
|                                                    |                                          |         |                      | <b>Rapid Clinic - Clinic Management System</b> |            |            |                   |                                            |  |  |  |  |
|                                                    |                                          |         |                      |                                                |            |            |                   |                                            |  |  |  |  |
|                                                    | <b>Appointment &gt; List Appointment</b> |         |                      |                                                |            |            |                   |                                            |  |  |  |  |
| NO.                                                | <b>NAME</b>                              |         | IC NO.               | <b>VISIT ON</b>                                |            |            | <b>REMARK</b>     | <b>QUEUE</b>                               |  |  |  |  |
|                                                    |                                          |         |                      | $[14-Mar-15]$                                  |            |            |                   |                                            |  |  |  |  |
| -1                                                 | ANG HWEE KWAN                            |         | 930308016203         | 4:00 PM                                        |            |            | Medical Check Up. | Queue Appointment                          |  |  |  |  |
|                                                    | $[24-Mar-15]$                            |         |                      |                                                |            |            |                   |                                            |  |  |  |  |
| -1                                                 | ANG HWEE KWAN                            |         | 930308016203         | 10:00 AM                                       |            |            | Injection         | ٠                                          |  |  |  |  |
|                                                    |                                          |         |                      |                                                |            |            |                   |                                            |  |  |  |  |
| Developed by Ang Hwee Kwan for Final Year Project. |                                          |         |                      |                                                |            |            |                   |                                            |  |  |  |  |

Figure 5-8 List Appointment Interface

Appointments that insert into the system will be list down in a table. This table will show in a very clear manner on which date who already made appointments. When the patient comes, nurse can queues the patient and it will directly on the top of the queue list.

## **5.3.9 Custom SMS Module**

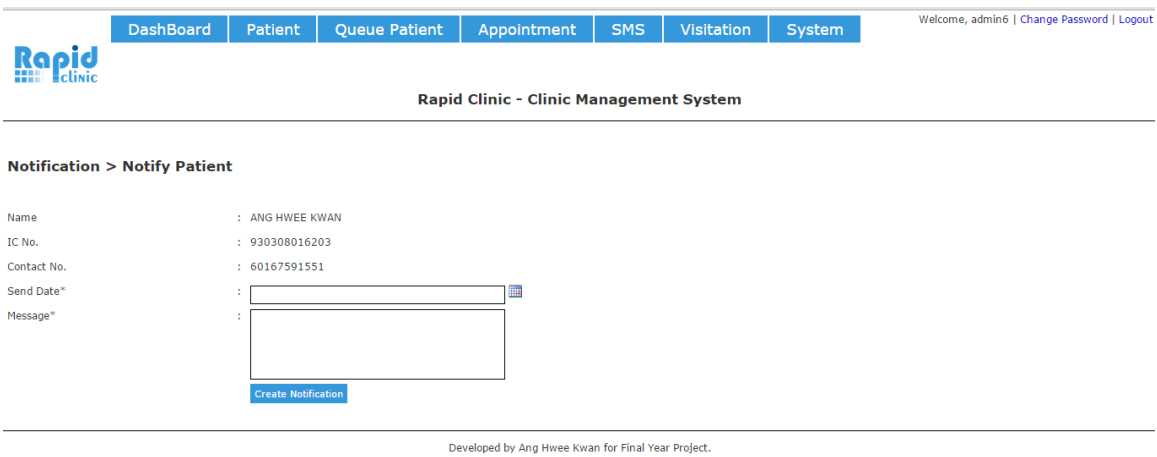

Figure 5-9 Custom SMS Interface

Custom SMS can be send to the patients when schedule on the specific date. The message don't have any templates and it is being manually typed by the nurse or doctor.

BIS (Hons) Information Systems Engineering

## **5.3.10 SMS List Module**

|                    | <b>DashBoard</b>                                                                                                    | <b>Patient</b>                               | <b>Queue Patient</b> | Appointment                                        | <b>SMS</b> | <b>Visitation</b>                                                     | System | Welcome, admin6   Change Password   Logout |
|--------------------|----------------------------------------------------------------------------------------------------|----------------------------------------------|----------------------|----------------------------------------------------|------------|-----------------------------------------------------------------------|--------|--------------------------------------------|
|                    | Rapid                                                                                                    |                                              |                      |                                                    |            |                                                                       |        |                                            |
|                    |                                                                                                    |                                              |                      | <b>Rapid Clinic - Clinic Management System</b>     |            |                                                                       |        |                                            |
|                    | SMS -> Report                                                                                                    |                                              |                      |                                                    |            |                                                                       |        |                                            |
| SMS Left:<br>Date* |                                                                                                    | : 100<br>26/FEB/2015<br><b>Search Report</b> |                      | ▦                                                  |            |                                                                       |        |                                            |
| NO.                | <b>IC NO.</b>                                                                                                    | <b>CONTACT NUMBER</b>                        |                      |                                                    |            | <b>DETAILS</b>                                                        |        | <b>STATUS</b>                              |
|                    | 930308016209                                                                                                    | 60167591551                                  |                      |                                                    |            | Please visit back for medical check up.                               |        | No yet send.                               |
| $\overline{2}$     | 930308016209                                                                                                    | 60167591551                                  |                      |                                                    |            | Please come for the appointment on 26-Feb-15 3:00:00 PM for Injection |        | Sent successfully.                         |
| Note:              | 1. SMS left once become 0 will unable to send out message. Contact admin for top up.<br>2. All SMS will send based on the date of appointment or specific date. |                                              |                      |                                                    |            |                                                                       |        |                                            |
|                    |                                                                                                    |                                              |                      | Developed by Ang Hwee Kwan for Final Year Project. |            |                                                                       |        |                                            |

Figure 5-10 SMS List Interface

This module will display simple report for the SMS delivery status. It will also show the credit of SMS that available in the account at the SMS provider. Once credit is not enough, SMS will not able to send out to the patients.

## **5.3.11 Create Visitation Report Module**

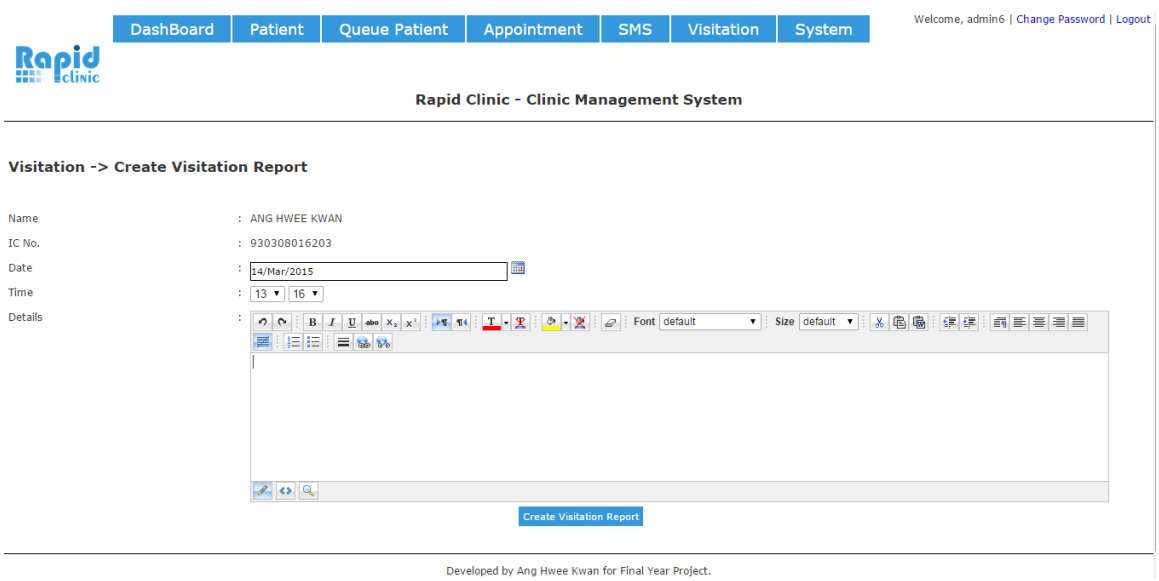

Figure 5-11 Create Visitation Report Interface

After doctor check in the patients, then the system will goes to the create visitation report section. Doctor can type the diagnosis report there as much as they want.

#### Welcome, admin6 | Change Password | Logout DashBoard Patient | Queue Patient | Appointment SMS | Visitation | System Rapid **Rapid Clinic - Clinic Management System Visitation > List Visitation Report** Please select Date by using Calender. T Date\*  $\frac{1}{4}$  14/Mar/2015 **Search Report TISIT ON DIT REP W / PRINT RE** LOH WEI LUN 14-Mar-15 1:20:54 PM Edit Rep View / Print Re Edit Rep 14-Mar-15 1:20:44 PM ANG HWEE KWAN w / Print F Developed by Ang Hwee Kwan for Final Year Project.

## **5.3.12 List Visitation Report Module**

## Figure 5-12 List Visitation Report Interface

This module can list out every daily visitation report in the clinic. It gives the nurse and doctor to search who is coming on specific date and what is their report datails on that day. Report can be edit and print out individually.

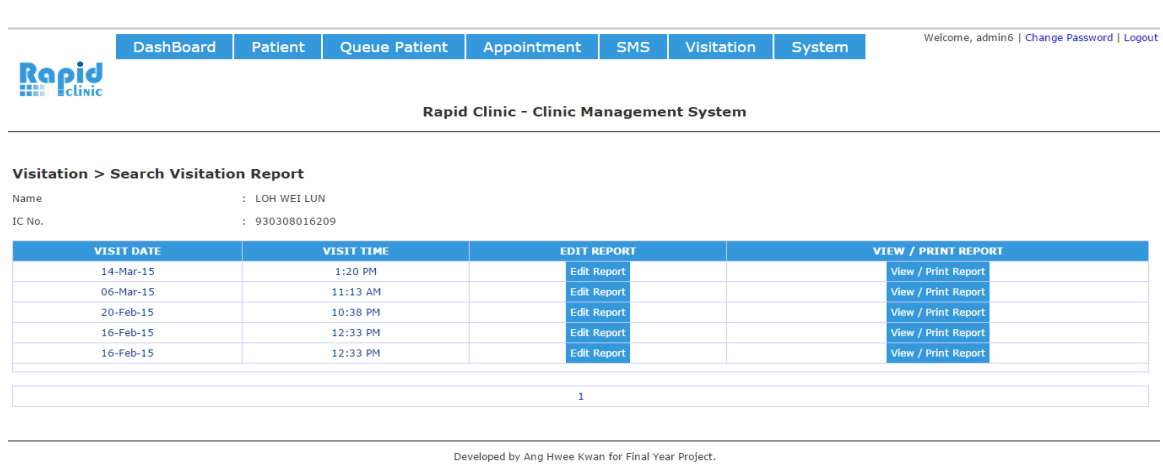

## **5.3.13 Search Visitation Report Module**

Figure 5-13 Search Visitation Report Interface

BIS (Hons) Information Systems Engineering

The visitation report can be searched by using patient's name or IC No. It will list out the specific patients and all the visitaion reports the doctor created.

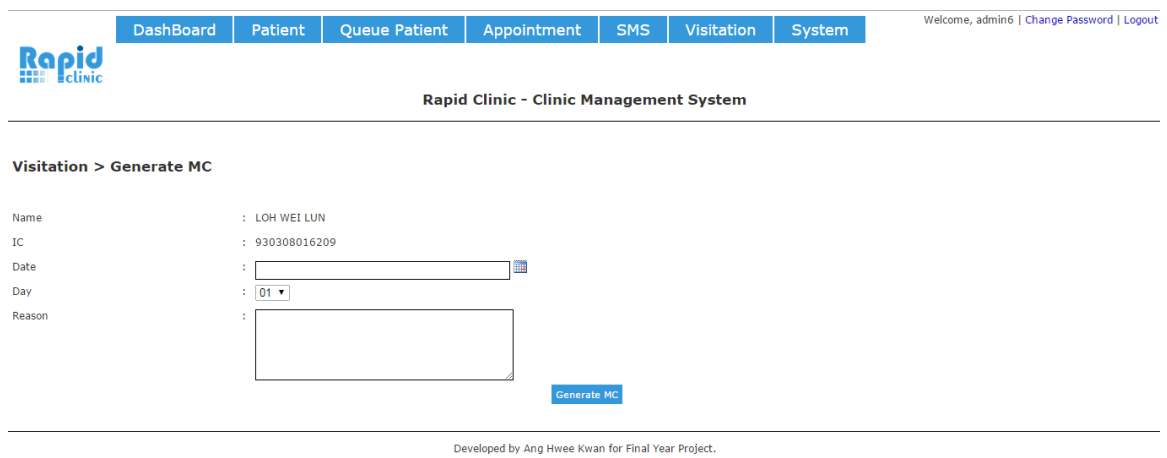

## **5.3.14 Generate MC Module**

Figure 5-14 Generate MC Interface

MC can be generate by the doctor by filling in the date, duration for how many days and reason. The system will automatically generate a .PDF file which is in A4 size and able to print out. Doctor just need to chop and sign with his signature in order to prove it is the original MC.

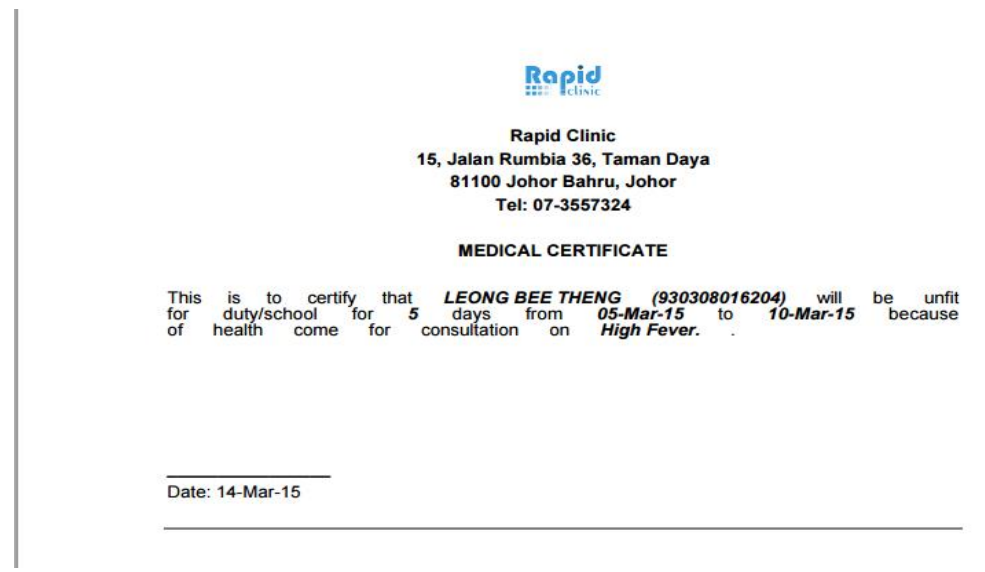

Figure 5-15 Sample of MC .PDF File

BIS (Hons) Information Systems Engineering

# **5.3.15 List MC Module**

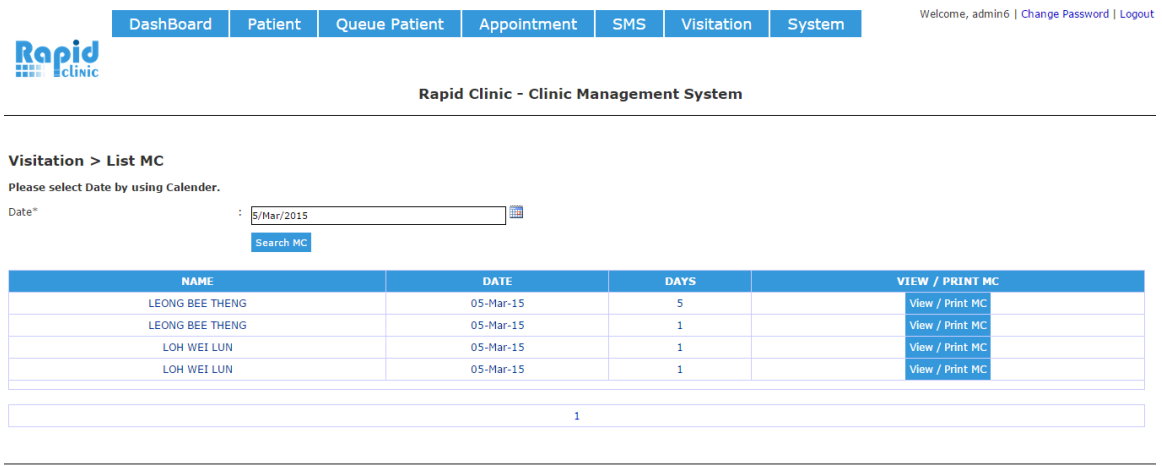

Developed by Ang Hwee Kwan for Final Year Project.

Figure 5-16 List MC Interface

This module will display the MC that has been created on the specific date in a table form. MC can be view and print again anytime.

## **5.3.16 Clinic Information Module**

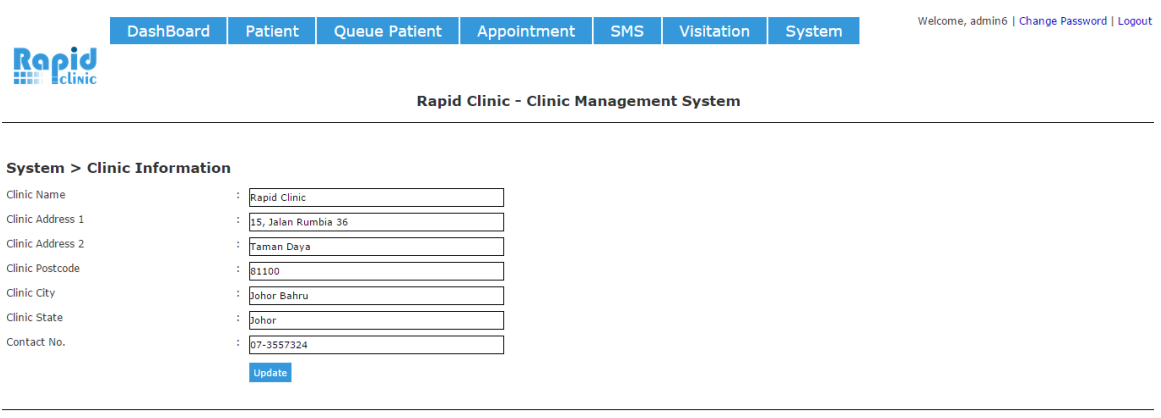

Developed by Ang Hwee Kwan for Final Year Project.

Figure 5-17 Clinic Information Interface

Doctor can update their clinic information. The information is used when generate the MC and visitation report in the PDF file.

## **5.3.17 Staff Management Module**

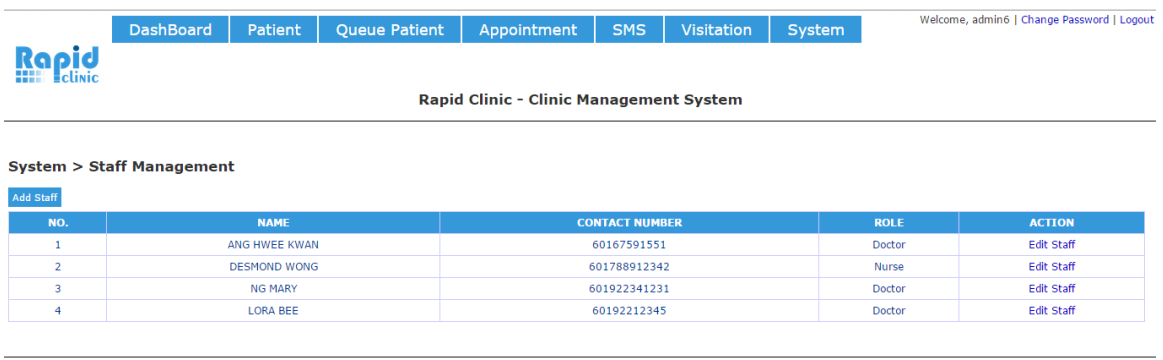

Developed by Ang Hwee Kwan for Final Year Project.

## Figure 5-18 Staff Management Interface

The table lists out all the staff in the clinic that holding a login account. Morever, it allowed doctor to add new staff or edit staff's details.

## **5.3.18 Add Staff Module**

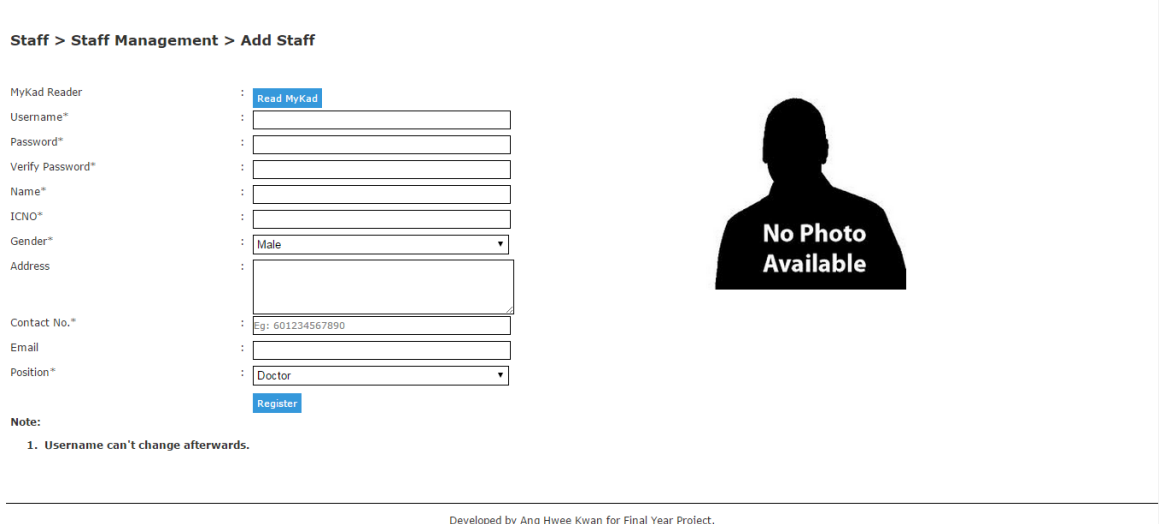

## Figure 5-19 Add Staff Interface

Doctor can create an account for the staff to login in this module. The system stores the basic details of the staff. MyKad Reader also being used in this module so it can decrease the typo.

# **5.3.19 Edit Staff Module**

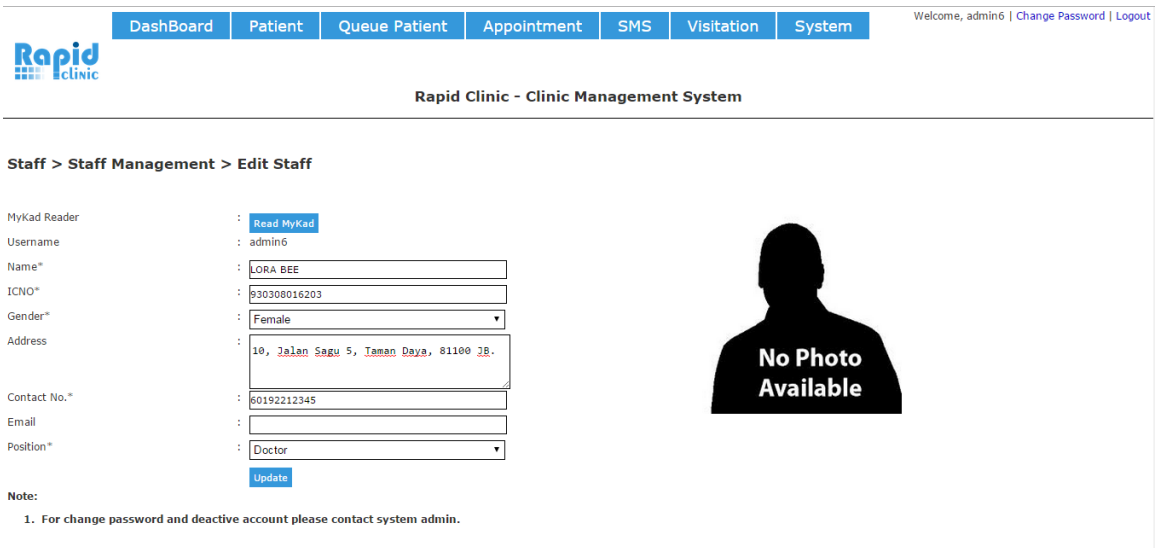

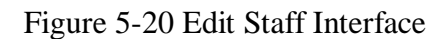

Doctor can edit the staff details such as address and contact number when there is any updates.

# **5.4 System Testing**

# **5.4.1 Login Module Testing**

Objectives: To ensure only authenticated staff can login the system.

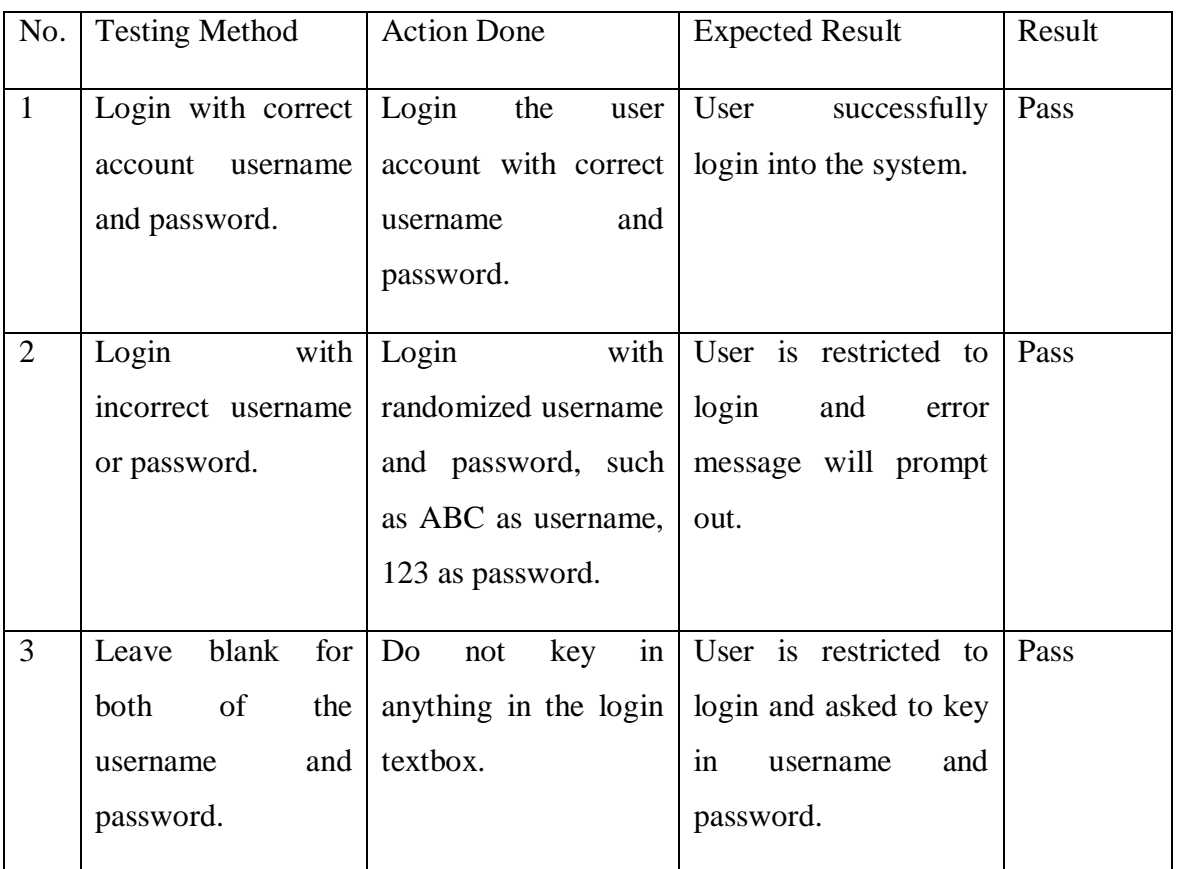

Table 5-1 Login Module Testing

# **5.4.2 Dashboard Module Testing**

Objective: To ensure specific patient can check in and the queue list is correct all the time.

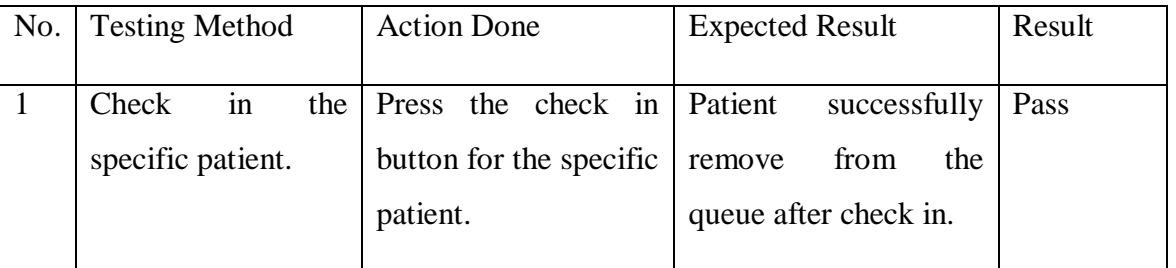

Table 5-2 Dashboard Module Testing

BIS (Hons) Information Systems Engineering

# **5.4.3 Patient Registration Module Testing**

Objective: To ensure patient's details is stored inside the database of system.

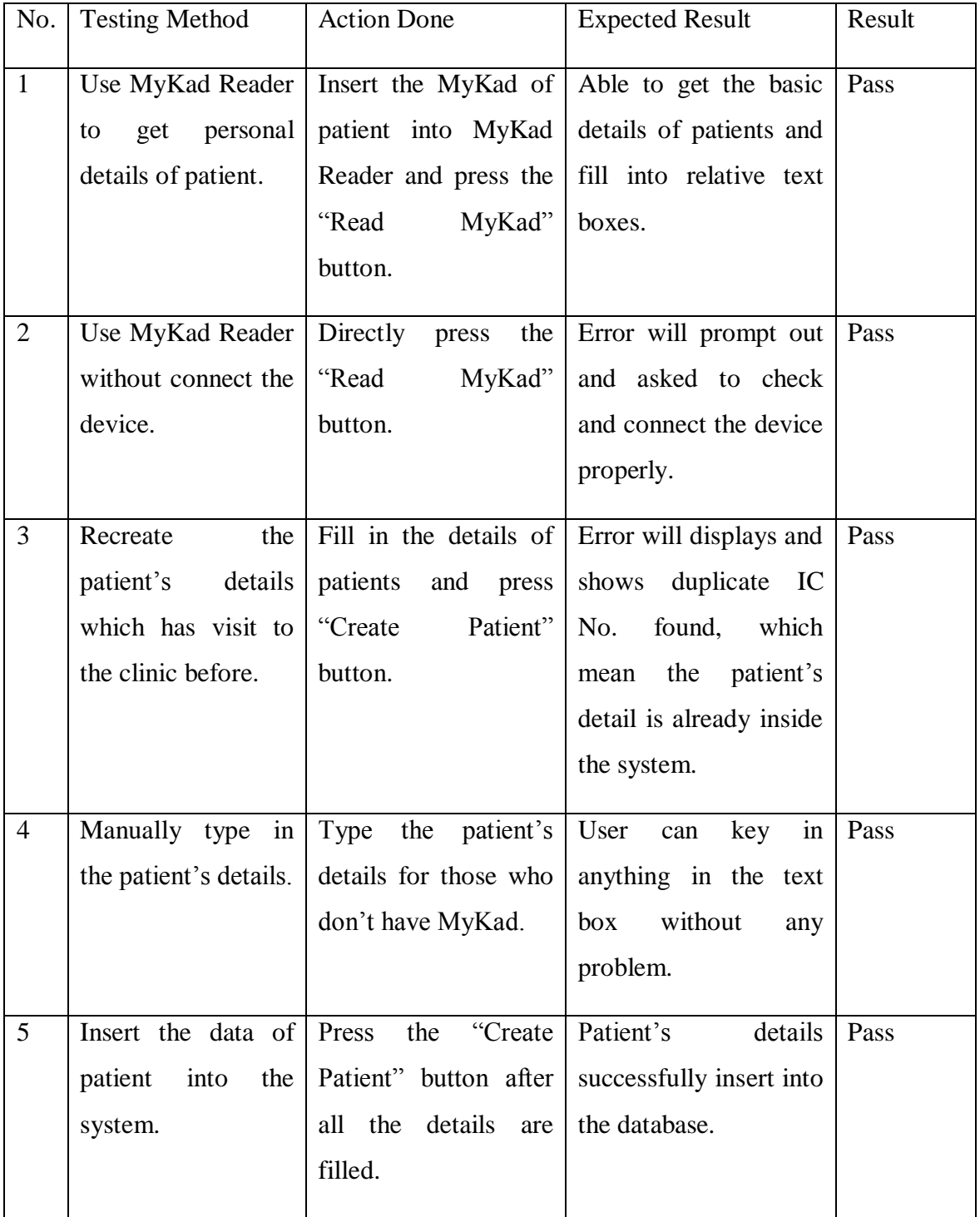

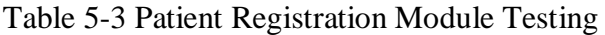

BIS (Hons) Information Systems Engineering

# **5.4.4 Patient Edit Module Testing**

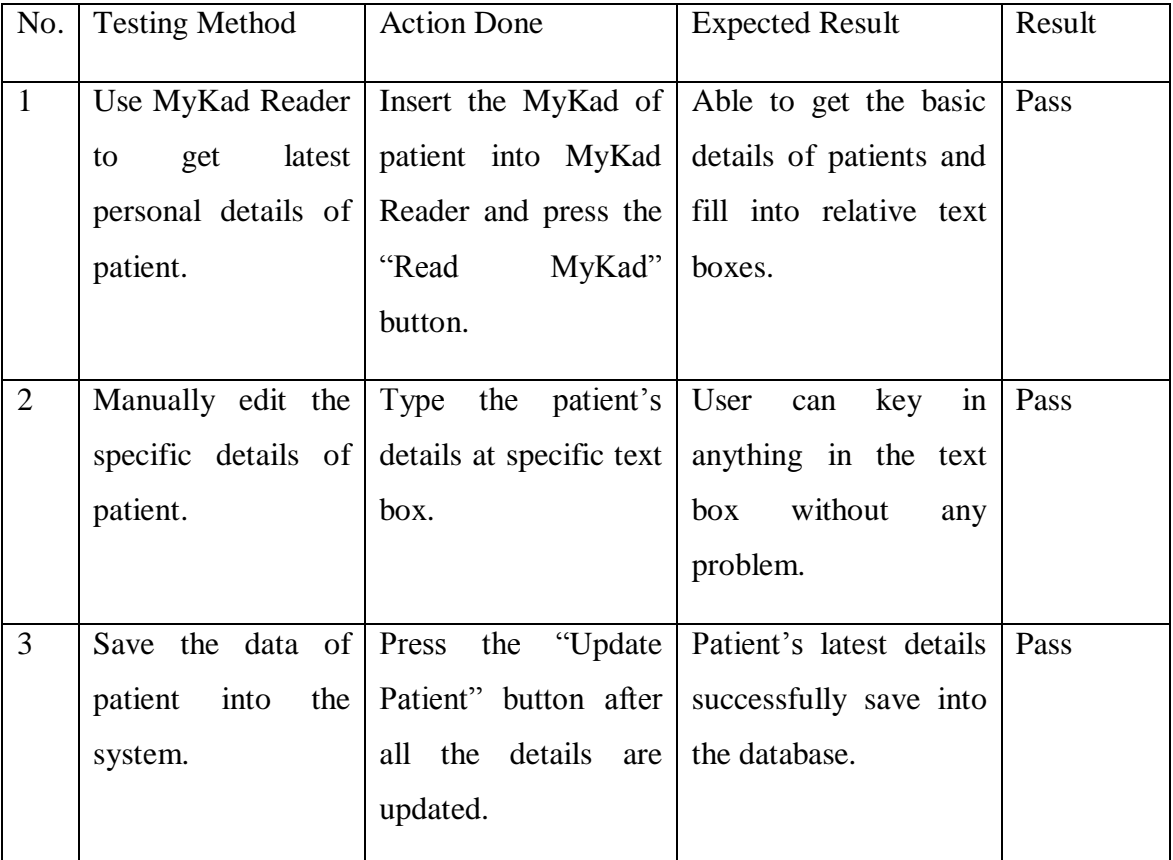

Objective: To ensure patient's details can be edit and save into database.

Table 5-4 Patient Edit Module Testing

# **5.4.5 Search Patient Function Testing**

Objective: To ensure can get the correct patient's detail when searching.

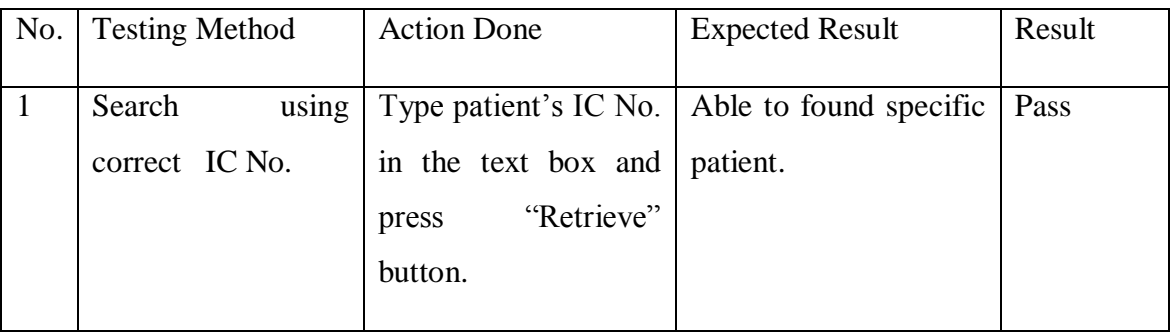

BIS (Hons) Information Systems Engineering

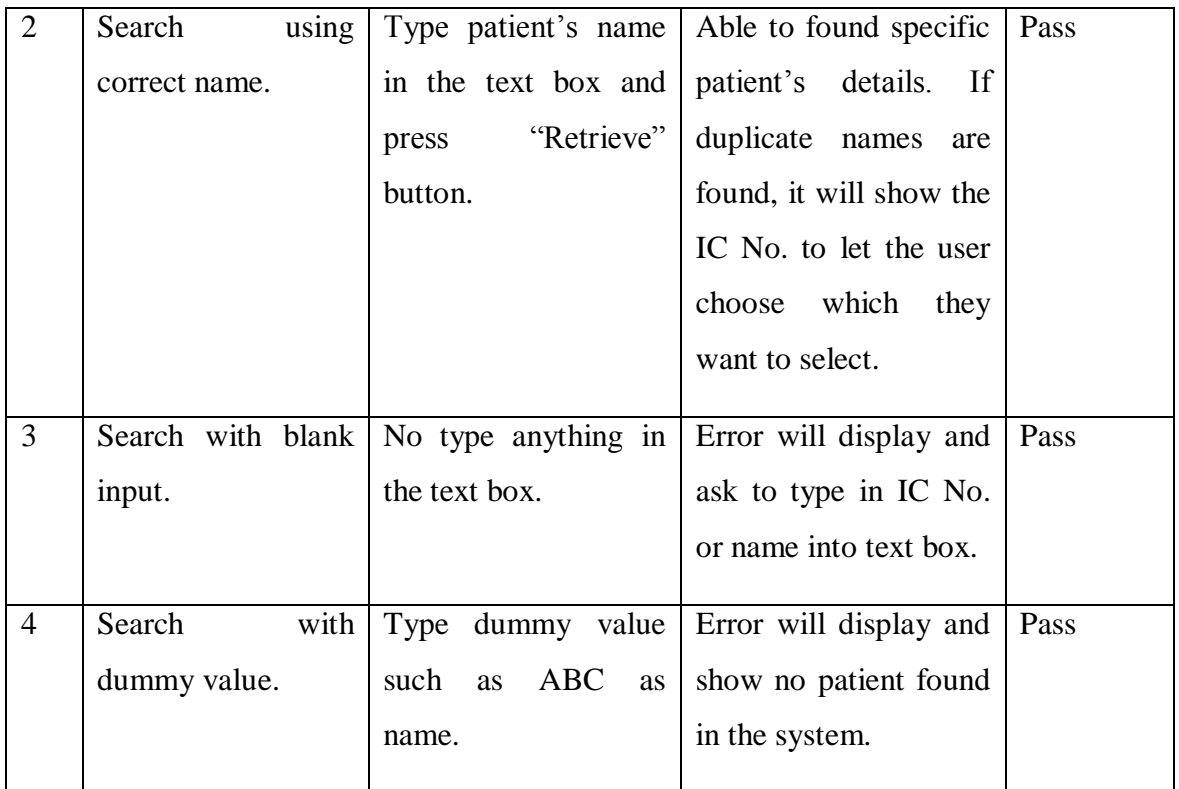

Table 5-5 Search Patient Function Testing

# **5.4.6 Queue Patient Module Testing**

Objective: To ensure patient successfully queue into queue list.

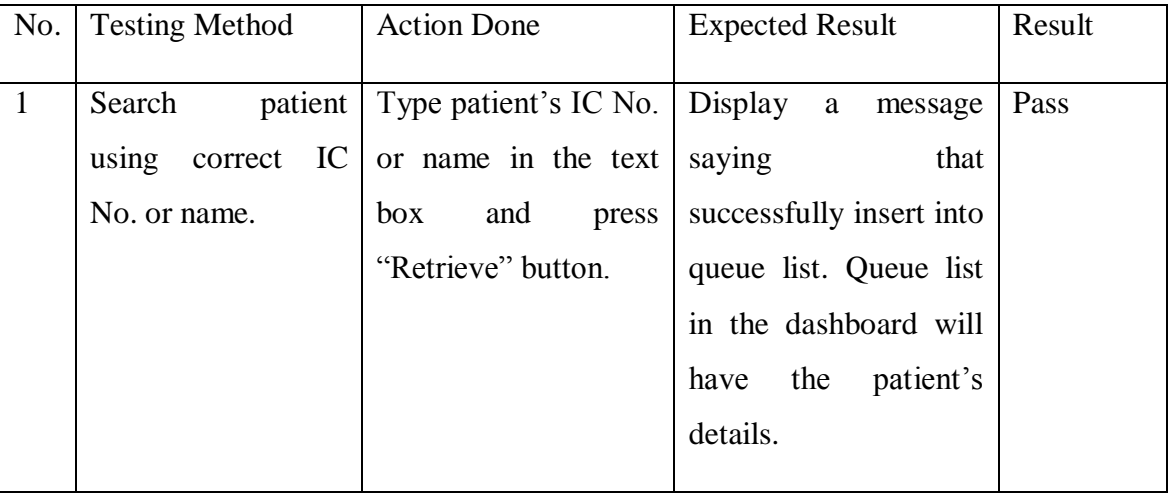

Table 5-6 Queue Patient Module Testing

BIS (Hons) Information Systems Engineering

# **5.4.7 Create Appointment Module Testing**

Objective: To ensure appointment of a patient successfully insert into system and SMS notification will send on time.

| No.          | <b>Testing Method</b> | <b>Action Done</b>                        | <b>Expected Result</b>  | Result |
|--------------|-----------------------|-------------------------------------------|-------------------------|--------|
| $\mathbf{1}$ | Search                | patient   Type patient's IC No.   Display | a a<br>message          | Pass   |
|              | using                 | correct IC or name in the text            | saying that specific    |        |
|              | No. or name.          | box<br>and<br>press                       | patient<br>successfully |        |
|              |                       | "Retrieve" button.                        | into<br>insert          |        |
|              |                       |                                           | appointment list. SMS   |        |
|              |                       |                                           | notification will<br>be |        |
|              |                       |                                           | scheduled to send on    |        |
|              |                       |                                           | the appointment date.   |        |
|              |                       |                                           |                         |        |

Table 5-7 Create Appointment Module Testing

## **5.4.8 List Appointment Module Testing**

Objectives: To list out all the appointments by date to the nurse or doctor.

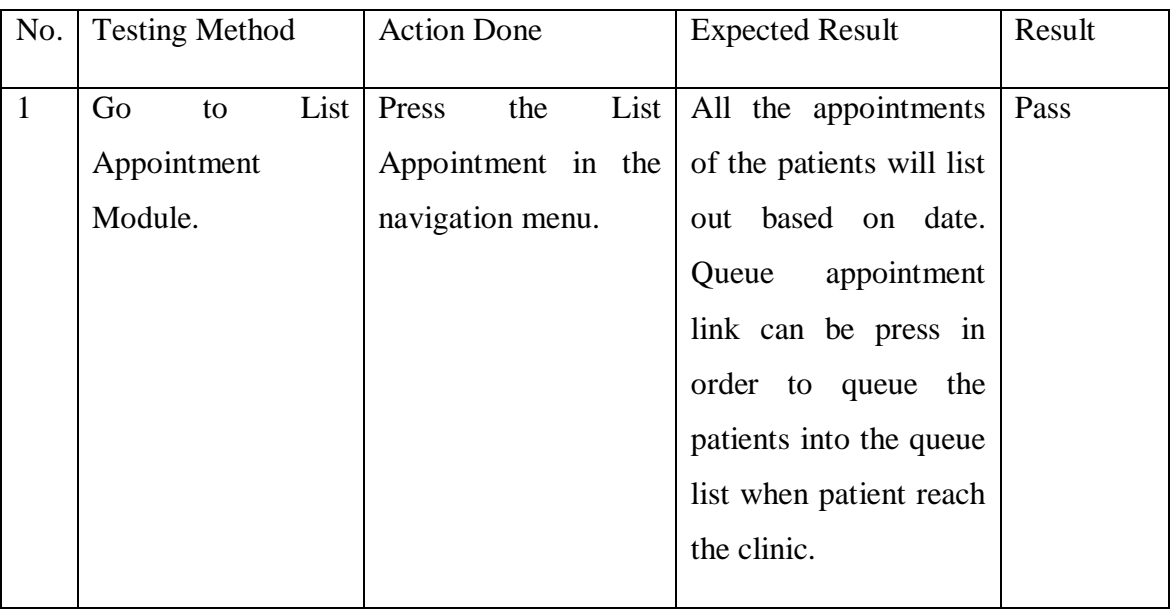

Table 5-8 List Appointment Module Testing

# **5.4.9 Custom SMS Module Testing**

Objectives: Make custom SMS notification to the patients for any urgent matter.

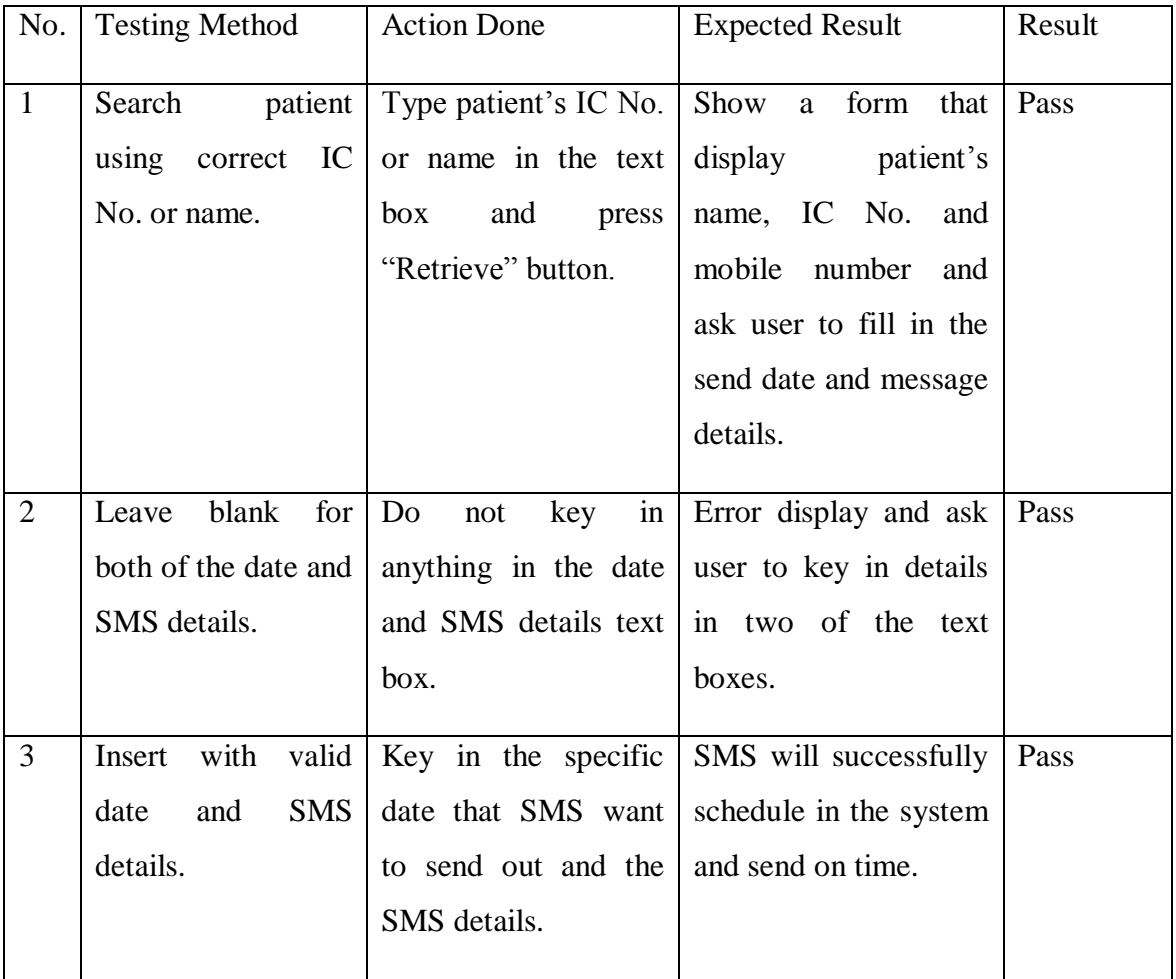

Table 5-9 Custom SMS Module Testing

## **5.4.10 SMS List Module Testing**

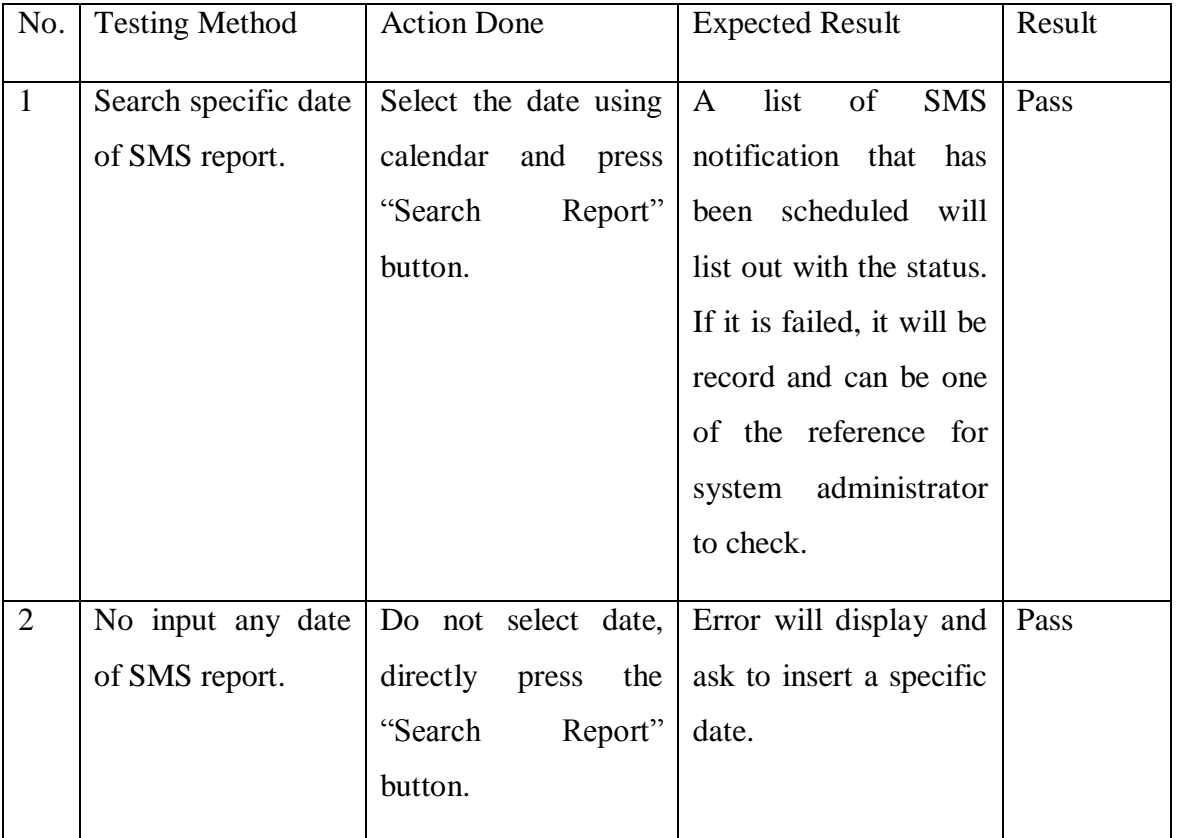

Objectives: Show the report of SMS notification to the user.

Table 5-10 SMS List Module Testing

# **5.4.11 Create Visitation Report Module Testing**

Objective: To ensure every visitation report is saved into the system.

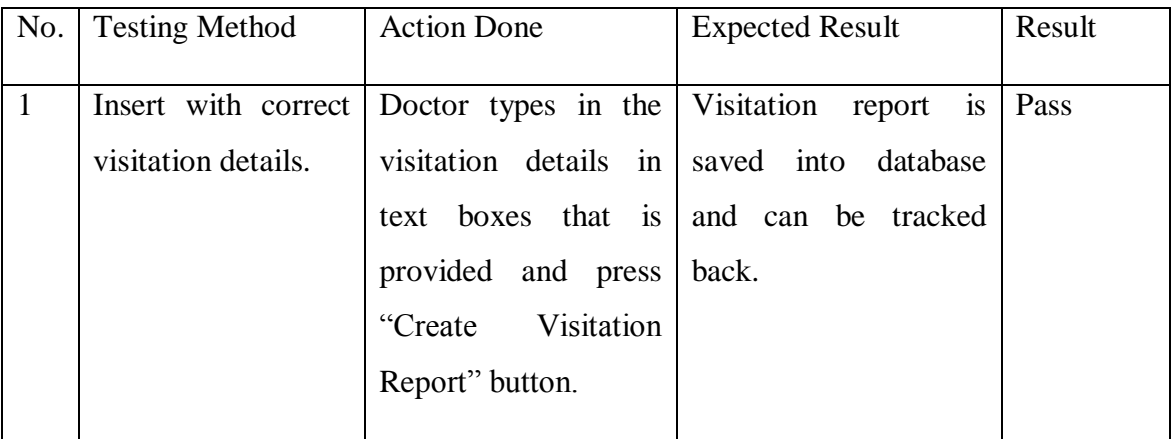

Table 5-11 Create Visitation Report Module Testing

BIS (Hons) Information Systems Engineering
# **5.4.12 List Visitation Report Module Testing**

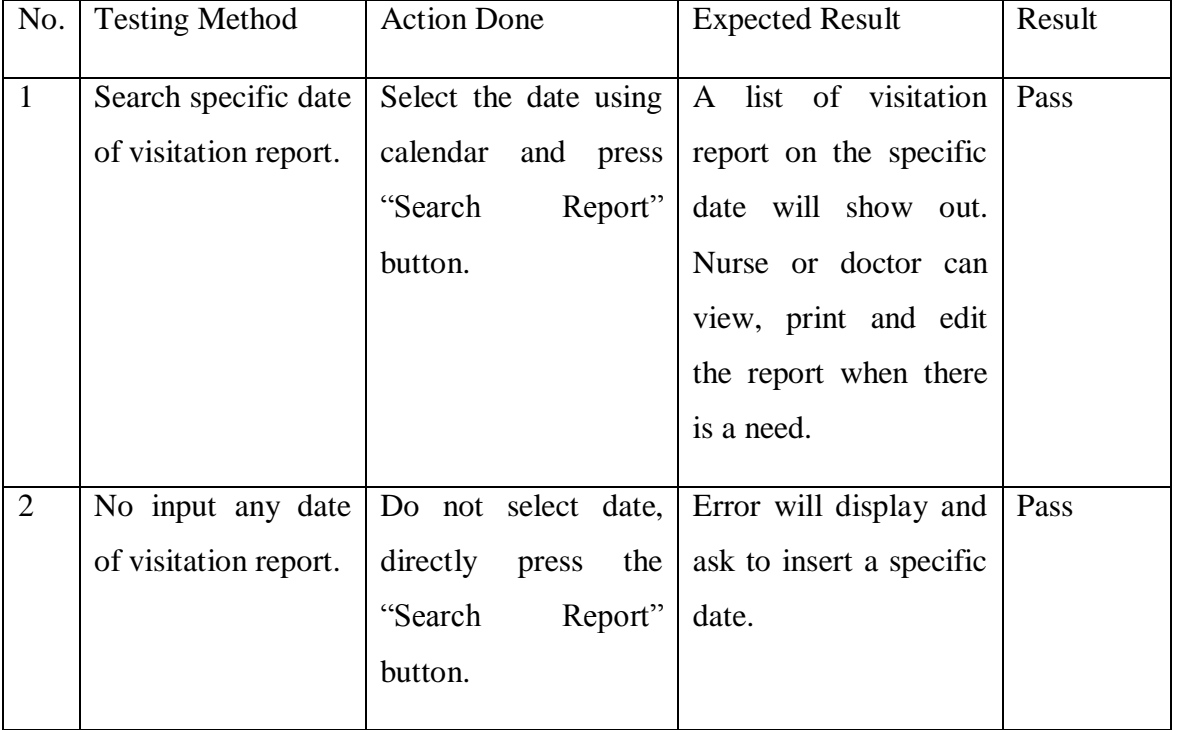

Objective: To list out all the visitation reports by date.

Table 5-12 List Visitation Report Module Testing

# **5.4.13 Search Visitation Report Module Testing**

Objective: To list out all the visitation report by patient.

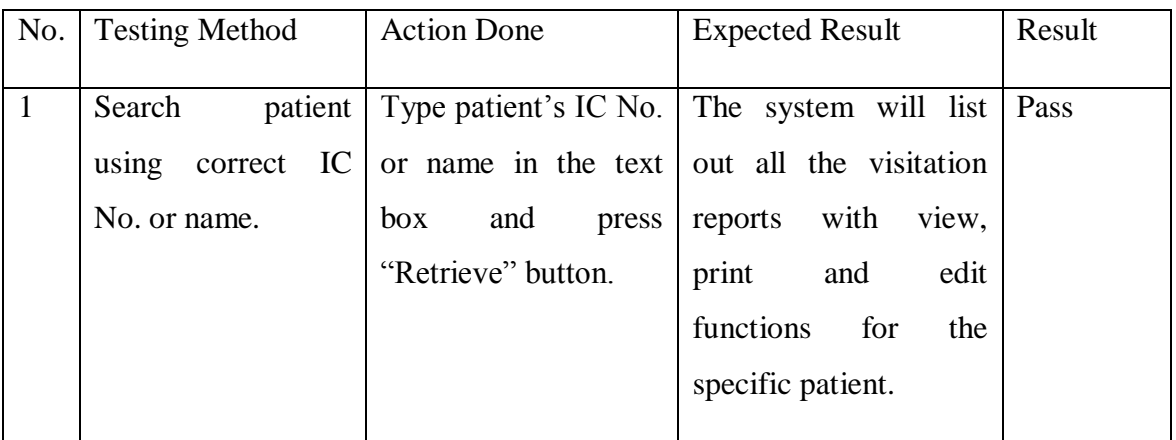

Table 5-13 Search Visitation Report Module Testing

BIS (Hons) Information Systems Engineering

# **5.4.14 Generate MC Module Testing**

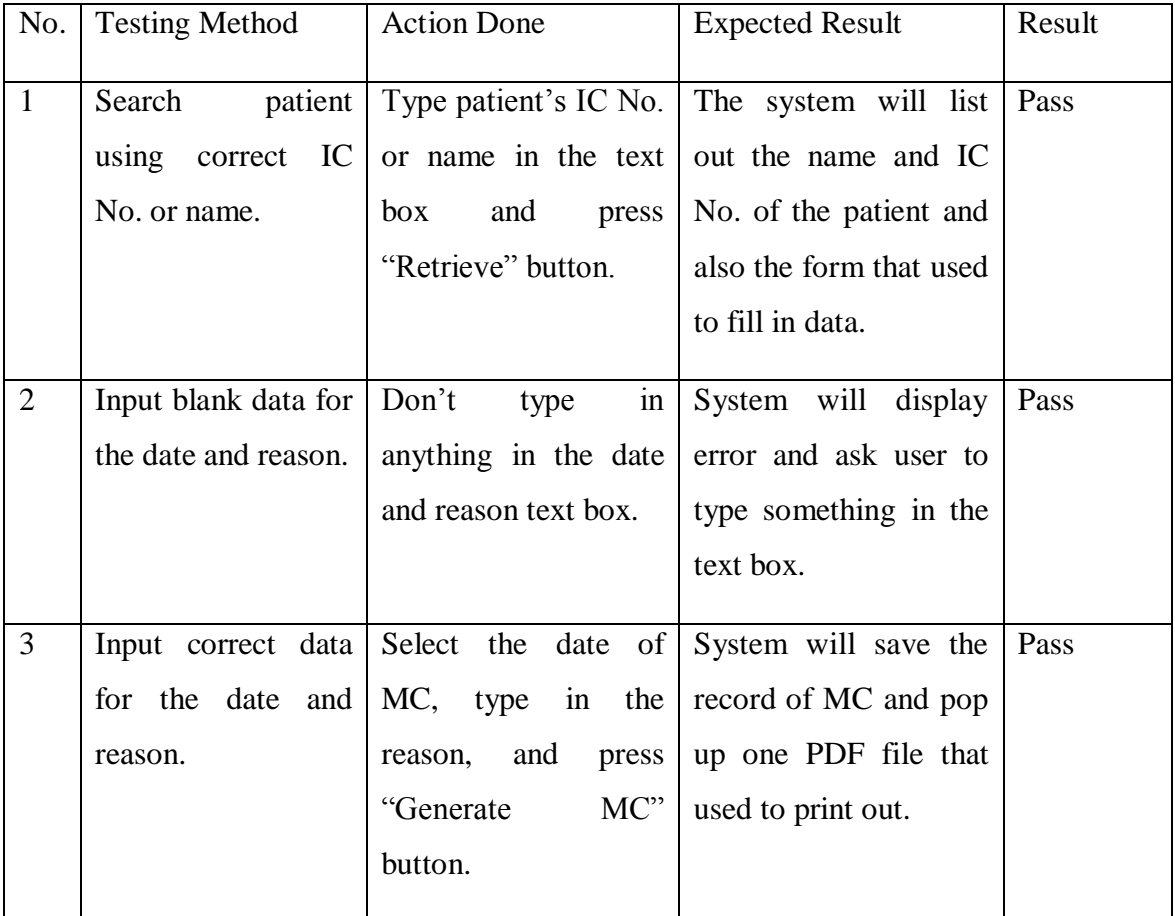

Objective: To generate MC for patient for a specific time period.

Table 5-14 Generate MC Module Testing

# **5.4.15 List MC Module Testing**

Objective: To list out all the MC by date.

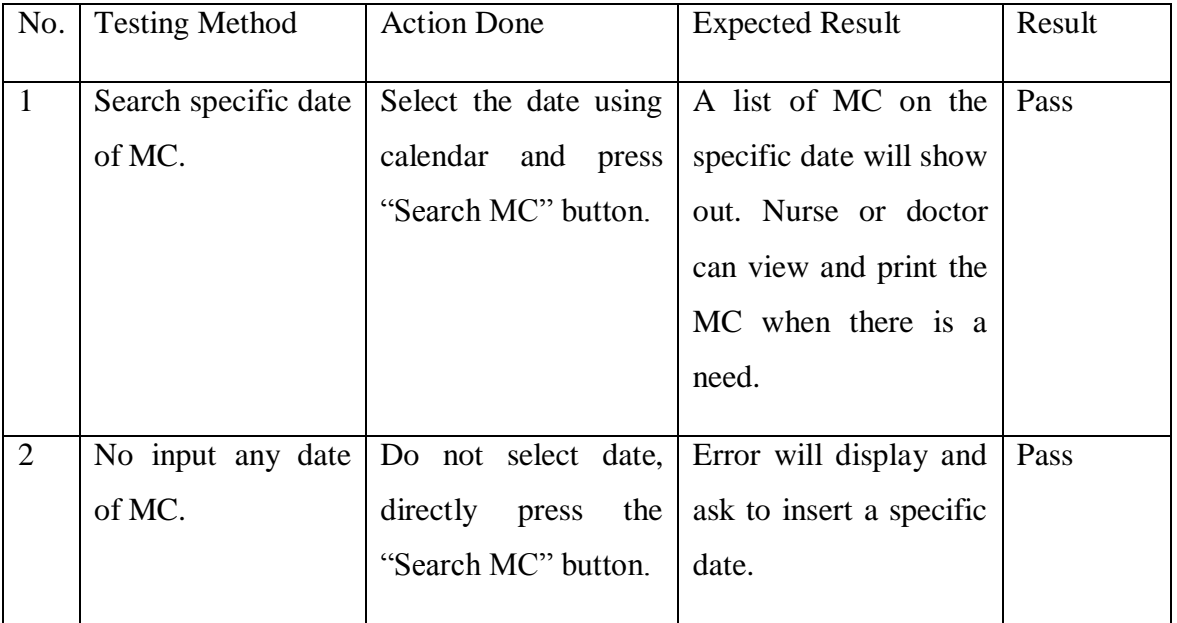

Table 5-15 List MC Module Testing

# **5.4.16 Clinic Information Module Testing**

Objective: To ensure the clinic information can be update.

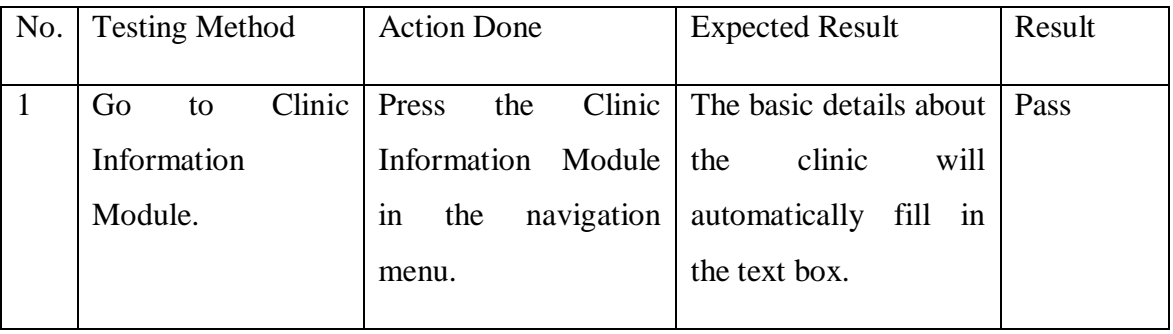

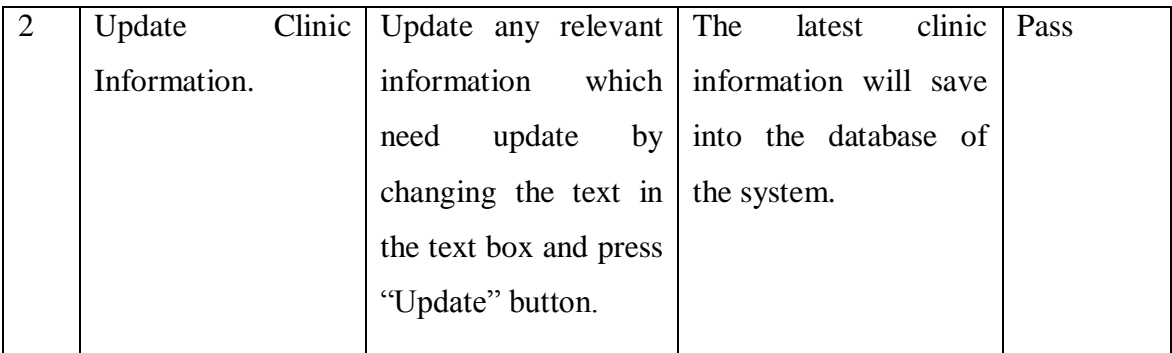

Table 5-16 Clinic Information Module Testing

# **5.4.17 Staff Management Module Testing**

Objective: To list out all the staff in the clinic.

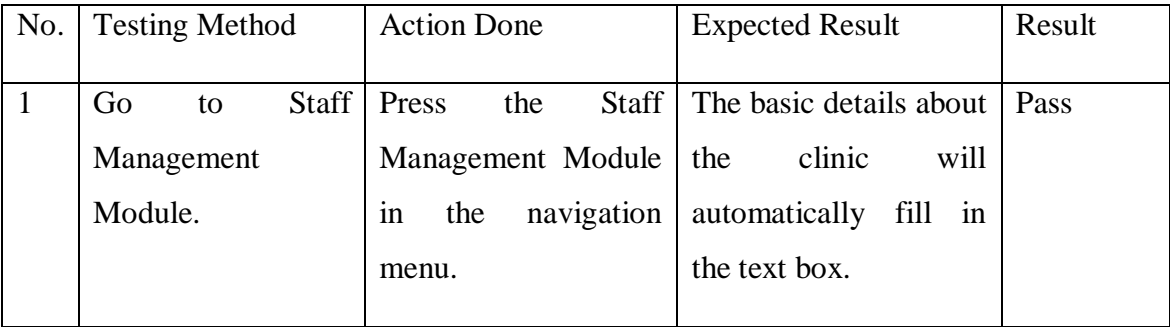

Table 5-17 Staff Management Module Testing

# **5.4.18 Add Staff Module Testing**

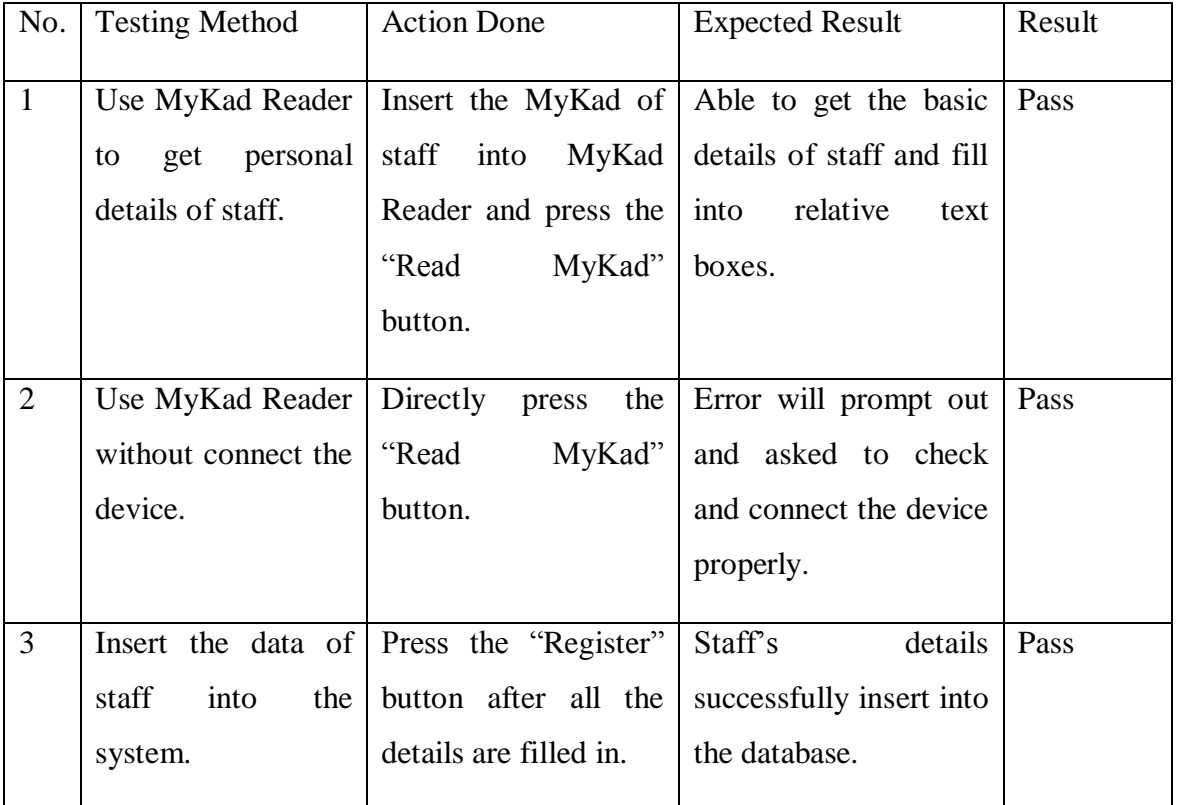

Objective: To ensure the doctor can add the staff into the system.

Table 5-18 Add Staff Module Testing

# **5.4.19 Edit Staff Module Testing**

Objective: To ensure staff's details can be edit and save into database.

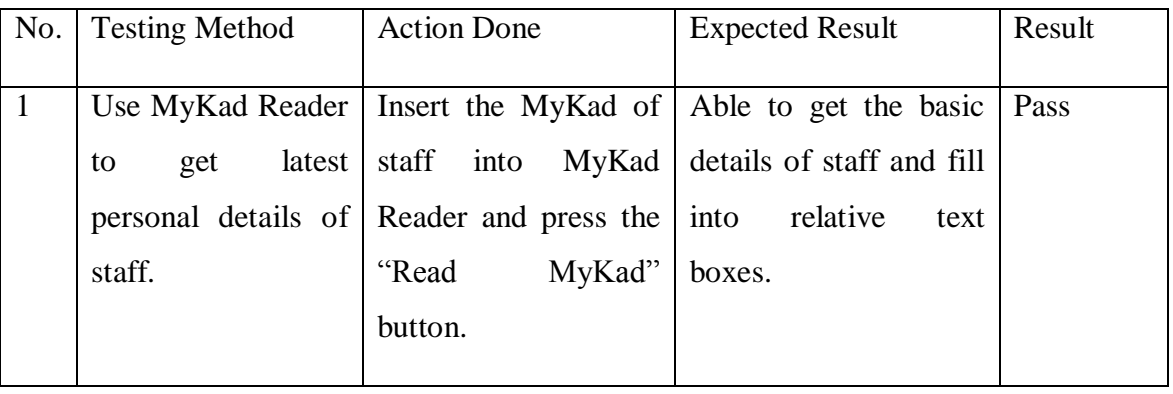

BIS (Hons) Information Systems Engineering

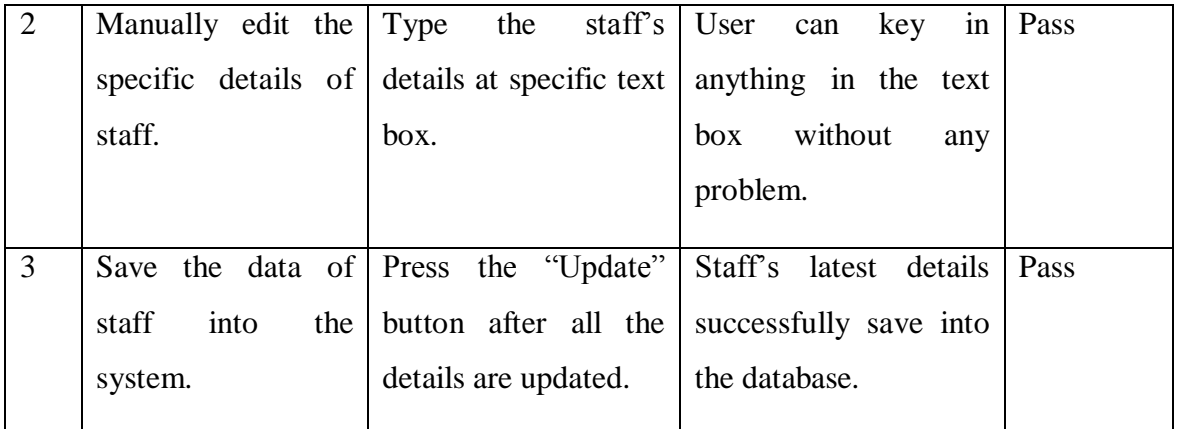

Table 5-19 Edit Staff Module Testing

#### **6.0 System Limitations and Future Enhancement**

#### **6.1 Limitations and Considerations**

The limitations of the current system is that it is only workable in Internet Explorer for the MyKad Reader since it needs ActiveX to connect to the device. User cannot use those browsers which they feel convenient such as Google Chrome and Firefox. However, since our system is installed under Windows operating system, Internet Explorer already preinstalled in the system, which also gives convenience to the user.

Another limitations is the SMS notification needs the internet connection since the system is using services that provided by SMS provider. If there is problem for the internet connection, such as can't connect to the internet service provider, then the system may fail to send the SMS to the patients.

Another considerations is that the system needs large disk space in the future if it is running few years as system is keeping the photo of each people from the MyKad, therefore it may take up little amount of the disk space.

#### **6.2 Possible Future Improvement**

The system may have better improvement in the future since the current system is being sketched down to few modules. It can be added with more modules such as inventory, billing, data analysis and so on in the future which may help the doctor and nurse to do more tasks with lesser time.

Moreover, the MyKad Reader that required ActiveX can be replaced with Java Applet so that every browser can use it, but by doing this it needs to get support from the MyKad supplier.

BIS (Hons) Information Systems Engineering

Lastly, the system may also improve by implement mobile applications so that user can actually make appointment or checking the queue list by using their smart phone. It makes another convenience to the patients since they can direct interact with the system.

#### **7.0 Conclusion**

In a nutshell, clinic management system is an internal web-based platform system. It simplifies the works for nurse and doctor, as well as improve the business process between patient, nurse and doctor. This project aims to solve the problems in the clinic especially in Malaysia. By using this system, the staffs in the clinic should be able to do their works more efficiently and time saving. The waiting time for patients will be decrease as well as most of the business process is done using computer rather than handwriting. Besides, with the implementation of SMS feature, patients will not miss any of the appointment. Moreover, there is a function to generate MC to the patient. Doctor just need to sign the MC rather than writing the details of the patient. Although there are similar systems in the market, but those good functions are not implement together. At the end of project, good and new features that implement into the system will solve part of the problems of healthcare field.

#### **8.0 References**

- Dennis, A., Wixom, B. H., & Tegarden, D. (2010). System Analysis and Design with UML Version 2.0: An Object Oriented Approach (3rd ed.). Hoboken, NJ: John Wiley & Son.
- Freebase, Health Care [Online]. Available from: <http://www.freebase.com/m/01mw2x> (Accessed 3 Jul 2014)
- iTextSharp, a .NET PDF Library [Online]. Available from: <http://sourceforge.net/projects/itextsharp/> (Accessed 3 Jul 2014)
- JVS Group, SoftClinic : Best Hospital Management System and clinic software [Online]. Available from: <http://www.softclinicsoftware.com/index.htm> (Accessed 28 Nov 2013)
- Lee Yen Mun, 2013, Affordable readers in the market to verify an applicant's MyKad [Online]. Available from: [http://www.thestar.com.my/News/Nation/2013/11/05/Affordable-readers-in-the](http://www.thestar.com.my/News/Nation/2013/11/05/Affordable-readers-in-the-market-to-verify-an-applicants-MyKad.aspx)[market-to-verify-an-applicants-MyKad.aspx](http://www.thestar.com.my/News/Nation/2013/11/05/Affordable-readers-in-the-market-to-verify-an-applicants-MyKad.aspx) (Accessed 2 Jul 2014).
- Magicsoft Asia Systems, Vanda Clinical Management Systems [Online]. Available from: <http://www.medicare-asia.com/index.php/component/content/?view=featured> (Accessed 28 Nov 2013)
- Mathias Weske, Business Process Management: Concepts, Languages, Architectures (2nd ed.). [Online]. Available at [http://books.google.com.my/books?id=-](http://books.google.com.my/books?id=-D5tpT5Xz8oC&printsec=frontcover&source=gbs_atb#v=onepage&q&f=false) [D5tpT5Xz8oC&printsec=frontcover&source=gbs\\_atb#v=onepage&q&f=false.](http://books.google.com.my/books?id=-D5tpT5Xz8oC&printsec=frontcover&source=gbs_atb#v=onepage&q&f=false) Accessed on 28 November 2013, 10.56pm
- MyKadPro Solutions, MYKADPRO SOLUTIONS: Your preferred MYKAD SDK [Online]. Available from: <http://mykadpro.onlineapp.com.my/> (Accessed 2 Jul 2014)
- One Way SMS, Bulk SMS Malaysia, Business SMS Messaging, Web SMS, SMS Gateway [Online]. Available from:<http://www.onewaysms.com.my/> (Accessed 2 Jul 2014)
- Tantry, An Introduction to Gantt Charts [Online]. Available from: [http://EzineArticles.com/4883607](http://ezinearticles.com/4883607) (Accessed 2 Jul 2014)
- TRM NETT SYSTEMS (M) SDN. BHD., ClinicPlus 8.0 Complete Clinic Software, Malaysia. Widely used Clinic System in Malaysia [Online]. Available from: <http://www.clinicplus.com.my/> (Accessed 28 Nov 2013)

BIS (Hons) Information Systems Engineering

Appendix

# **Appendix A**

# **Final Year Project**

**Biweekly Report**

BIS (Hons) Information Systems Engineering

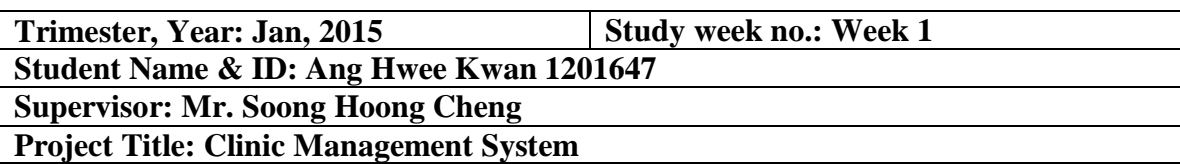

# **1. WORK DONE**

Meet supervisor. Discuss the work about Project 2. Review report that write in Project 1.

# **2. WORK TO BE DONE**

Develop the system.

# **3. PROBLEMS ENCOUNTERED**

None.

# **4. SELF EVALUATION OF THE PROGRESS**

None.

Supervisor's Signature Student's Signature

Name: Mr. Soong Hoong Cheng Name: Ang Hwee Kwan

BIS (Hons) Information Systems Engineering

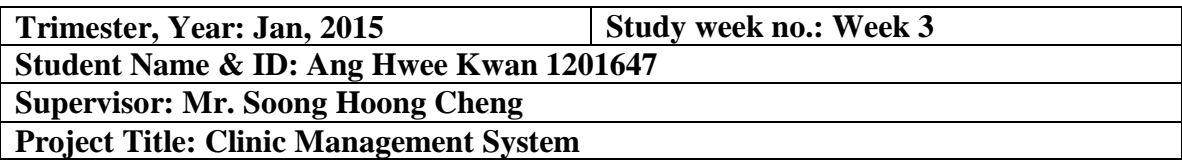

# **1. WORK DONE**

Database is created and patient registration module is done for manual fill in, but haven't implement MyKad Reader.

# **2. WORK TO BE DONE**

Purchase MyKad Reader.

# **3. PROBLEMS ENCOUNTERED**

Need to find supplier that provide MyKad Reader.

# **4. SELF EVALUATION OF THE PROGRESS**

Need to purchase the MyKad Reader as soon as possible or the project might get delayed.

Supervisor's Signature Student's Signature

Name: Mr. Soong Hoong Cheng Name: Ang Hwee Kwan

BIS (Hons) Information Systems Engineering

**Trimester, Year: Jan, 2015 Study week no.: Week 4 Student Name & ID: Ang Hwee Kwan 1201647 Supervisor: Mr. Soong Hoong Cheng Project Title: Clinic Management System**

# **1. WORK DONE**

Purchase the MyKad Reader with SDK. Topup the SMS provider account.

# **2. WORK TO BE DONE**

Implement MyKad Reader and also other modules.

# **3. PROBLEMS ENCOUNTERED**

None.

# **4. SELF EVALUATION OF THE PROGRESS**

Still on track, can be done within submission time.

Supervisor's Signature Student's Signature

Name: Mr. Soong Hoong Cheng Name: Ang Hwee Kwan

BIS (Hons) Information Systems Engineering

Faculty of Information and Communication Technology (Perak Campus), UTAR 72

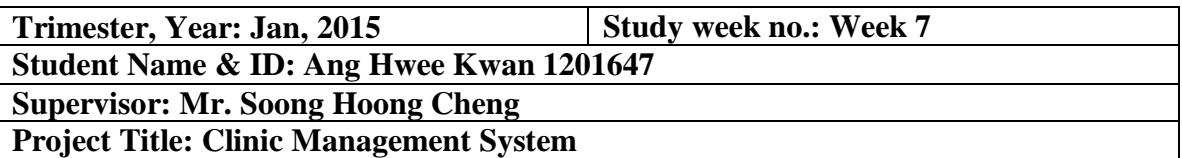

### **1. WORK DONE**

Done the patient management module, appointment module and queue module.

#### **2. WORK TO BE DONE**

Digest on how to send the SMS using available API from SMS provider. Work on PDF generation about Visitation Report and Medical Certificate (MC).

#### **3. PROBLEMS ENCOUNTERED**

None.

# **4. SELF EVALUATION OF THE PROGRESS**

Need work hard to make sure the system can done within time.

\_\_\_\_\_\_\_\_\_\_\_\_\_\_\_\_\_\_\_\_\_\_ \_\_\_\_\_\_\_\_\_\_\_\_\_\_\_\_\_\_\_\_\_\_

Supervisor's Signature Student's Signature

Name: Mr. Soong Hoong Cheng Name: Ang Hwee Kwan

BIS (Hons) Information Systems Engineering

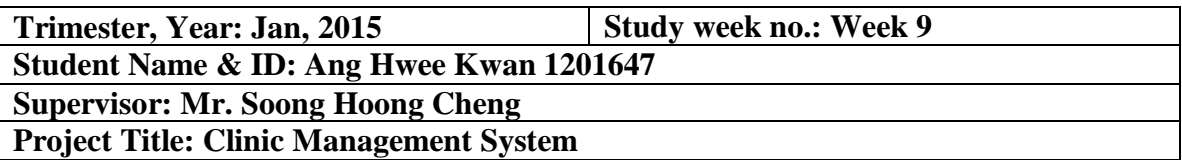

### **1. WORK DONE**

Done the system. Do testing and fix some minor bugs.

# **2. WORK TO BE DONE**

Start to work on the report.

# **3. PROBLEMS ENCOUNTERED**

None.

# **4. SELF EVALUATION OF THE PROGRESS**

The documentation need to start to work or else it might delayed.

\_\_\_\_\_\_\_\_\_\_\_\_\_\_\_\_\_\_\_\_\_\_ \_\_\_\_\_\_\_\_\_\_\_\_\_\_\_\_\_\_\_\_\_\_

Supervisor's Signature Student's Signature

Name: Mr. Soong Hoong Cheng Name: Ang Hwee Kwan

BIS (Hons) Information Systems Engineering

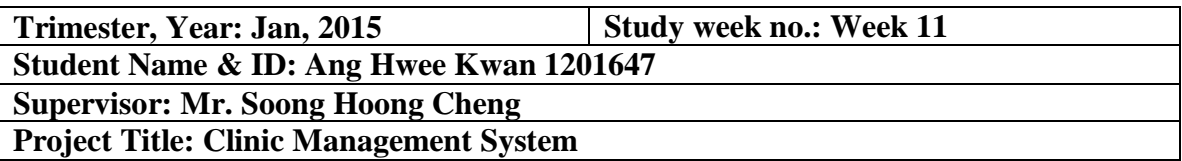

#### **1. WORK DONE**

Done the report.

#### **2. WORK TO BE DONE**

Submit into TurnItIn.

# **3. PROBLEMS ENCOUNTERED**

None.

# **4. SELF EVALUATION OF THE PROGRESS**

Still on the track.

Supervisor's Signature Student's Signature

Name: Mr. Soong Hoong Cheng Name: Ang Hwee Kwan

BIS (Hons) Information Systems Engineering

Faculty of Information and Communication Technology (Perak Campus), UTAR 75